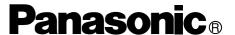

### **Facsimile**

# Panafax® UF-585/595 User's Guide

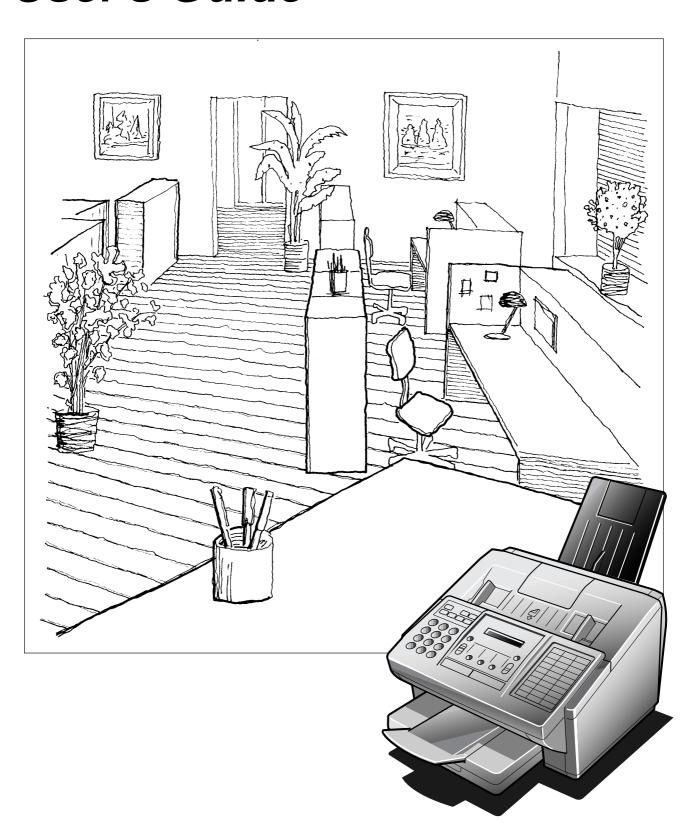

| IMPORTANT INFORMATION ————————————————————————————————————                                                                                                    |          |
|----------------------------------------------------------------------------------------------------|----------|
| When requesting information, supplies or service always refer to the model and serial number of your machine. The model and serial number plate (Main Name Plate) is located on the machine as shown below to record information you may need in the future. |          |
| Model No.                                                                                                    | •        |
| Serial No.                                                                                                    | <u>.</u> |
| Date of Purchase                                                                                                    |          |
| Dealer                                                                                                    |          |
| Address                                                                                                    |          |
| Telephone Number                                                                                                    | •        |
| Supplies Telephone Number ( ) –                                                                                                    |          |
| Service Telephone Number ( ) –                                                                                                    |          |

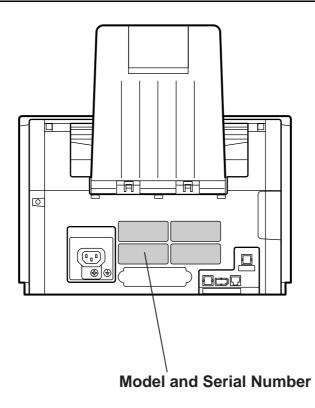

### **Table of Contents**

| 1 | GETTING TO KNOW YOUR MACHINE                                                                             |                 |
|---|----------------------------------------------------------------------------------------------------|-----------------|
|   | Safety Information                                                                                       | 7               |
|   | Introduction                                                                                             |                 |
|   | Function Key                                                                                             | 10              |
|   | External View                                                                                            | <b>1</b> 1      |
|   | Control Panel                                                                                            | 12              |
| 2 | INSTALLING YOUR MACHINE                                                                                  |                 |
|   | Main Unit and Accessories                                                                                |                 |
|   | Installing the Accessories                                                                               |                 |
|   | Installing the Toner Cartridge                                                                           |                 |
|   | Loading the Recording Paper                                                                              |                 |
|   | Paper Specifications                                                                                     | 18              |
|   | How to Load the Recording Paper                                                                          | 18              |
|   | Adjusting the Paper Cassette for the Paper Length                                                        |                 |
|   | How to Adjust the Paper Cassette for the Paper Length                                                    | 20              |
|   | Adjusting the Paper Cassette for the Paper Width                                                         |                 |
|   | How to Adjust the Paper Cassette for the Paper Width  Connecting the Telephone Line Cable and Power Cord | 21              |
|   | Setting the Dialing Method (Tone or Pulse)                                                               | 24<br>2/        |
|   | Adjusting the Volume                                                                                     |                 |
|   | Setting the Monitor Volume                                                                               | 25              |
|   | Setting the Monitor Volume Setting the Ringer Volume                                                     | 25              |
|   | User Parameters                                                                                          |                 |
|   | Setting the Date and Time                                                                                | 26              |
|   | Setting Your LOGO                                                                                        | 27              |
|   | Setting Your Character ID                                                                                | 28              |
|   | Setting Your ID Number (Fax Telephone Number)                                                            | 29              |
| 3 | PROGRAMMING YOUR MACHINE                                                                                 |                 |
|   | One-Touch/Abbreviated Dialing Numbers                                                                    |                 |
|   | Entering One-Touch/Abbreviated Dialing Numbers                                                           | 31              |
|   | Changing or Erasing One-Touch/Abbreviated Dialing Numbers                                                | 33              |
|   | Printing Out a Directory Sheet  Customizing Your Machine                                                 | 35<br><b>36</b> |
|   | Setting the Fax Parameters                                                                               | 36              |
|   | Fax Parameter Table                                                                                      | 37              |
| 4 | BASIC OPERATIONS                                                                                         |                 |
|   | Loading Documents                                                                                        | 41              |
|   | Documents You Can Send                                                                                   | 41              |
|   | Documents You Cannot Send                                                                                | 41              |
|   | How to Load Documents                                                                                    | 42              |
|   | Basic Transmission Settings                                                                              |                 |
|   | Contrast                                                                                                 | 43              |
|   | Resolution<br>Halftone                                                                                   | 43<br>44        |
|   | Verification Stamp                                                                                       | 44              |
|   | Communication Journal (COMM. JOURNAL)                                                                    | 45              |

|   | Sending Documents                                                   | 40       |
|---|---------------------------------------------------------------------|----------|
|   | Memory Transmission                                                 | 46       |
|   | Manual Number Dialing                                               | 48       |
|   | One-Touch Dialing                                                   | 49       |
|   | Abbreviated Dialing                                                 | 50       |
|   | Directory Search Dialing                                            | 51       |
|   | Multi-Station Transmission (Broadcasting)                           | 52       |
|   | Direct Transmission                                                 |          |
|   | Manual Number Dialing (Direct Transmission)                         | 53       |
|   | One-Touch Dialing (Direct Transmission)                             | 54       |
|   | Abbreviated Dialing (Direct Transmission)                           | 55       |
|   | Directory Search Dialing (Direct Transmission)                      | 56       |
|   | Voice Mode Transmission                                             | 57       |
|   | Off-Hook Dialing                                                    | 57       |
|   | On-Hook Dialing                                                     | 58       |
|   | Transmission Reservation                                            | 59       |
|   | Memory Transmission Reservation (Multi-tasking)                     | 59       |
|   | Direct Transmission Reservation (Priority Transmission Reservation) | 60       |
|   | Redialing                                                           |          |
|   | Automatic Redialing                                                 | 61       |
|   | Manual Redialing                                                    | 61       |
|   | Receiving Documents                                                 |          |
|   | Reception Modes                                                     |          |
|   | Telephone Mode                                                      |          |
|   | Setting the Telephone Mode                                          | 63       |
|   | Operation of Telephone Mode                                         | 63       |
|   | Fax / Tel Auto Switching Mode                                       |          |
|   | Setting the Fax / Tel Auto Switching Mode                           | 64       |
|   | Operation of Fax / Tel Auto Switching Mode                          | 64       |
|   | Fax Mode                                                            |          |
|   | Setting the Fax Mode                                                | 65       |
|   | Operation of Fax Mode                                               | 65       |
|   | TAM (Telephone Answering Machine) Interface Mode                    |          |
|   | Installing your TAM                                                 | 65       |
|   | Setting the TAM Interface Mode                                      | 66       |
|   | Operation of TAM Interface Mode                                     | 66       |
|   | Print Reduction                                                     |          |
|   | Selecting the Print Reduction Mode                                  |          |
|   | Receiving Oversize Documents                                        | 68       |
|   | Substitute Memory Reception                                         |          |
|   | Print Collation Mode                                                |          |
|   | Making Copies                                                       |          |
|   | Making Oopies                                                       |          |
| 5 | ADVANCED FEATURES                                                   |          |
| J | ADVANCED FEATURES                                                   |          |
|   | Timer Controlled Communications                                     | 71       |
|   | Deferred Transmission                                               | 71       |
|   | Deferred Polling                                                    | 72       |
|   | Polling                                                             |          |
|   | Setting the Polling Password                                        | 73<br>73 |
|   | Preparing to be Polled                                              | 73<br>74 |
|   | To Poll Documents from Another Station                              |          |
|   | TO POIL DOCUMENTS HOM ANOTHER STATION                               | 75       |

|   | Program Keys                                                                                                    |            |
|---|----------------------------------------------------------------------------------------------------|------------|
|   | Setting for Group Dialing                                                                                                    | 76         |
|   | Setting for Deferred Transmission                                                                                                   | 77         |
|   | Setting for Deferred Polling                                                                                                    | 78         |
|   | Setting for Normal Polling                                                                                                    | 79         |
|   | Setting for One-Touch Key                                                                                                    | 80         |
|   | Changing or Erasing the Program Key Settings                                                                                        | 81         |
|   | Edit File Mode                                                                                                    |            |
|   | Printing a File List                                                                                                    | 82         |
|   | Viewing the Contents of a File List                                                                                                 | 83         |
|   | Changing the Start Time or the Station of a File                                                                                    | 84         |
|   | Deleting a File                                                                                                    | 86         |
|   | Printing Out a File                                                                                                    | 87         |
|   | Adding Documents into a File                                                                                                    | 88<br>89   |
|   | Retry an Incomplete File  Access Code                                                                                               |            |
|   |                                                                                                    |            |
|   | Setting the Access Code  Operating Your Machine with the Access Code (Restrict all operations)                                      | 90<br>91   |
|   | Operating Your Machine with the Access Code (Restrict all operations)                                                               | 91         |
|   | (Restrict access of Fax Parameters only)                                                                                            | 91         |
|   | Receive To Memory                                                                                                    |            |
|   | Setting the RCV To Memory Password                                                                                                  | 92         |
|   | Setting RCV To Memory                                                                                                    | 92         |
|   | Printing Out Documents                                                                                                    | 93         |
|   | Distinctive Ring Detector (DRD)                                                                                                    |            |
|   | Fax Cover Sheet                                                                                                    |            |
|   | General Description                                                                                                    | 95         |
|   | To use the Fax Cover Sheet                                                                                                    | 95         |
|   | Fax Forward                                                                                                    |            |
|   | Setting Fax Forward                                                                                                    | 97         |
| 6 | NETWORK FEATURE                                                                                                    |            |
|   | Selective Reception                                                                                                    | 99         |
|   | Setting the Selective Reception.                                                                                                    | 99         |
|   | Password Communications                                                                                                    |            |
|   | General Description                                                                                                    |            |
|   | Compatibility with Other Machines                                                                                                   | 100        |
|   | Setting Password Transmission                                                                                                    | 101        |
|   | Setting Password Reception                                                                                                    | 102        |
|   | Using Password Transmission                                                                                                    | 103        |
|   | Using Password Reception                                                                                                    | 104        |
|   | Confidential Mailbox                                                                                                    |            |
|   | Confidential Mailbox                                                                                                    |            |
|   | Compatibility with Other Machines                                                                                                   | 105        |
|   | Sending a Confidential Document to a Remote Station's Mailbox                                                                       | 106        |
|   | Polling a Confidential Document from a Remote Station's Mailbox                                                                     | 107        |
|   | Receiving a Confidential Document to Your Machine's Mailbox Storing a Confidential Document in Your Machine's Mailbox               | 108<br>109 |
|   | SIODO A COMORNIAL DOCUMENTO TOUT MISCOINES MISIDOX                                                                                  | 1110       |
|   |                                                                                                    |            |
|   | Printing Out a Confidential Document from Your Machine's Mailbox  Deleting a Confidential Document Stored in Your Machine's Mailbox | 110<br>111 |

|   | Relayed Transmission                                         | 112 |
|---|--------------------------------------------------------------|-----|
|   | General Description                                          |     |
|   | Compatibility with Other Machines                            | 112 |
|   | Relay Network                                                | 113 |
|   | Setting Up Your Machine for Relayed Transmission             | 115 |
|   | Sending a Document by Relayed Transmission                   | 119 |
|   | Printouts and Reports                                        | 120 |
|   | Sub-addressing                                               | 122 |
|   | General Description                                          | 122 |
|   | To set the Sub-address into a One-Touch/ABBR Dialing Numbers | 123 |
|   | To send a Document with Sub-address                          | 124 |
| 7 | PRINTOUT JOURNALS AND LISTS                                  |     |
|   | Journals and Lists                                           | 125 |
|   | Transaction Journal                                          | 125 |
|   | Individual Transmission Journal (IND. XMT JOURNAL)           | 126 |
|   | Communication Journal (COMM. JOURNAL)                        | 128 |
|   | One-Touch/Abbreviated and Directory Search List              | 131 |
|   | Program List                                                 | 134 |
|   | FAX Parameter List                                           | 135 |
| 8 | PROBLEM SOLVING                                              |     |
|   | Troubleshooting                                              | 137 |
|   | If You Have Any of These Problems                            | 137 |
|   | Information Codes                                            | 140 |
|   | Clearing a Recording Paper Jam                               | 143 |
|   | Clearing a Document Jam                                      | 144 |
|   | Cleaning the Document Scanning Area                          | 145 |
|   | Cleaning the Printer Roller                                  | 146 |
|   | Adjusting the Automatic Document Feeder (ADF)                | 147 |
|   | Verification Stamp                                           | 148 |
|   | Replacing the Lithium Battery                                | 149 |
|   | Checking the Telephone Line                                  | 150 |

### 9 APPENDIX

| Specifications                   | . 151 |
|----------------------------------|-------|
| Recording Paper Specifications   | . 154 |
| Options and Supplies             | . 155 |
| Installing the Flash Memory Card | 157   |
| FCC Notice for User in USA       | . 158 |
| Notice to User in Canada         | . 160 |
| Glossary                         | . 162 |
| ITU-T Image No. 1                |       |
| INDEX                            |       |

This page is intentionally left blank.

**⚠ WARNING** 

denotes a potential hazard that could result in serious injury or death.

- TO PREVENT FIRE OR SHOCK. DO NOT EXPOSE THIS PRODUCT TO RAIN OR ANY TYPE OF MOISTURE.
- TO MINIMIZE THE POSSIBILITY OF SHOCK OR DAMAGE TO THE MACHINE. IT MUST BE PROPERLY GROUNDED.
- THIS PRODUCT COMPLIES WITH FDA RADIATION PERFORMANCE STANDARDS, 21 CFR SUB-CHAPTER J. CAUTION-USE OF CONTROLS OR ADJUSTMENTS OR PERFORMANCE OF PROCEDURES OTHER THAN THOSE SPECIFIED HEREIN MAY RESULT IN HAZARDOUS RADIATION EXPOSURE.
- WHEN YOU OPERATE THIS EQUIPMENT. THE SOCKET-OUTLET SHOULD BE NEAR THE EQUIPMENT AND BE EASILY ACCESSIBLE.
- MAKE SURE THAT THE MACHINE IS INSTALLED IN A SPACIOUS OR WELL VENTILATED ROOM SO AS NOT TO INCREASE THE AMOUNT OF OZONE IN THE AIR. SINCE OZONE IS HEAVIER THAN AIR, IT IS RECOMMENDED THAT AIR AT FLOOR LEVEL BE VENTILATED.

### **⚠** CAUTION

denotes hazards that could result in minor injury or damage to the machine.

 THIS PRODUCT CONTAINS A LITHIUM BATTERY. DANGER OF EXPLOSION IF BATTERY IS INCORRECTLY REPLACED.

REPLACE ONLY WITH THE SAME OR EQUIVALENT TYPE. DISPOSE OF USED BATTERIES ACCORDING TO THE INSTRUCTIONS OF YOUR LOCAL SOLID WASTE OFFICIALS.

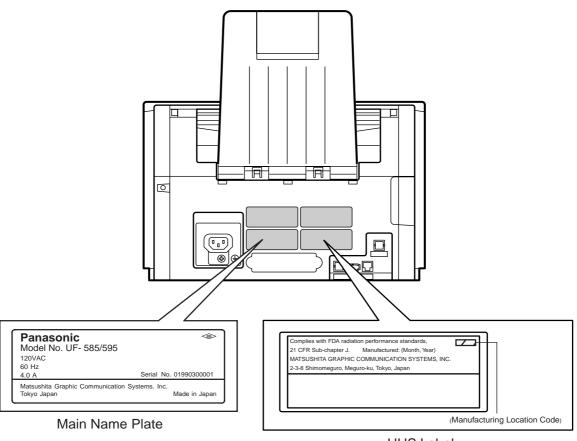

**HHS Label** 

# **▶**Safety Information

### **⚠ CAUTION**

denotes hazards that could result in minor injury or damage to the machine.

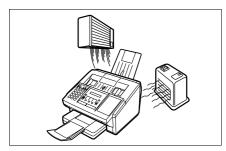

Do not install the machine near heating or an air conditioning unit.

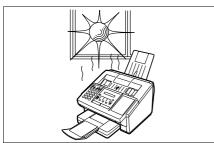

Avoid exposure to direct sunlight.

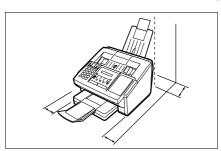

Install the machine on a flat surface, leave at least 4 inches (10 cm) of space between the machine and other objects.

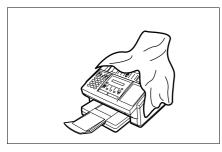

Do not block the ventilation openings.

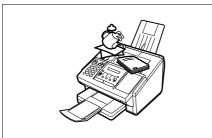

Do not place heavy objects or spill liquids on the machine.

Thank you very much for purchasing the Panafax UF-585/595.

The **UF-585/595** is one of the most advanced models in the Panafax family of G3 compatible, desktop facsimile machines.

Some of its many features are

#### 1. Plain Paper Printing

Plain paper printing means you can easily write on received documents with a pen or pencil. Documents do not curl, making filing easier. In addition, plain paper does not fade, making it ideal for long term storage of important documents.

#### 2. Quick Scanning

The **UF-585/595** Quick Scan speeds up the fax process by scanning the documents into memory in about 6\* seconds per page.

(\* Standard Resolution, based on ITU-T Image No.1 Test Chart. The scanning speed applies to the feeding process from the leading to the lagging edge of a single page test chart. The time for the storing process is not applied for this definition.)

This means that you no longer have to wait around until a transmission is completed before retrieving your originals.

#### 3. Easy Maintenance

Maintenance requires only changing a toner cartridge, making it quicker and easier than with other types of plain paper fax machines.

#### 4. Memory Function

A standard image memory feature allows you to store up to 60 standard pages into the document memory. After the **UF-585/595** stores your documents, it can send them to selected station(s) automatically. You do not have to wait until the transmission ends before retrieving your originals.

#### 5. Multi- Access Operation

The **UF-585/595** allows you to reserve the next transmission even during reception or memory transmission. It can also receive during document storage.

### 6. Fax / Telephone Auto Switch

The **UF-585/595** differentiates between an incoming fax or voice call and automatically switches the circuit to either receive a document or to ring until you pick up the telephone connected to it. With the **UF-585/595** you do not require a separate telephone line for your fax.

#### 7. TAM Interface

A Telephone Answering Machine (TAM) can be connected to the **UF-585/595**. The **UF-585/595** determines whether the signal from the calling side is a fax or voice call. If it is a fax, the **UF-585/595** will switch the telephone line and start the fax communication. If a fax signal is not detected, the **UF-585/595** will stay in the TAM mode and the caller can leave a message.

With a little practice, anyone can learn how to use the most popular features of the **UF-585/595**.

This User's Guide will help you to use your **UF-585/595** quickly and easily. The Table of Contents shows where to find information on each feature. Although we recommend that you review each section briefly, it will only be necessary to read the sections that contain the feature(s) you will be using.

### ► Function Key

Any function can be started by first pressing FUNCTION and then enter the function number, or by pressing  $\blacksquare$  or  $\blacksquare$  scroll key repeatedly until the desired function appears on the display.

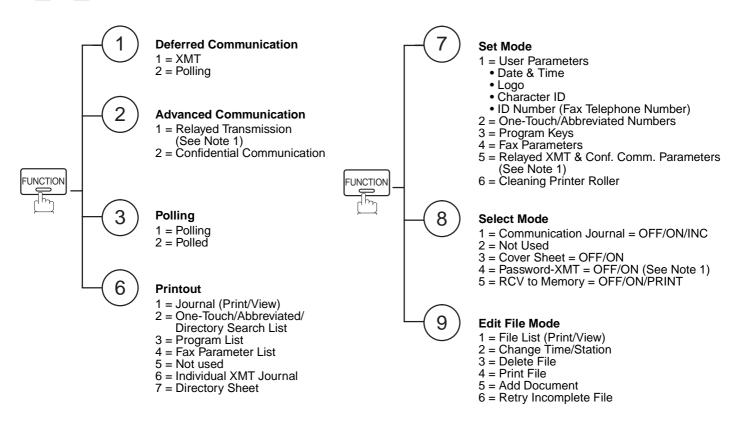

Note: 1. If Fax Parameter is not preset to a Valid position, which enables you to use the function, the display will not show the function.

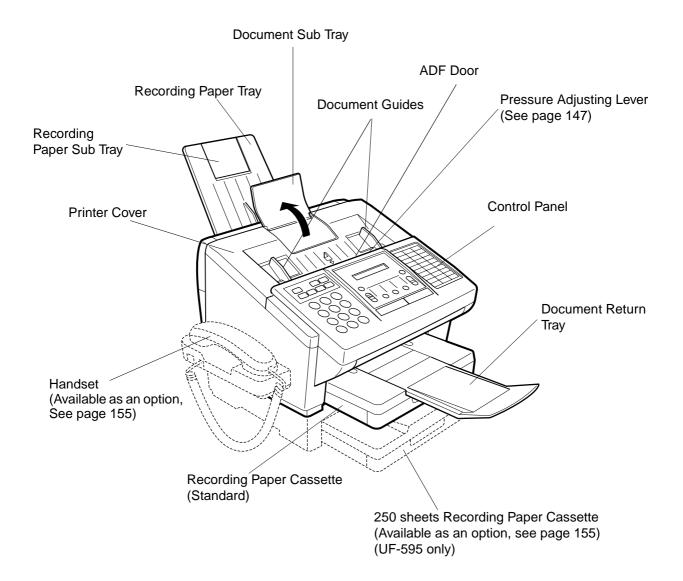

### **▶**Control Panel

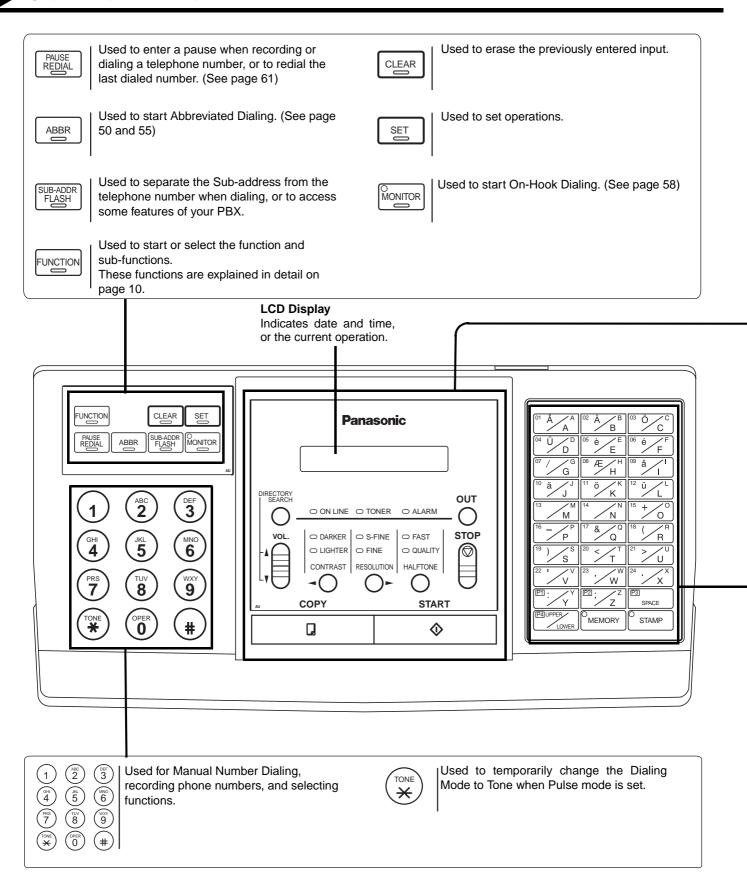

### **Control Panel**

Used for the following: CONTRAST Used to set Normal, Lighter, or Darker. VOL. · Adjust the monitor and ringer volume. (See page 43) (See page 25) Also serves as an arrow key (<) to move the Search the station name for Directory cursor over recorded numbers and characters. Search Dialing. RESOLUTION Used to set Standard, Fine or Super-Fine. Confirm the entered station for multi-station (See page 43) communication. Also serves as an arrow key (>) to move the Select functions. cursor over recorded numbers and characters. Confirm the current communication modes HALFTONE Provides OFF, QUALITY or FAST settings for (e.g. Page number, ID, Dialed Telephone halftone documents. (See page 44) number, File number) when the unit is ON LINE. Used to make copies. COPY STOP Used to cancel operations. When it is (See page 70) pressed, the machine will return to standby. Used to start operations. START Blinks when the machine is transmitting ON LINE a document or receiving. Used to search for a station name. (See page 51 and 56) Blinks when the remaining toner is ☐ TONER getting low and lights when the toner has run out. (See page 16) Used to select either IN mode or OUT mode. (See page 62) Lights when trouble occurs. (See page 137)

#### One-Touch Keys (01-24)

Used for One-Touch Dialing. (See page 49 and 54)

#### Program Keys (P1-P4)

Used to record long dialing procedures or Group Dialing Number keys. (See page 76 to 81)

#### **Character Keys**

The One-Touch Keys and Program Keys also serve as character and symbol input keys which are used to record your LOGO, character ID and station name. The character key template is printed on the panel under the directory sheet cover.

Note: Whenever One-Touch keys are changed to the character key mode (to record your LOGO, station name, etc...), use the UPPER/LOWER key to switch between upper and lower character set.

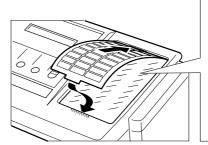

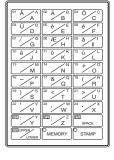

SPACE

Used to insert a space while entering LOGO, character ID and station name.

MEMORY

Used to select either memory or direct communication. (See page 46 to 56)

STAMP

Used to turn the verification stamp ON or OFF. (See page 44)

13

# ► Main Unit and Accessories

Unpack the carton and check that you have all the accessories illustrated.

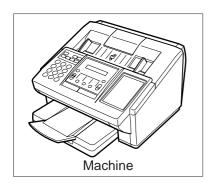

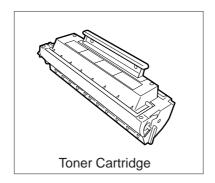

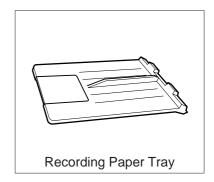

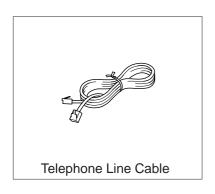

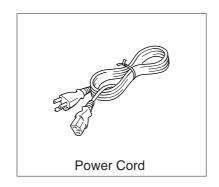

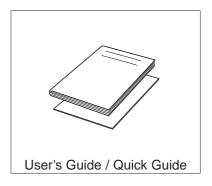

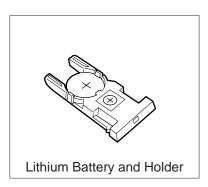

# Installing the Accessories

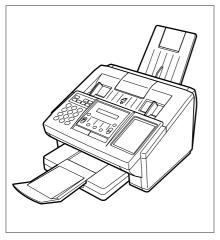

Final Installed View

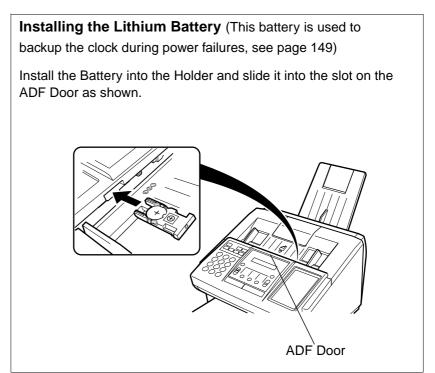

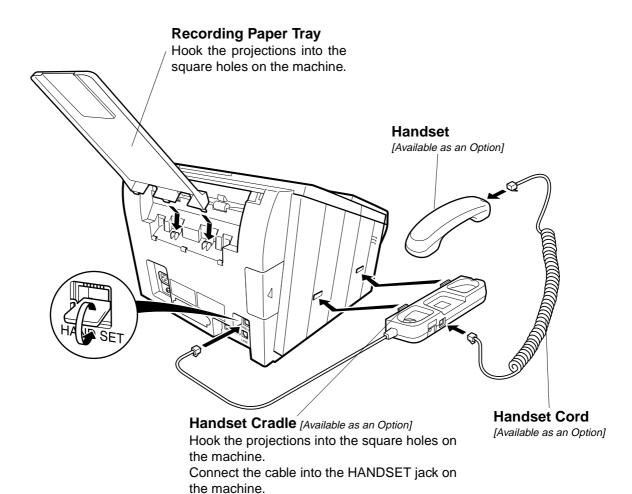

# **▶**Installing the Toner Cartridge

1

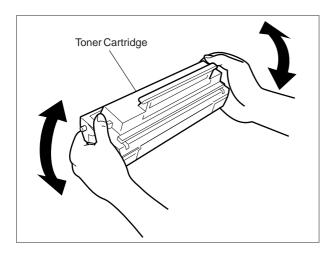

Unpack the Toner Cartridge and rock it back and forth as shown for 5 or 6 times to even the toner inside.

2

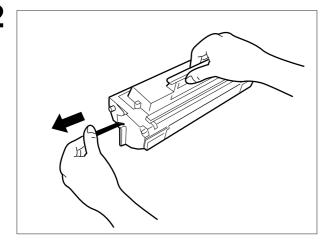

Remove the protective seal.

Note: Pull on the seal slowly and straight out.

3

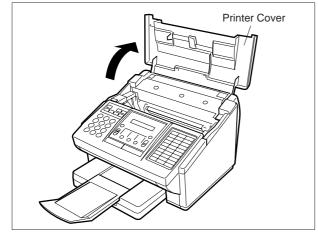

Open the Printer Cover.

Continued on the next page.

# Installing the Toner Cartridge ✓

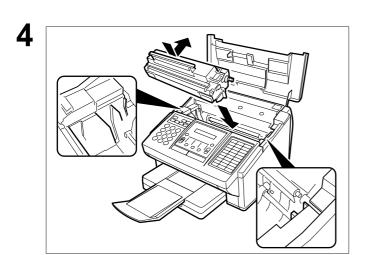

Align the projections on both sides of the Toner Cartridge with the grooves in the machine as shown and insert the Toner Cartridge into the machine.

**Note**: Lock the Toner Cartridge into place by pressing the handle down and then pushing towards the rear of the machine.

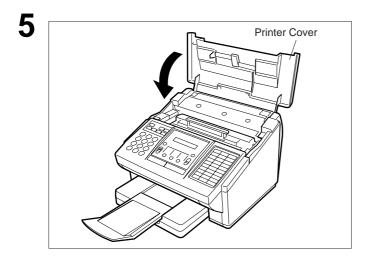

Close the Printer Cover.

6 If you are replacing the Toner Cartridge, it is recommended to clean the Printer Roller to maintain good printing quality. To clean the Printer Roller, follow the procedure on page 146.

# ► Loading the Recording Paper

### **Paper Specifications**

In general, most bond papers will produce excellent results. Most photocopy papers will also work very well. There are many "name" and "generic" brands of paper available. We recommend that you test various papers until you obtain the results you are looking for. For detailed recommended paper specifications, see page 154.

### How to Load the Recording Paper

1

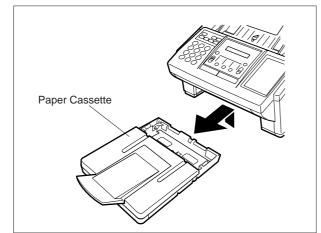

Lift up the Paper Cassette slightly and slide it out from the machine.

2

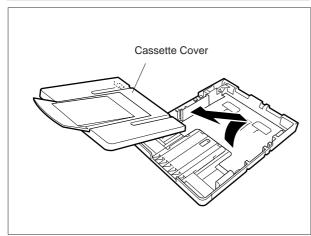

Remove the Paper Cassette Cover.

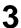

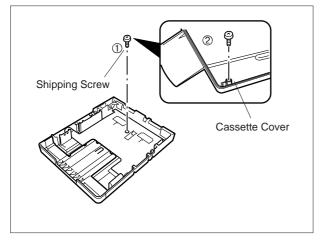

- (1) Remove the Shipping Screw securing the Pressure Plate.
- (2) Store the screw by attaching it to the post provided under the Paper Cassette Cover for future use.

# **Loading the Recording Paper**

4

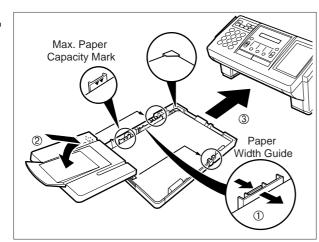

(1) Load the paper into the Paper Cassette.

Slide the paper width guide to the left until it lightly touches the stack of paper without bending the paper. The paper must fit squarely and firmly between the Paper Width Guide and the right side of tray. If it does not, the paper may feed into the printer incorrectly resulting in a paper jam.

Caution: Make sure that the paper is set under the metal Paper Separation Clips and that it does not exceed the Maximum Paper Capacity Mark. You can load about 250 sheets (20 lb weight). For paper specification, see page 154.

- (2) Re-install the Paper Cassette Cover.
- (3) Slide the Paper Cassette into the machine.

### Adjusting the Paper Cassette for the Paper Length

### How to Adjust the Paper Cassette for the Paper Length

The factory default Paper Length setting for the Paper Cassette is on Letter size. To change the paper length to A4 or Legal size, follow the steps below.

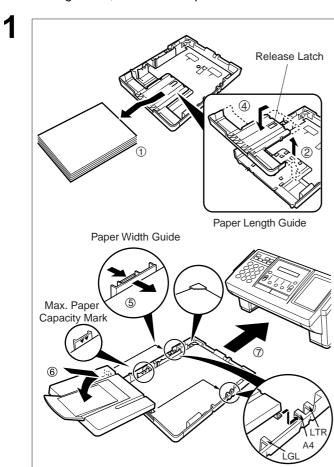

- (1) Remove the paper from the Paper Cassette and place the cassette upside down on a flat surface.
- (2) While pushing down on the release latch, pull out the Paper Length Guide.
- (3) Turn the Paper Cassette upright.
- (4) Insert the Paper Length Guide hooks into the appropriate paper length slots (A4 or Legal) and slide the guide towards the back of the cassette until it locks in place.
- (5) Load the paper into the Paper Cassette. Slide the paper width guide to the left until it lightly touches the stack of paper without bending the paper. The paper must fit squarely and firmly between the Paper Width Guide and the right side of tray. If it does not, the paper may feed into the printer incorrectly resulting in a paper jam.

Caution: Make sure that the paper is set under the metal Paper Separation Clips and that it does not exceed the Maximum Paper Capacity Mark. You can load about 250 sheets (20 lb weight). For paper specification, see page 154.

- (6) Replace the Paper Cassette Cover to the appropriate paper position (LTR, A4 or LGL).
- (7) Slide the Paper Cassette into the machine.
- 2 The Recording Paper Size setting of the Fax Parameter No. 23 must match the paper loaded in the cassette. If you change the Recording Paper Size, please change the setting accordingly. (See page 38)

Note: 1. If you forget to change the Recording Paper Size setting in Fax Parameter No. 23 when different paper is installed in the cassette, the unit will Stop printing after the 1st page of an Incoming Fax and display a "PAPER SIZE MISMATCH" error. Then, the Recording Paper Size setting automatically adjusts to the proper size and the unit resumes printing the Incoming Fax from the 1st page.

### Adjusting the Paper Cassette for the Paper Width

### How to Adjust the Paper Cassette for the Paper Width

The factory default Paper Width setting for the Paper Cassette is on Letter/Legal size. To change the paper width to A4 size, follow the steps below.

1

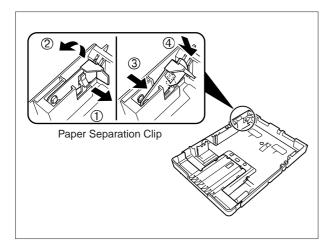

- (1) Release the left Paper Separation Clip
- (2) Pull up the Paper Separation Clip to remove it.
- (3) Reposition the Paper Separation Clip into the A(A4) slot.
- (4) Swing the Paper Separation Clip downward to latch it in place.

2

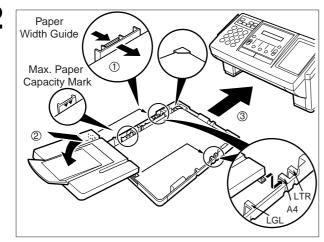

- (1) Load the paper into the Paper Cassette. Slide the paper width guide to the left until it lightly touches the stack of paper without bending the paper. The paper must fit squarely and firmly between the Paper Width Guide and the right side of tray. If it does not, the paper may feed into the printer incorrectly resulting in a paper jam.
- Caution: Make sure that the paper is set under the metal Paper Separation Clips and that it does not exceed the Maximum Paper Capacity Mark. You can load about 250 sheets (20 lb weight). For paper specification, see page 152.
- (2) Replace the Paper Cassette Cover to the appropriate paper position (LTR, A4 or LGL).
- (3) Slide the Paper Cassette into the machine.
- The Recording Paper Size setting of the Fax Parameter No. 23 must match the paper loaded in the cassette. If you change the Recording Paper Size, please change the setting accordingly. (See page 38)
- Note: 1. If you forget to change the Recording Paper Size setting in Fax Parameter No. 23 when different paper is installed in the cassette, the unit will Stop printing after the 1st page of an Incoming Fax and display a "PAPER SIZE MISMATCH" error. Then, the Recording Paper Size setting automatically adjusts to the proper size and the unit resumes printing the Incoming Fax from the 1st page.

# Connecting the Telephone Line Cable and Power Cord

#### Power Cord

Plug one end of the power cord into an ordinary 3 prong AC outlet and the other end into the receptacle on the rear of the machine.

Warning: This apparatus must be properly grounded through an ordinary 3 prong AC outlet.

Do not break off the earth (ground) prong to fit a 2 prong outlet.

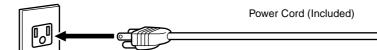

#### Telephone Line Cable

Plug one end of the telephone line cable into the "RJ-11C" telephone jack supplied by the telephone company and the other end into the LINE jack on the Rear of the machine

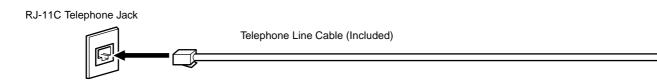

Note: 1. Your machine uses little power and you should keep it ON at all times. If the power is turned OFF for too long, the clock contents may be lost.

# Connecting the Telephone Line Cable and Power Cord

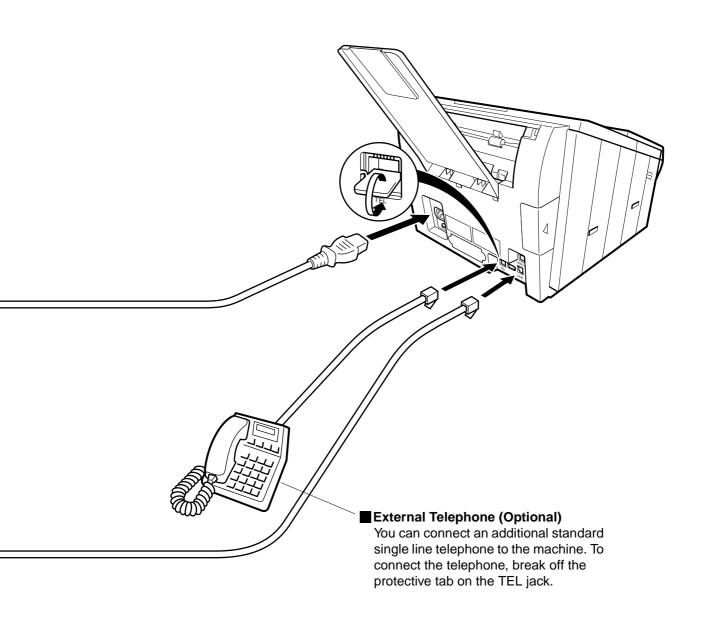

# Setting the Dialing Method (Tone or Pulse)

Your machine can operate with either of two dialing methods (Tone or Pulse), depending on the type of telephone line you are connected to. If you need to change the dialing method to Tone or Pulse, follow the procedure below.

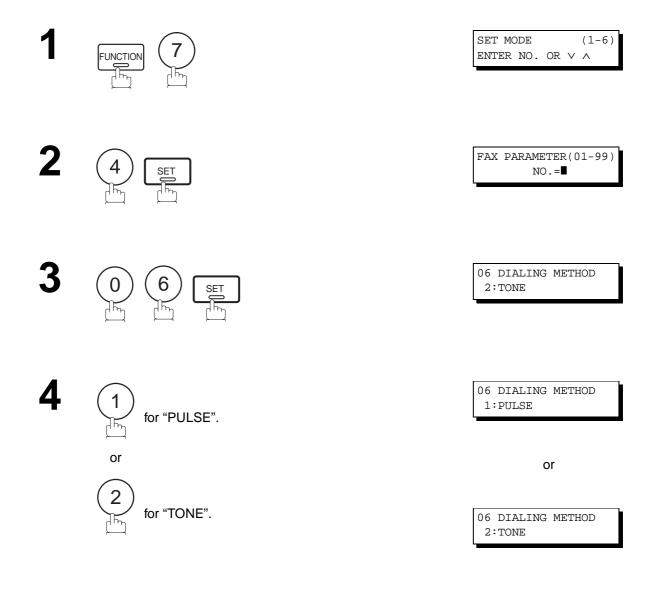

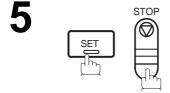

Note: 1. For some countries, this feature is not available depending on the country's regulation. The display may not show this feature.

# Adjusting the Volume

You can adjust the monitor and ringer volume on your machine. The built-in speaker enables you to hear the dial tone, dialing signals, and busy tone. The ringer sounds when your machine receives a call.

### **Setting the Monitor Volume**

1

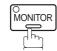

\* MONITOR \*

You will hear the dial tone through the speaker.

2

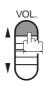

repeatedly to raise the volume.

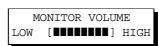

or

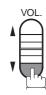

repeatedly to lower the volume.

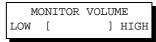

3

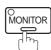

### **Setting the Ringer Volume**

1

Standby

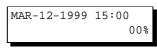

2

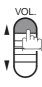

repeatedly to raise the volume.

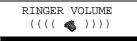

or

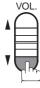

repeatedly to lower the volume.

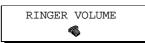

3

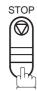

Note: 1. You can also adjust the volume of the key touch tone and the volume of the buzzer in the Fax Parameter No. 10 (KEY/BUZZER VOLUME). (See page 37)

### User Parameters

Your facsimile machine has several basic settings (User Parameters) to help you keep records of the documents you send or receive. For example, the built-in clock keeps the current date and time, and your LOGO and ID Number help to identify you when you send or receive documents.

### **Setting the Date and Time**

At standby the display will show the date and time. Once the standby display is set, it will automatically be updated.

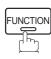

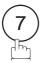

SET MODE (1-6)ENTER NO. OR V ^

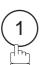

1:USER PARAMETERS? PRESS SET TO SELECT

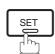

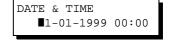

Enter the new date and time.

**Ex**: (0)(3) Month

(1)(2)

Date (1)(9)(9) Year : 1999

(1)(5)(0)(0) Time : 3:00 PM DATE & TIME 03-12-1999 15:00

If you make a mistake, use **◄** or **▶** to move the cursor over the incorrect number, then overwrite it with a correct one.

: March

: 12th

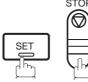

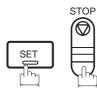

- Note: 1. The clock of your machine is equipped with D.S.T.(Daylight Saving Time) system. So, your clock will automatically set the time forward from 2:00 AM to 3:00 AM on the first Sunday of April and set the time back from 2:00 AM to 1:00 AM on the last Sunday of October.
  - If your state does not use the D.S.T. system, change the Fax Parameter No. 35 (DAYLIGHT TIME) to "Invalid" . (See page 39)
  - 2. The current Date & Time must be set because it is required by the Telephone Consumer Act of 1991. (For details, see FCC NOTICE at the end of this User's Guide)

### **Setting Your LOGO**

When you send a document, your LOGO appears on the top of the copy printed out at the other station.

The LOGO helps to identify you to someone who receives your document.

1

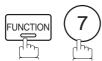

SET MODE (1-6) ENTER NO. OR V A

2

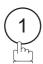

1:USER PARAMETERS? PRESS SET TO SELECT

3

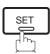

repeatedly until display shows;

LOGO

4

Enter your LOGO (max. 25 characters and digits) by using the Character keys (See page 13).

Ex: PANASONIC

LOGO PANASONIC

If you make a mistake, use or to move the cursor beyond the incorrect character, press CLEAR then reenter the new character.

If more than 19 characters are entered, the left side characters will scroll off the display.

5

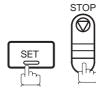

Note: 1. Your Company Name or your name must be set as your LOGO because it is required by the Telephone Consumer Act of 1991. (For details, see FCC NOTICE at the end of this User's Guide)

### **►**User Parameters

### **Setting Your Character ID**

If the remote machine has a Character ID capabilities, when you are sending or receiving, your Character ID will appear on the remote machine's display and the remote machine's Character ID will appear on your display.

1

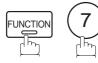

SET MODE (1-6) ENTER NO. OR ∨ ∧

2

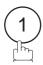

1:USER PARAMETERS? PRESS SET TO SELECT

3

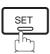

repeatedly until display shows;

CHARACTER ID ■

Enter your Character ID (max. 16 characters and digits) by using the Character keys (See page 13).

Ex: HEAD SPACE OF FICE

CHARACTER ID HEAD OFFICE■

If you make a mistake, use  $\blacktriangleleft$  or  $\blacktriangleright$  to move the cursor beyond the incorrect character, press  $\boxed{\mathsf{CLEAR}}$  then reenter the new character.

5

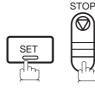

Note: 1. The special characters of Å, Ä, Ö, Ü, Æ, è and é cannot be used for Character ID.

### **User Parameters ◄**

### **Setting Your ID Number (Fax Telephone Number)**

If the remote machine does not have a Character ID but it has an ID Number, when sending or receiving, your ID Number will appear on the remote machine's display and their ID Number will appear on your display.

We suggest you use your facsimile telephone number as your ID number. (max. 20 digits)

1

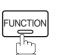

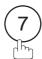

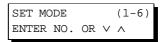

2

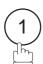

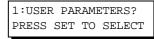

3

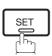

repeatedly until display shows;

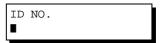

Enter your ID (max. 20 digits) by using the key pad and SPACE.

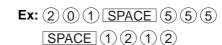

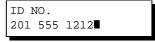

If you make a mistake, use  $\blacktriangleleft$  or  $\blacktriangleright$  to move the cursor beyond the incorrect number, press  $\boxed{\texttt{CLEAR}}$  then re-enter the new number.

5

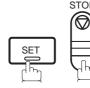

Note: 1. You may use \* to enter a "+" character at the beginning of the ID number to indicate the following digit(s) for your country code.

**Ex**:+1 201 555 1212 +1 for U.S.A. country code. +81 3 111 2345 +81 for Japan country code.

2. Your Fax Telephone Number must be set as your ID Number because it is required by the Telephone Consumer Act of 1991. (For details, see FCC NOTICE at the end of this User's Guide)

This page is intentionally left blank.

## One-Touch/Abbreviated Dialing Numbers

### **Entering One-Touch/Abbreviated Dialing Numbers**

One-Touch and Abbreviated Dialing are two fast ways of dialing full telephone numbers. To use these dialing methods, you must first store the telephone number using the following procedure.

#### To enter a One-Touch key, follow the steps below

1

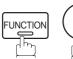

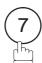

SET MODE (1-6) ENTER NO. OR V A

2

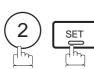

1:ONE-TOUCH 2:ABBR NO.

3

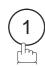

ONE-TOUCH< >
PRESS ONE-TCH OR V ^

4

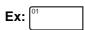

<01> ENTER TEL. NO.

Enter the telephone number (up to 36 digits including pauses and spaces).

Ex: 9 PAUSE 5 5 5 SPACE 1 2 3 4

<01> 9-555 1234**■** 

6

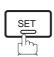

<01> ENTER NAME 9-555 1234

Enter the station name using character keys (up to 15 characters).

Ex: SALES SPACE DEPT

<01> SALES DEPT■ 9-555 1234

8

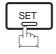

ONE-TOUCH< >
PRESS ONE-TCH OR V ^

To record another number, repeat step 4 to 8. To return to standby, press STOP.

### One-Touch/Abbreviated Dialing Numbers

To set an Abbreviated Dialing Number, follow the steps below

1

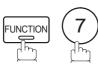

SET MODE (1-6) ENTER NO. OR VA

2

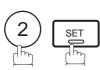

1:ONE-TOUCH 2:ABBR NO.

3

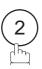

ABBR.[■ ] ENTER NO. OR ∨∧

Ex: 0 2 2 (001 to 072)

[022] ENTER TEL. NO.

Enter the telephone number (up to 36 digits including pauses and spaces).

[022] 9-555 2345**■** 

Ex: 9 PAUSE 5 5 5 SPACE 2 3 4 5

6

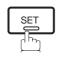

[022]<u>E</u>NTER NAME 9-555 2345

Enter the station name using character keys (up to 15 characters).

Ex: ACCOUNTING

[022]ACCOUNTING 9-555 2345

8

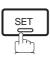

ABBR.[■ ] ENTER NO. OR ∨∧

To record another number, repeat step 4 to 8. To return to standby, press STOP.

- Note: 1. If you require a special access number to get an outside line, enter it first and then press PAUSE.

  A hyphen "-" is displayed for pause.
  - 2. Use SPACE or MONITOR to enter a space between the numbers to make it easier to read.
  - 3. If you are using Pulse dialing and you wish to change to Tone dialing in the middle of dialing, press TONE (represented by a"/"). The dialing method will be changed from Pulse to Tone after dialing the digit "/".

    Ex : 9 PAUSE TONE 5551234
  - 4. You can search for an unused One-Touch key or ABBR number by pressing ▼ or ▲ in step 3 or 4.

### One-Touch/Abbreviated Dialing Numbers

### **Changing or Erasing One-Touch/Abbreviated Dialing Numbers**

If you have to change or erase any of the One-Touch/Abbreviated dialing numbers, follow the steps below.

#### To change the settings of a One-Touch/ABBR dialing number

function 7 2 SET

1:ONE-TOUCH 2:ABBR NO.

Select ① for One-Touch Dialing number Select ② for ABBR Dialing Number

ONE-TOUCH< >
PRESS ONE-TCH OR V ^

**Ex**: 1

**2** Enter the station you wish to change.

**Ex:** [01

CLEAR

<01> SALES DEPT 9-555 1234

<01> SALES DEPT
ENTER TEL. NO.

then enter a new telephone number. (See Note 1) **Ex:** 9 PAUSE 5 5 SPACE 3 4 5 6

<01> SALES DEPT 9-555 3456■

5 SET

<01> <u>S</u>ALES DEPT 9-555 3456

6 CLEAR

<01> ENTER NAME 9-555 3456

then enter a new station name. (See Note 1)

<01> PANAFAX 9-555 3456

Ex: PANAFAX

ONE-TOUCH< > PRESS ONE-TCH OR V ^

SET

To return to standby, press STOP.

To change or erase the settings, cancel the communication first by Edit File Mode. (See page 82)

Note: 1. If you make a mistake, use ■ or ■ to move the cursor beyond the incorrect number, press CLEAR then re-enter the new number.

<sup>2.</sup> If the One-Touch/Abbreviated dialing number has been used for a communication reservation, the settings cannot be changed or erased until the communication has finished.

# **▶**One-Touch/Abbreviated Dialing Numbers

To erase the settings of One-Touch/ABBR Dialing number

FUNCTION 7 2 SI

1:ONE-TOUCH 2:ABBR NO.

Select ① for One-Touch Dialing number Select ② for ABBR Dialing Number

**Ex**: (1)

ONE-TOUCH< >
PRESS ONE-TCH OR V \

Enter the station you wish to erase.

Ex: 01

<01> SALES DEPT 9-555 1234

4 CLEAR

<01> SALES DEPT ENTER TEL. NO.

5 SET

ONE-TOUCH< >
PRESS ONE-TCH OR V \

To return to standby, press STOP.

Note: 1. If the One-Touch/Abbreviated dialing number has been used for a communication reservation, the settings cannot be changed or erased until the communication has finished.

To change or erase the settings, cancel the communication first by Edit File Mode. (See page 82)

# One-Touch/Abbreviated Dialing Numbers

### **Printing Out a Directory Sheet**

After programming a one-touch dialing number, you can print out the directory sheet which includes the first 12 characters of each station name. Cut along the dotted line and place it over the One-Touch key under the Directory Sheet Cover. To print out a directory sheet, follow the steps below.

1

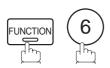

PRINT OUT (1-7) ENTER NO. OR VA

2

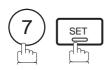

\* PRINTING \*
DIRECTORY SHEET

Your machine prints out the directory sheet.

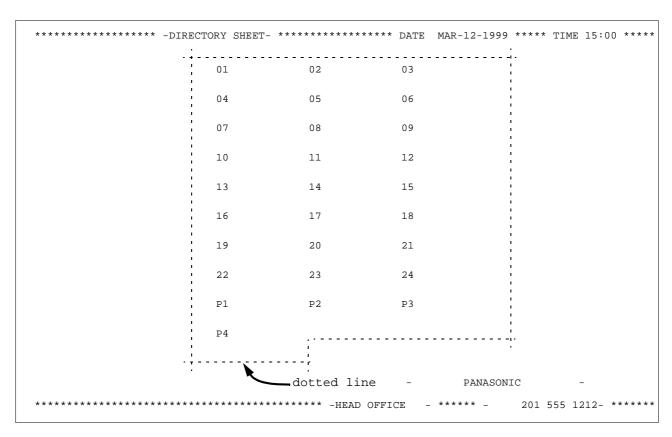

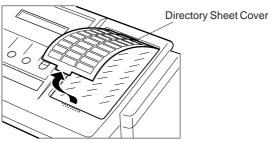

# **►**Customizing Your Machine

Your facsimile machine has a variety of adjustable Fax Parameters. These parameters, listed in the Parameter Table, are preset for you and do not need to be changed. If you do want to make a change, read the table carefully. Some parameters, such as the Resolution, Contrast, and Verification Stamp parameters, can be temporarily changed by simple key operation just before a transmission is made. When the transmission ends, however, these parameters return to their preset values (Home position). Other parameters can only be changed by the procedure described below.

### **Setting the Fax Parameters**

1

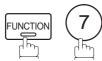

SET MODE (1-6) ENTER NO. OR VA

2

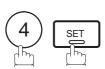

FAX PARAMETER(01-99)
NO.=■

Enter Fax Parameter number from the Parameter Table. (See pages 37 to 40)

Ex: (1) (1) for CONTRAST

FAX PARAMETER(01-99) NO.=01

4

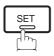

01 CONTRAST 1:NORMAL

Enter the new setting value.

Ex: (2) for LIGHTER

01 CONTRAST 2:LIGHTER

6

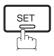

02 RESOLUTION 1:STANDARD

To set another parameter, press <u>CLEAR</u> to return to step 3 or press <u>STOP</u> to return to standby.

- Note: 1. To scroll the Fax Parameters in Step 2 or 4, press or ...
  - 2. To print out a Fax Parameter List, see page 135.
  - 3. If you press ▼ or ▲ in step 5, the new setting will be canceled.

# **Customizing Your Machine**

### **Fax Parameter Table**

| No. | Parameter          | Setting<br>Number | Setting      | Comments                                                                                                    |  |
|-----|--------------------|-------------------|--------------|----------------------------------------------------------------------------------------------------|--|
| 01  | CONTRAST           | *1                | Normal       | Setting the home position of the CONTRAST key.                                                                          |  |
|     |                    | 2                 | Lighter      |                                                                                                    |  |
|     |                    | 3                 | Darker       |                                                                                                    |  |
| 02  | RESOLUTION         | *1                | Standard     | Setting the home position of the RESOLUTION key.                                                                        |  |
|     |                    | 2                 | Fine         |                                                                                                    |  |
|     |                    | 3                 | S-Fine       |                                                                                                    |  |
| 04  | STAMP              | *1                | Off          | Setting the home position of the STAMP key.                                                                             |  |
|     |                    | 2                 | On           | To select the stamp function when document is stored in memory, see Fax Parameter No. 28.                               |  |
| 05  | MEMORY             | 1                 | Off          | Setting the home position of the MEMORY key.                                                                            |  |
|     |                    | *2                | On           |                                                                                                    |  |
| 06  | DIALING METHOD     | 1                 | Pulse        | Selecting the Dialing method.                                                                                           |  |
|     |                    | *2                | Tone         |                                                                                                    |  |
| 07  | HEADER PRINT       | *1                | Inside       | Selecting the printing position of the header.                                                                          |  |
|     |                    | 2                 | Outside      | Inside : Inside TX copy area. Outside : Outside TX copy area.                                                           |  |
|     |                    | 3                 | No print     | No print : Header is not printed.                                                                                       |  |
| 08  | HEADER FORMAT      | *1                | Logo, ID No. | Selecting the header format.                                                                                            |  |
|     |                    | 2                 | From To      |                                                                                                    |  |
| 09  | RCV'D TIME PRINT   | *1                | Invalid      | Selecting whether the machine prints the received date & time remote ID, percentage of reduction and page number on the |  |
|     |                    | 2                 | Valid        | bottom of each received page.                                                                                           |  |
| 10  | KEY/BUZZER VOLUME  | 1                 | Off          | Selecting the volume of the Key/Buzzer tone.                                                                            |  |
|     |                    | *2                | Soft         |                                                                                                    |  |
|     |                    | 3                 | Loud         |                                                                                                    |  |
| 12  | COMM. JOURNAL      | 1                 | Off          | Selecting the home position of printout mode for COMM. Journal Off/Always/INC.                                          |  |
|     |                    | 2                 | Always       | Off : No printout                                                                                                    |  |
|     |                    | *3                | Inc. only    | Always : Always prints out Inc. only: Printout when communication has failed.                                           |  |
| 13  | AUTO JOURNAL PRINT | 1                 | Invalid      | Selecting whether the machine prints the journal automatically                                                          |  |
|     |                    | *2                | Valid        | after every 32 transactions.                                                                                            |  |
| 15  | IN MODE            | *1                | Tel          | Selecting IN (attended) mode as either Telephone Mode or Fax / Tel Auto Switching Mode.                                 |  |
|     |                    | 2                 | Fax/Tel SW   |                                                                                                    |  |
| 16  | OUT MODE           | *1                | Fax          | Selecting OUT (unattended) mode as either Fax Mode or TAM                                                               |  |
|     |                    | 2                 | TAM I/F      | interface Mode.                                                                                                    |  |
|     |                    |                   |              |                                                                                                    |  |

Continued on the next page.

# **▶**Customizing Your Machine

| No. | Parameter            | Setting<br>Number | Setting | Comments                                                                                                    |  |
|-----|----------------------|-------------------|---------|----------------------------------------------------------------------------------------------------|--|
| 18  | OPERATOR CALL TIMER  | *1                | 20 sec. | Selecting the length of time that your machine signals (rings) for ar incoming voice call in Fax/Tel Auto Switching mode. (See page 64)                   |  |
|     |                      | 2                 | 30 sec. |                                                                                                    |  |
|     |                      | 3                 | 40 sec. |                                                                                                    |  |
|     |                      | 4                 | 50 sec. |                                                                                                    |  |
| 19  | OGM LENGTH (TAM I/F) | 1                 | 1 sec.  | Setting for the OGM length of your TAM from 1 to 60 seconds. The machine will not start to detect SILENCE until the time setting has                      |  |
|     |                      |                   |         | lapsed.                                                                                                    |  |
|     |                      | 60                | 60 sec. | (Default = 20 sec.)                                                                                                    |  |
| 20  | SILENT DETECTION     | 1                 | Invalid | Selecting the Silent Detection Mode.                                                                                                    |  |
|     | (TAM I/F)            | *2                | Valid   | 1                                                                                                    |  |
| 22  | SUBSTITUTE RCV       | 1                 | Invalid | Selecting whether the machine receives to memory when                                                                                                    |  |
|     |                      | *2                | Valid   | recording paper runs out, toner runs out or recording paper is jammed.                                                                                    |  |
| 23  | RECORDING PAPER      | 1                 | A4      | Setting the recording paper size installed in your machine.                                                                                               |  |
|     | SIZE                 | *2                | Letter  | 1                                                                                                    |  |
|     | •                    | 3                 | Legal   | 1                                                                                                    |  |
| 24  | PRINT REDUCTION      | 1                 | Fixed   | Selecting print reduction mode.  Fixed: Reduce received document according to setting Parameter No. 25.                                                   |  |
|     |                      | *2                | Auto    | Auto: Reduce received document according to the length of received documents.                                                                             |  |
| 25  | REDUCTION RATIO      | 70                | 70%     | Selecting fixed print reduction ratio from 70% to 100%. This                                                                                              |  |
|     |                      |                   |         | parameter functions only when fixed print reduction is selected on Fax Parameter No. 24.                                                                  |  |
|     |                      | 100               | 100%    |                                                                                                    |  |
| 26  | POLLING PASSWORD     |                   | ()      | Setting a 4-digit password for secured polling. (See page 73)                                                                                             |  |
| 27  | POLLED FILE SAVE     | *1                | Invalid | Selecting whether the machine retains the polled document in memory even after the document is polled once.                                               |  |
|     |                      | 2                 | Valid   | memory even arter the document is polled once.                                                                                                    |  |
| 28  | STAMP AT MEM. XMT    | 1                 | Invalid | Selecting whether the machine stamps the original documents when storing the documents into memory.                                                       |  |
|     |                      | *2                | Valid   | (depending on the Stamp setting on the Control Panel)                                                                                                    |  |
| 31  | INCOMPLETE FILE      | *1                | Invalid | Selecting whether the machine retains the document in memory if                                                                                           |  |
|     | SAVE                 | 2                 | Valid   | the document is not successfully transmitted.                                                                                                    |  |
| 32  | COPY REDUCTION       | 1                 | Manual  | Selecting whether the machine performs the copy reduction ratio automatically or manually.  Manual :The machine will prompt you for the Zoom ratio (100%) |  |
|     |                      | *2                | Auto    | 70%) when making copies.  Auto: The machine will automatically determine the reduce ratio according to the length of the original document.               |  |

Continued on the next page.

# **Customizing Your Machine**

| No. | Parameter                    | Setting<br>Number | Setting      | Comments                                                                                                    |  |
|-----|------------------------------|-------------------|--------------|----------------------------------------------------------------------------------------------------|--|
| 34  | ENERGY SAVER MODE            | 1                 | Off          | To reduce the power consumption in standby, select either Energ Saver or Sleep mode and specify the Delay Time (1 to 12 minutes) for the machine to enter into the selected mode. The Delay Timer setting is only available in the Energy-Saver Sleep Modes. |  |
|     |                              | 2                 | Energy-Saver | Off: The unit will remain in standby mode and consume more energy than when in Energy-Saver or Sleep modes.  Energy-Saver Mode: Saves energy by consuming less power than                                                                                    |  |
|     |                              | *3                | Sleep        | when in standby mode by turning off the fuser unit after the specified time.  Sleep Mode: This is the lowest power state that the machine enters after the specified time without actually turning off.                                                      |  |
| 35  | DAYLIGHT TIME                | 1                 | Invalid      | Selecting whether the clock adjusts for Daylight Saving Time automatically. The built-in clock will advance 1 hour at 2:00 am on                                                                                                    |  |
|     |                              | *2                | Valid        | the first Sunday in April and fallback 1 hour at 2:00 am on the last Sunday in October.                                                                                                    |  |
| 36  | RING PATTERN                 | *1                | Invalid      | All ring patterns.                                                                                                    |  |
|     | DETECT (DRD)<br>(See Note 2) | 2                 | Valid        | Select a ring pattern for automatic answering.  1: A Standard ring pattern.  2: B Double ring pattern.  3: C Triple ring pattern (Short-Short-Long).  4: D All other triple ring pattern, except the type C described above.                                 |  |
| 37  | RCV TO MEMORY                |                   | ()           | Enter a 4-digit password used to print out the received documen in memory by using F8-5 (RCV TO MEMORY). When F8-5 is se to On, this parameter will not be shown on the LCD display. (See page 92)                                                           |  |
| 38  | ACCESS CODE                  |                   | ()           | Enter a 4-digit Access Code to secure the machine from unauthorized use. (See page 90)                                                                                                    |  |
| 40  | RELAY XMT REQUEST            | *1                | Invalid      | Selecting whether the machine accepts and performs Relay XM                                                                                                    |  |
|     |                              | 2                 | Valid        | Request. (See page 115)                                                                                                    |  |
| 42  | CONF. POLLED FILE            | *1                | Invalid      | Selecting whether the machine saves the confidential polled f                                                                                                    |  |
|     | SAVE                         | 2                 | Valid        | even after the file is polled once.                                                                                                    |  |
| 43  | PASSWORD-XMT                 | *1                | Off          | Setting a 4-digit XMT-Password and selecting whether the                                                                                                    |  |
|     |                              | 2                 | On           | machine performs and checks the XMT-Password of the receiving station when transmitting. (See page 101)                                                                                                    |  |
| 44  | PASSWORD-RCV                 | *1                | Off          | Setting a 4-digit RCV-Password and selecting whether the                                                                                                    |  |
|     |                              | 2                 | On           | machine performs and checks the RCV-Password of the transmitting station when receiving. (See page 102)                                                                                                    |  |
| 46  | SELECT RCV                   | *1                | Invalid      | Selecting whether the machine performs selective reception. (See                                                                                                    |  |
|     |                              | 2                 | Valid        | page 99)                                                                                                    |  |
| 47  | REMOTE RECEPTION             | 1                 | Invalid      | Selecting whether or not the machine accepts remote reception command. (See page 63)                                                                                                    |  |
|     |                              | *2                | Valid        |                                                                                                    |  |
| 52  | DIAGNOSTIC<br>PASSWORD       |                   | ()           | Setting the password for Remote Diagnostic Mode. Please ask your Panasonic Authorized Dealer for details.                                                                                                    |  |
| 53  | SUB-ADDRESS<br>PASSWORD      |                   | ()           | Setting a 20-digit password for secured sub-address communication.                                                                                                    |  |

Continued on the next page.

# Customizing Your Machine

| No. | Parameter                     | Setting<br>Number | Setting   | Comments                                                                                   |  |
|-----|-------------------------------|-------------------|-----------|--------------------------------------------------------------------------------------------|--|
| 54  | FAX FORWARD                   | *1                | Invalid   | Selecting whether the machine performs Fax Forwarding to the                               |  |
|     |                               | 2                 | Valid     | specified destination . (See page 97)                                                      |  |
| 56  | COVER SHEET                   | *1                | Off       | Setting the home position of the Cover Sheet parameter in the Select Mode. (See page 95)   |  |
|     |                               | 2                 | On        |                                                                                            |  |
| 58  | LANGUAGE                      | *1                | A-English | Selecting the language to be shown on the display and reports.                             |  |
|     |                               | 2                 | C-French  |                                                                                            |  |
|     |                               | 3                 | Spanish   |                                                                                            |  |
| 65  | PRINT COLLATION               | 1                 | Invalid   | Selecting whether the machine prints out documents in sequence (See page 69)               |  |
|     |                               | *2                | Valid     |                                                                                            |  |
| 99  | MEMORY SIZE<br>(Flash Memory) | -                 | -         | Displays the amount of base and optional memory installed. (Base Memory + Optional Memory) |  |

Note: 1. Setting number marked with an asterisk (\*) indicates the factory standard setting.

<sup>2.</sup> This parameter supports an optional telephone service "Distinctive Ring Service" provided by your local telephone company. It allows up to 4 different telephone numbers to be assigned on a single telephone line with a distinctive ring for each telephone number. By selecting the appropriate ring pattern associated with the telephone number assigned for your fax machine. It can differentiate and answer the incoming call on the fax number. All other calls on the other telephone numbers will not be answered. This optional service from your local phone company is also called Custom Ringing, Distinctive Ringing, Ident-a-call, Ident-a-ring, Personalized Ringing, RingMaster, RingMate, Selective Ringing, Smart Ring or something similar. Check with your local telephone company on the availability of this service in your area.

# **Loading Documents**

#### **Documents You Can Send**

In general, your machine will send any document printed on A4, Letter or Legal size paper.

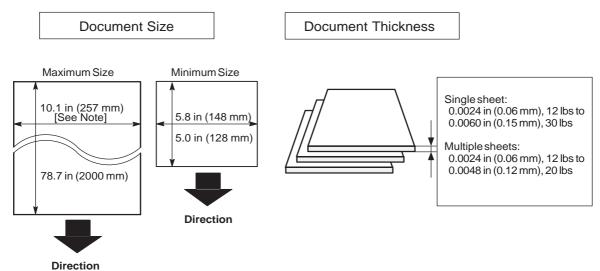

**Note:** The maximum document width that can be sent through the machine is 10.1 in (257 mm). However, the effective scanning width is 8.3 in (212 mm).

#### **Documents You Cannot Send**

You must never try to send documents that are:

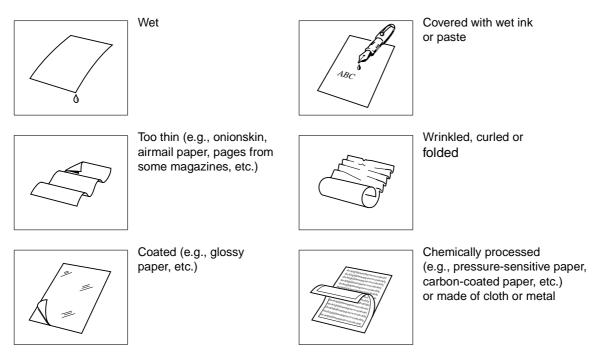

To transmit these kinds of documents, make a photocopy first and then transmit the copy instead.

### ▶Loading Documents

#### **How to Load Documents**

- 1. Be sure the document(s) is free of staples, paper clips and is not torn, greasy or covered by foreign objects.
- 2. Place the document(s) **FACE DOWN** on the Automatic Document Feeder (ADF) until the leading edge placed into the machine stops.

If you are sending multiple pages, make sure that **the bottom sheet enters first**. You can also stack **up to 30 PAGES** on the ADF at one time. If you have more than 30 pages, wait until transmission or storing in memory starts as pages feed through, place any remaining pages on top of the last page in the feeder.

3. Adjust the Document Guides to center the document on the ADF.

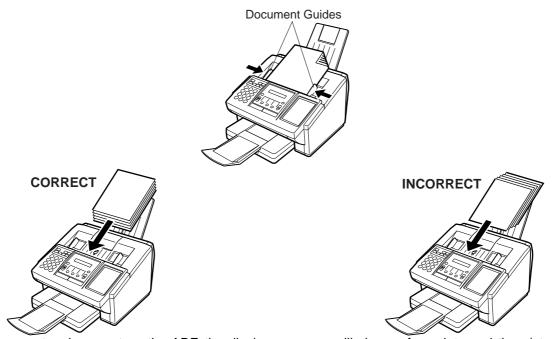

When you set a document on the ADF, the display message will change from date and time (standby) to the following message. You can now change basic transmission settings, or begin the dialing procedure.

ENTER STATION(S)
THEN PRESS START 00%

Note: 1. The document limitation to send multiple pages is as follows.

|                 | Document Size                       | Document Thickness                |
|-----------------|-------------------------------------|-----------------------------------|
| Up to 20 pages  | Up to 10.1" X 14.3" (257mm X 364mm) | 0.0024"(12lbs) to 0.0048"(20 lbs) |
| Up to 30 pages* | A4 or Letter size                   | 0.0024"(12lbs) to 0.0039"(16 lbs) |

- \* Please note that although the size and thickness meets the specifications, you might not be able to set 30 pages with some types of papers.
- 2. Transmitting documents longer than 14 in (356 mm) requires user's assistance.
- 3. When transmitting documents longer than Letter size (8.5 x 11 in), please extend the Document Sub Tray as shown

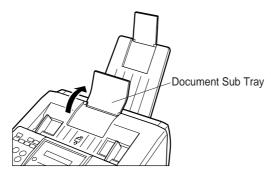

## **Basic Transmission Settings ◄**

You can temporarily change the transmission settings either before or after you place the document on the ADF. These settings are as follows;

- Contrast
- Resolution
- Halftone
- Stamp
- Communication Journal

After your document has been sent, your machine will automatically return to the preset settings.

#### **Contrast**

Your machine is preset to **Normal** contrast. If you wish to send a document with lighter contrast, change the setting to **Lighter**. If you wish to send a document with darker contrast, change the setting to **Darker**.

Press CONTRAST to:

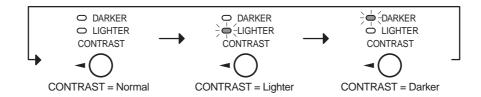

#### Resolution

Your machine is preset to **Standard** resolution, which is suitable for most documents. Use **Fine** or **Super Fine** for detailed documents.

Press RESOLUTION to:

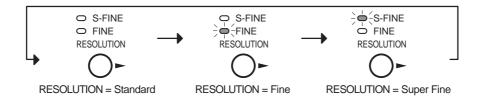

Note: 1. To change the preset Contrast position, change the setting of Fax Parameter No. 01. (See page 37)

2. To change the preset Resolution position, change the setting of Fax Parameter No. 02. (See page 37)

3. If you send a photographic document with Halftone set to Fast or Quality and the Resolution set to Super Fine (UF-585: 203 pels/inch x 391 lines/inch, UF-595: 406 pels/inch x 391 lines/inch), the reproduction of the received document will be determined by the capability of the remote station.

# Basic Transmission Settings

#### Halftone

The Halftone setting is useful when sending photographs or illustrations with gray tones. Your machine is preset to HALFTONE = Off. You can select either Fast or Quality mode.

Press HALFTONE to:

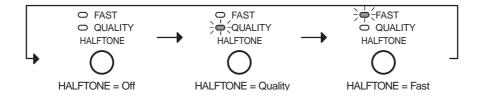

#### **Verification Stamp**

The Verification Stamp helps you to confirm successful transmissions by stamping the bottom of each successfully transmitted page with a small  $\otimes$  mark. Press STAMP to:

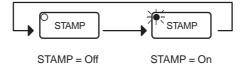

Note: 1. When you select HALFTONE, FAST or QUALITY, your machine will automatically select Fine Resolution.

<sup>2.</sup> When you store a document in memory, the Verification Stamp will stamp on the document if it is successfully stored in memory. In this case the Verification Stamp is not a confirmation that the document was successfully transmitted. If you wish to disable the use of the Verification Stamp when storing document in memory, change the setting of Fax Parameter No. 28. (See page 38)

<sup>3.</sup> To change the preset Verification Stamp position, change the setting of Fax Parameter No. 04. (See page 37)

# **Basic Transmission Settings**

### **Communication Journal (COMM. JOURNAL)**

A Communication Journal lets you verify if the transmission was successful. You can select the condition to print out the Communication Journal as follows.

When you set COMM. JOURNAL = **OFF**: a Communication Journal will not be printed out.

When you set COMM. JOURNAL = **ON**: a Communication Journal is printed out automatically

after every communication.

When you set COMM. JOURNAL = **INC.**: a Communication Journal is printed out automatically

only if the communication has failed.

1

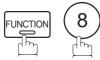

SELECT MODE (1-5) ENTER NO. OR V ^

2

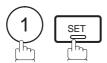

COMM. JOURNAL=INC 1:OFF 2:ON 3:INC

3

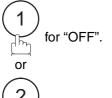

COMM. JOURNAL=OFF 1:OFF 2:ON 3:INC

or

or

(2)

or

for "ON" (Always print out).

COMM. JOURNAL=ON 1:OFF 2:ON 3:INC

3

for "INCOMPLETE" only.

COMM. JOURNAL=INC
1:OFF 2:ON 3:INC

4

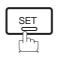

Note: 1. To change the preset Comm. Journal condition, change the setting of Fax Parameter No. 12. (See page 37)

You can choose either Memory or Direct Transmission.

Use Memory Transmission if:

- You want to send the document to multiple stations.
- You have to retrieve the document immediately.
- You want to take advantage of Dual Operation design.

#### Use Direct Transmission if:

- The memory is full.
- You want to send the document immediately.

#### Use Voice Mode Transmit if:

- You want to send the document after talking with the other party.
- You want to send the document after listening to a voice prompting.

### **Memory Transmission**

Your machine quickly stores the document into the machine's memory.

Then, starts to dial the telephone number.

If the transmission fails, your machine will re-transmit the remaining unsuccessful page(s) automatically.

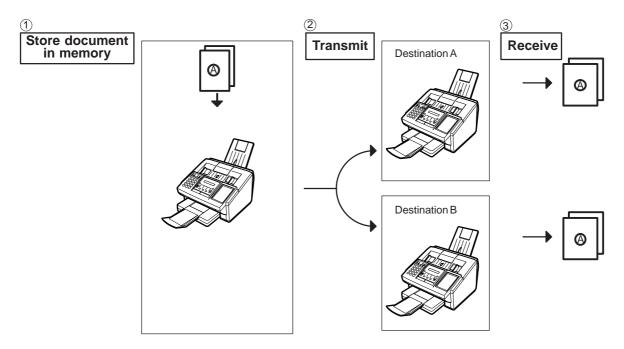

Note: 1. The File Number of the document being stored is shown at the upper right corner of the display while storing the document. It is also printed on the

Communication Journal (COMM. JOURNAL), Transaction Journal and File List. The percentage of memory used is shown on the lower right corner of the display after each page is stored.

the display after each page is stored.

2. If memory overflow occurs while storing documents, the remaining documents on the ADF will be ejected. The machine prompts you whether to transmit the successfully stored documents or to cancel the transmission. Press 1 to cancel or press 2 to transmit.

See the Specifications on page 152 for the image memory capacity. If no action is taken within 10 seconds, the machine will start transmitting the stored documents.

3. An Information Code will be displayed if the transmission has failed or no answer at the receiving side after the last automatic redial.

The document stored for this transmission will be erased from the memory automatically and the information code is printed for the transmission on the Communication Journal (COMM. JOURNAL).

If you need to retain the incomplete documents even after the last redial, change Fax Parameter No. 31 (INC. FILE SAVE) to "Valid" in advance. (See page 38) To retry the incomplete documents, refer to page 89.

4. To stop the transmission, press STOP.

The display shows:

COMMUNICATION STOP ? 1:YES 2:NO

Press (1) to stop the transmission. The document you stored will be erased automatically.

If you do not want to erase the documents, change the setting of Fax Parameter No. 31 (INC. FILE SAVE) to "Valid" in advance. (See page 38)

Then the following display will appear and you can select whether to save the file as an incomplete file for editing and retry, or delete the file manually.

SAVE AS INCOMP.FILE? 1:YES 2:NO

5. If you would like to print a Communication Journal (COMM. JOURNAL) after stopping a transmission, press (1) when the display shows:

PRINT COMM. JOURNAL? 1:YES 2:NO

6. If the file memory capacity reaches 10 files and you try to store another file, the following display appears and the machine will not accept additional files until a file is completed and becomes available.

FILE STORAGE IS FULL PLEASE WAIT!

\* STORE \* NO.003
PAGES=002 10%

\* STORE \* COMPLETED
TOTAL PAGES=005 30%

MEMORY OVERFLOW INFO. CODE=870

15 PAGES COMPLETED DELETE? 1:YES 2:NO

INCOMPLETE
INFO. CODE=XXX

### **Manual Number Dialing**

To dial the telephone number manually, follow the steps below.

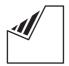

Set document(s) face down.

ENTER STATION(S) THEN PRESS START 00%

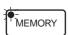

Make sure that the MEMORY lamp is on. If not, press MEMORY to set "On".

Enter a telephone number from the keypad.

**Ex:** (5) (5) (1) (2) (3) (4)

TEL. NO. 5551234■

STORE \*

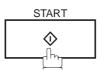

PAGES=001 05%

NO.002

The document is stored into memory with a file number. Then starts to dial the telephone number.

\* DIALING \* NO.002 5551234

Note: 1. If you need a special access number to get an outside line, dial it first then press PAUSE to enter a pause (represented by a "-") before dialing the full number.

Ex: 9 PAUSE 5551234

2. If you are using Pulse dialing and you wish to change to Tone dialing in the middle of dialing, press TONE (represented by a "/").

The dilaing mode will be changed from Pulse to Tone after dilaing the digit "/".

Ex: 9 PAUSE TONE 5551234

### **One-Touch Dialing**

One-Touch Dialing allows you to dial a full telephone number by pressing a single key. To set up the One-Touch keys, see page 31.

1

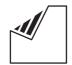

Set document(s) face down.

ENTER STATION(S)
THEN PRESS START 00%

2

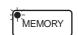

Make sure that the MEMORY lamp is on. If not, press MEMORY to set "On".

Press a One-Touch key.

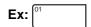

<01>(Station name) 5551234

4

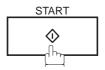

The document is stored into memory with a file number. Then starts to dial the telephone number.

\* STORE \* NO.002 PAGES=001 05%

\* DIALING \* NO.002 (Station name)

### **Abbreviated Dialing**

Abbreviated dialing is a speedy way to dial a frequently dialed telephone number by preprogramming the telephone number into the built-in auto-dialer with a 3-digit abbreviated code. To program an abbreviated dialing number, see page 32.

1

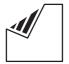

Set document(s) face down.

ENTER STATION(S)
THEN PRESS START 00%

2

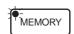

Make sure that the MEMORY lamp is on. If not, press  $\boxed{\text{MEMORY}}$  to set "On".

Press ABBR then enter a 3-digit code.

[010](Station name) 5553456

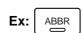

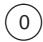

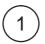

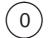

4

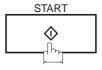

\* STORE \* NO.002 PAGES=001 05%

The document is stored into memory with a file number. Then starts to dial the telephone number.

\* DIALING \* NO.002 (Station name)

### **Directory Search Dialing**

Directory Search dialing allows you to dial a full telephone number by searching the station name entered in One-Touch keys or Abbreviated dialing numbers.

1

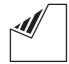

Set document(s) face down.

ENTER STATION(S)
THEN PRESS START 00%

2

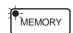

Make sure that the MEMORY lamp is on. If not, press MEMORY to set "On".

3

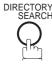

ENTER LETTER(S)
■

Enter the full station name or part of a station name by using the Character keys. (See page 13)

ENTER LETTER(S)
PANA

Ex: PANA for searching PANASONIC

5

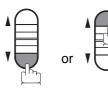

[010] <u>P</u>ANASONIC 5553456

repeatedly until the display shows the station name you want to send to.

6

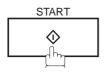

\* STORE \* NO.002 PAGES=001 05%

The document is stored into memory with a file number. Then starts to dial the telephone number.

\* DIALING \* NO.002 PANASONIC

### **Multi-Station Transmission (Broadcasting)**

If you have to send the same document(s) to multiple stations, you can save time in feeding the document(s) by using memory transmission. That is, you can store the document(s) into memory and then send it to the station(s) automatically.

1

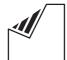

Set document(s) face down.

ENTER STATION(S)
THEN PRESS START 00%

2

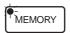

Make sure that the MEMORY lamp is on. If not, press MEMORY to set "On".

Dial by any combination of the following methods:

- One-Touch Dialing
  - · Abbreviated Dialing
  - Manual Number Dialing, press SET after each station is entered (Up to 12 stations)
  - Directory Search Dialing, press SET after each station is entered (For details, see page 48 to 51.)

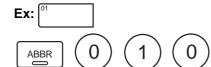

If you want to confirm the number of stations you have entered, press SET .

<01>(Station name) 5551234

[010](Station name) 5553456

2 STN(S) ARE SET ADD MORE OR START

4

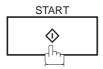

The document is stored into memory with a file number. Then starts dialing the telephone numbers in sequence. \* STORE \* NO.001 PAGES=001 01%

\* STORE \* COMPLETED TOTAL PAGE=005 25%

\* DIALING \* NO.001 (Station name)

Note: 1. You can review the stations you entered in step 3 before storing your document into memory by pressing or . Press CLEAR to clear an entered station or group shown on the display if needed.

#### **Direct Transmission**

If your machine's memory is full or you wish to send the document immediately, use Direct Transmission.

### **Manual Number Dialing (Direct Transmission)**

To dial the telephone number manually, follow the steps below.

1

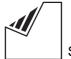

Set document(s) face down.

ENTER STATION(S)
THEN PRESS START 00%

2

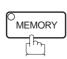

Make sure that the lamp goes off.

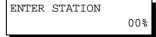

**2** Enter a telephone number from the keypad.

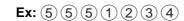

PRESS START TO DIAL 5551234∎

4

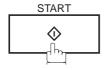

Your machine starts to dial the telephone number.

\* DIALING \* 5551234

Note: 1. If you need a special access number to get an outside line, dial it first then press PAUSE to enter a pause (represented by a "-") before dialing the full number.

#### Ex: 9 PAUSE 5551234

2. If you are using Pulse dialing and you wish to change to Tone dialing in the middle of dialing, press TONE (represented by a "/").

The dilaing mode will be changed from Pulse to Tone after dilaing the digit "/".

#### Ex: 9 PAUSE TONE 5551234

3. To stop the transmission, press STOP. The display shows:

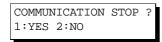

Press (1) to stop the transmission. The Communication Journal will not print out regardless of the printout mode setting of the Communication Journal.

### **One-Touch Dialing (Direct Transmission)**

One-Touch Dialing allows you to dial a full telephone number by pressing a single key. To set up the One-Touch keys, see page 31.

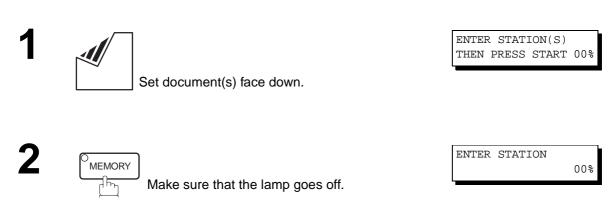

Press a One-Touch key.

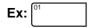

The display will show the One-Touch number and station name. The full number (e.g. 5551234) will then be dialed.

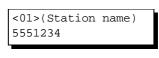

\* DIALING \* (Station name)

### **Abbreviated Dialing (Direct Transmission)**

Abbreviated dialing is a speedy way to dial a frequently dialed telephone number by preprogramming the telephone number into the built-in auto-dialer with a 3-digit abbreviated code. To program an abbreviated dialing number, see page 32.

1

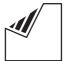

Set document(s) face down.

ENTER STATION(S)
THEN PRESS START 00%

2

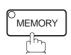

Make sure that the lamp goes off.

ENTER STATION 00%

**3** P

Press ABBR and a 3-digit code.

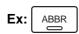

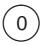

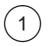

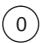

The display will show the ABBR number and station name. The full number (e.g. 5553456) will then be dialed.

[010](Station name) 5553456

\* DIALING \* (Station name)

### **Directory Search Dialing (Direct Transmission)**

Directory Search dialing allows you to dial a full telephone number by searching the station name entered in One-Touch keys or Abbreviated dialing numbers.

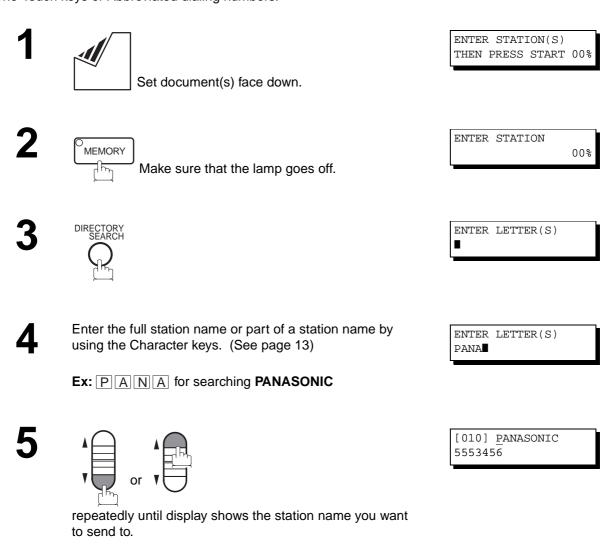

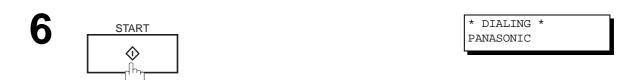

The full number (e.g. 5553456) will be dialed.

#### **Voice Mode Transmission**

If you wish to send the document after talking with other party, use Voice Mode Transmission. Your machine requires an optional fax handset or an external telephone.

#### **Off-Hook Dialing**

For Off-Hook Dialing, follow the steps below.

1

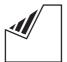

Set document(s) face down.

ENTER STATION(S)
THEN PRESS START 00%

2 Lift the fax handset or the external telephone and dial the telephone number from the keypad.

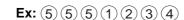

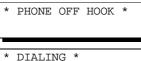

\* DIALING \* 5551234■

When you hear the voice of the other party, tell the other party to prepare to receive a document.

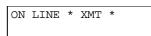

Then, when you hear a beep,

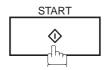

and hang up the handset.

Note: 1. To stop the transmission, press STOP.
The display shows:

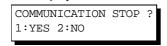

Press (1) to stop the transmission. The Communication Journal will not print out regardless of the printout mode setting of the Communication Journal.

### **On-Hook Dialing**

For On-Hook Dialing, follow the steps below.

1

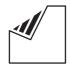

Set document(s) face down.

ENTER STATION(S)
THEN PRESS START 00%

2

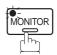

You will hear dial tone through the monitor speaker.

\* MONITOR \*

• Dial the telephone number from the keypad.

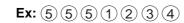

\* DIALING \* 5551234**■** 

4

When you hear a beep,

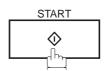

ON LINE \* XMT \*

Note: 1. If you need a special access number to get an outside line, dial it first then press PAUSE to enter a pause (represented by a "-") before dialing the full number.

Ex: 9 PAUSE 5551234

2. If you are using Pulse dialing and you wish to change to Tone dialing in the middle of dialing, press TONE (represented by a "/").

The dilaing mode will be changed from Pulse to Tone after dilaing the digit "/".

Ex: 9 PAUSE TONE 5551234

#### **Transmission Reservation**

You can do the following while sending a document from memory or receiving a document.

- Reserve the next transmission into memory for up to 10 different files.
- Reserve a priority transmission.

### **Memory Transmission Reservation (Multi-tasking)**

If your machine is on-line busy transmitting from memory, receiving or printing received documents, you can reserve a transmission by the following procedure.

Your machine is on-line, the ON LINE lamp is blinking or printing received documents.

ON LINE \* MEM.XMT \* ID: (Identification)

ON LINE \* RCV \* ID:(Identification)

ON LINE PC MODE

\* PRINTING \*
MEMORY RCV'D DOC

ENTER STATION(S)
THEN PRESS START 00%

2

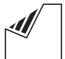

Set document(s) face down.

**3** 

MEMORY

Make sure that the MEMORY lamp is on.

If not, press MEMORY to set "On".

4

Dial by any combination of the following methods:

- One-Touch Dialing
- Abbreviated Dialing
- Manual Number Dialing, press SET after each station is entered (Up to 12 stations)
- Directory Search Dialing, press SET after each station is entered

  (For details, see page 48 to 51.)

(For details, see page 48 to 51.)

**Ex:** [01

5

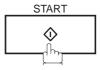

Your machine will store the document(s) into memory.

<01>(Station name) 5551234

\* STORE \* NO.005 PAGES=001 01%

\* STORE \* COMPLETED TOTAL PAGES=005 25%

Note: 1. To cancel the memory transmission reservation, see page 86.

### **Direct Transmission Reservation (Priority Transmission Reservation)**

If you are in a rush to send an urgent document, however there are many files in the memory, use Direct Transmission Reservation to send the urgent document. The urgent document will be sent immediately after the current communication is finished.

Note that you cannot send documents to multiple stations.

#### To reserve your machine for sending the urgent documents

Your machine is on-line, the ON LINE lamp is blinking or printing received documents.

Set document(s) face down.

Dial by using any one of the following methods:

Manual Number Dialing and press START
 Directory Search Dialing and press START

(For details, see pages 53 to 56.)

Make sure that the lamp goes off.

You can reserve sending an urgent document to a single

A message "DIRECT XMT RESERVED" will be shown on

ON LINE \* MEM.XMT \* ID:(Identification)

ON LINE \* RCV \*
ID:(Identification)

ON LINE PC MODE

\* PRINTING \* MEMORY RCV'D DOC

ENTER STATION(S)
THEN PRESS START 00%

ENTER STATION

00%

<01>(Station name) 5551234

DIRECT XMT RESERVED
<01>(Station name)

### To cancel the direct transmission reservation

Make sure the document is on the ADF.

DIRECT XMT RESERVED <01>(Station name)

CANCEL XMT RESERVE ? 1:YES 2:NO

STOP

MEMORY

station only.

the display.

One-Touch DialingAbbreviated Dialing

3

and then remove the document from ADF.

### Redialing

### **Automatic Redialing**

If a busy line is detected, the machine will redial the number up to 5 times at 3 minutes interval. However, if a busy line is not detected, the machine will redial only one time. During that time, a message will appear as shown to the right.

A file number is shown in the upper right hand corner of the display if it is a memory transmission file.

WAIT TO DIAL NO.001 <01>(Station name)

#### **Manual Redialing**

You can also redial the last dialed number manually by pressing REDIAL key.

To redial the last dialed number through memory

1

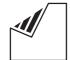

Set document(s) face down.

Make sure that the MEMORY lamp is on.

2

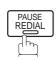

TEL. NO. 5551234

ENTER STATION(S)
THEN PRESS START 00%

3

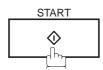

The document is stored into memory with a file number.

Then dials the last dialed number.

\* STORE \* NO.002 PAGES=001 01%

\* DIALING \* NO.002 5551234

ENTER STATION(S)
THEN PRESS START 00%

#### To redial the last dialed number through ADF

1

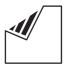

Set document(s) face down.

2

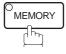

Make sure that the lamp goes off.

ENTER STATION

3

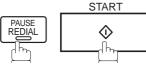

Your machine starts to dial the last dialed number.

PRESS START TO DIAL 5551234

00%

\* DIALING \* 5551234

Note: 1. While the unit is displaying "WAIT TO DIAL", you can press REDIAL to start redialing immediately.

### **Reception Modes**

You can select one of the four modes as shown below.

| Conditions                                                                                              | Suggested Reception Mode                                                                                                    | Settings                                                                                                    |
|----------------------------------------------------------------------------------------------------|----------------------------------------------------------------------------------------------------|----------------------------------------------------------------------------------------------------|
| You normally receive only voice calls.                                                                  | Telephone Mode (IN Mode)  You can answer the incoming call via an External Telephone (Optional). If you receive a fax calling signal, simply press START to receive manually. (See page 63)                                                                                                    | <ol> <li>Fax Parameter No. 15 set to 1 : Tel</li> <li>Press the OUT button, the following LCD appears:         MAR-12-1999 15:00 RCV MODE=TEL 00%     </li> </ol> |
| You receive both voice and fax calls.                                                                   | Fax / Tel Auto Switching Mode (IN Mode)  Unit will answer the incoming call then distinguishes whether it is voice or fax call. If it is a fax call, the unit will receive automatically. if it is a voice call, the unit will signal (ring) through the speaker for your attention. (See page 64) | 1.IAK 12 1000                                                                                                    |
| You normally receive fax calls only.                                                                    | Fax Mode (OUT Mode)  Unit will receive the document automatically. All incoming calls (including a voice call) are answered by the fax machine. (See page 65)                                                                                                    | <ol> <li>Fax Parameter No. 16 set to 1: Fax</li> <li>Press the OUT button, the following LCD appears:</li> </ol> MAR-12-1999 15:00 00%                            |
| You receive both voice<br>and fax calls. And a<br>Telephone Answering<br>Machine (TAM) is<br>connected. | TAM Interface Mode (OUT Mode)  The TAM answers the incoming call. During that time, the unit also monitors whether it is a voice call, the TAM continues to operate. If it is a fax call, the unit will automatically switch the line to the Fax and begin receiving document. (See page 66)       |                                                                                                    |

Note: 1. Depending on the model of the Telephone Answering Machine (TAM) that is connected, some of the features may not be compatible with your fax machine operating in the TAM Interface mode.

<sup>2.</sup> If you are using the "Distinctive Ring Service" provided by your local telephone company, please note that the ring pattern for your fax number must match with the setting of Fax Parameter No. 36 (RING PATTERN DETECT). (See page 39)

If the setting does not match with the ring pattern, your machine will not receive a document automatically and the telephone will continue to ring.

Furthermore, if your TAM does not support the "Distinctive Ring Detector" service, it may not function properly in TAM Interface.

### **Telephone Mode**

When your machine is set to this mode, your machine will not receive documents automatically. If you receive a fax call, follow the procedure below to receive documents manually.

### **Setting the Telephone Mode**

Change Fax Parameter No. 15 (IN MODE) to 1 : Tel. (See page 37)

OUT | MAR-12-1999 15:00 | RCV MODE=TEL | 00%

Confirm that the display is as shown to the right.

### **Operation of Telephone Mode**

When your telephone rings, lift the handset of the External Telephone.

If you hear a beep from the phone, it means someone wants to send a fax. Or, if the caller answers and says he/she wants to send a fax, then...

**?** Remove any document from the ADF.

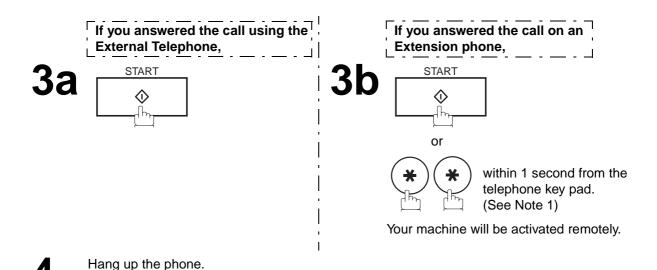

Note: 1. This procedure is called "REMOTE RCV" and will only work on a touch tone phone. If your extension phone is not a touch tone phone, press START on the control panel of your fax machine.

### Fax / Tel Auto Switching Mode

When your machine is set to this mode, your machine will switch to document reception or voice communication automatically.

### Setting the Fax / Tel Auto Switching Mode

Change Fax Parameter No. 15 (IN MODE) to 2 : Fax / Tel SW. (See page 37)

**2** оит

MAR-12-1999 15:00 RCV MODE=FAX/TEL 00%

Confirm that the display is as shown to the right.

### Operation of Fax / Tel Auto Switching Mode

Your machine will answer the call when a call is received, then distinguish whether it is a voice or fax call.

If it is a Fax call,

Your machine begins to receive the documents.

2b Your machine begins to signal (ringing) through the machine's speaker for your attention. (See Note 1)

3b Lift the handset of the External Telephone and press STOP.

4b Begin the conversation.

Note: 1. The length of time the machine signals can be changed by Fax Parameter No.18 (OP CALL TIMER) (see page 38).

2. To adjust the Ringer Volume refer to page 25.

#### **Fax Mode**

When your machine is set to this mode, it will immediately begin to receive documents automatically when a call is received.

### **Setting the Fax Mode**

Change Fax Parameter No. 16 (OUT MODE) to 1 : Fax. (See page 37)

2

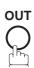

MAR-12-1999 15:00 00%

Confirm that the display is as shown to the right.

#### **Operation of Fax Mode**

Your machine will begin receiving automatically when a fax call is received.

### TAM (Telephone Answering Machine) Interface Mode

Your machine is equipped with a unique feature called TAM Interface which enables it to automatically switch a single telephone line either to Fax or TAM. You can connect most TAMs in the market to your machine and use your existing telephone line very efficiently. However, some TAMs may not be compatible with this machine. Answering Services (Voice Mail) provided by your Local Phone company are not compatible with this feature. For the operation of your TAM, please refer to the User's Guide of the TAM.

#### Installing your TAM

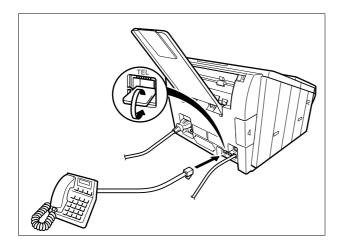

- (1) Remove the telephone line cable of your TAM from the wall jack.
- (2) Plug the telephone line cable of your TAM into the TEL jack on the rear of the fax machine as shown.

### **Setting the TAM Interface Mode**

Change Fax Parameter No. 16 (OUT MODE) to 2 : TAM I/F. (See page 37)

2

OUT

MAR-12-1999 15:00 RCV MODE=FAX/TAM 00%

Confirm that the display is as shown to the right.

### **Operation of TAM Interface Mode**

When your TAM and Fax receives an incoming call, the TAM always answers the call first and then the TAM plays the OGM (Outgoing Message) recorded in your TAM to the calling station. During the time the TAM is answering the call, your fax machine will be monitoring the line to distinguish whether it is a voice or fax call.

If it is a Fax call,

Your machine will switch the line to the fax and then begin to receive the documents immediately from the calling station.

If it is a Voice call,

2b Your TAM continues to record a message (ICM) after playing the OGM.

#### Sample of OGM

Hello, this is Smith. Sorry I am unable to take your call. Please leave your message after the beep or if you are calling to send a fax, press the asterisk button twice on your touch tone phone now and start your machine. Thank you for calling.

#### **Silent Detection Mode**

Enables your Fax machine to switch to the Fax Mode when receiving from units that do not send fax signal (short beep) and prevents your TAM from recording blank (long silence) incoming message.

To activate this feature,

- 1. Change Fax Parameter No. 20 (SILENT DET.) to 2: Valid. (See page 38)
- 2. Set the time length of the OGM recorded in your TAM with the Fax Parameter No. 19 (OGM LENGTH). (See page 38.)

[We recommend to set the time length 5 or 6 seconds longer than the actual time length of the OGM.]

#### **Print Reduction**

This machine can use Letter, Legal or A4 size plain paper for recording. Sometimes, oversized documents sent to you by the other parties cannot be printed within a single page. When this occurs, the document will be divided into separate pages.

This machine is equipped with a Print Reduction function to solve this problem. You may select the most appropriate setting from the selections described below.

#### 1. Automatic Reduction

Each page of a received document is first stored in memory. Based on the document length, your machine will automatically calculate the suitable reduction ratio (70% to 100%) to print the entire document on a single page. If the received document is extremely long (over 39% longer than the recording paper), the document will be divided into separate pages and print without reduction.

#### 2. Fixed Reduction

You can pre-determine the reduction ratio from 70% to 100% in 1% steps. The document(s) you receive will be reduced to the fixed ratio regardless of size.

#### **Selecting the Print Reduction Mode**

Set Fax Parameters as shown below. (See page 38)

- 1. To set Automatic Reduction mode.
  - (1) No. 24 Print Reduction set to "Auto".
- 2. To set Fixed Reduction mode.
  - (1) No. 24 Print Reduction set to "Fixed".
  - (2) No. 25 Reduction Ratio set to any number between 70% through 100%. (See Note 1)

EX: A4 to A4 - 96%
A4 to Letter - 90%
Letter to Letter - 96%
Legal to Letter - 75%

Note: 1. If the sending side is set to print the header on the outside of the copy area, more reduction ratio will be required.

### **Receiving Oversize Documents**

If the received document is extremely long (over 39% longer than the recording paper), the document will be divided into separate pages. When printing on separate pages, the bottom 0.4 in (10 mm) of first page will be overlapped on top of the next page.

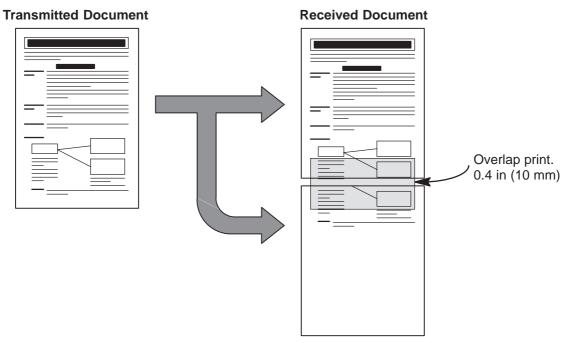

The receiving document is divided into two sheets with overlap printing.

Note: 1. If the reduction method is set to the Automatic Reduction mode, the document is printed out with no reduction when printing out separate pages. If the reduction method is set to Fixed Reduction mode, the document is printed out by the ratio you set in Fax Parameter No. 25.

### **Substitute Memory Reception**

If the recording paper runs out or jams or if the toner runs out during reception, the machine automatically starts receiving documents into its image data memory. Stored documents are printed automatically after replacing the recording paper or the toner cartridge. (See Note 1 and 2)

When the machine finishes the memory reception and there is no recording paper or toner, an Information Code appears on the display.

NO RECORDING PAPER
INFO. CODE=010

OUT OF TONER
INFO. CODE=041

Install the recording paper (See page 18) or replace the toner cartridge (See page 16).

\* PRINTING \*
MEMORY RCV'D DOC

The machine will automatically start printing the document stored in the memory.

### **Print Collation Mode**

The printing mechanism of the UF-585/595 is a Reverse Order Stacking construction. The UF-585/595 has a Print Collation Mode that stacks received documents in the correct order. When the Print Collation Mode is enabled, all received documents are stored into memory first, then printed out in Correct Order Stacking. The requirements for the Print Collation Mode to be active are; 1) Fax Parameter No. 65 PRINT COLLATION set to "Valid", and 2) enough remaining memory.

The unit will print in Reverse Order Stacking (Non-Collation Mode) whenever one of the above requirements is not met.

To use this function, we recommend installing an Optional Flash Memory Card. See page 155 (Options and Supplies).

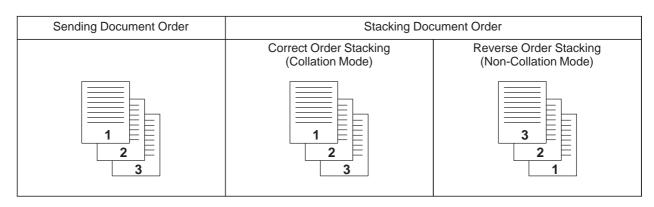

**Note:** 1. If the memory overflows, the machine will stop receiving and release the communication line. The document(s) stored in the memory up to that moment will be printed out.

2. If you wish to turn off the substitute reception function, change the setting of Fax Parameter No. 22 to "Invalid". (See page 38)

# Making Copies

Your machine has a copy function which can make single or multiple copies. When copying, your machine will automatically select Fine resolution.

Set document(s) face down.

COPY
NO. OF COPY=1

COPY
NO. OF COPY=1

THEN PRESS START 00%

COPY
NO. OF COPY=1

THEN PRESS START 00%

COPY
NO. OF COPY=10

\* STORE \* NO.005
PAGES=001 01%

The machine stores the document, then prints the copies.

\* COPY \* NO. OF COPY=01/10

Note: 1. The copy will be reduced automatically depending on the length of the original document. If you wish to be prompted for the reduction ratio when making copies, change the setting of Fax Parameter No. 32 (COPY REDUCTION) to "Manual". (See page 38)

<sup>2.</sup> If you make a copy with Super Fine resolution, it will be reduced slightly even if the reduction ratio is set to 100% in order to fit the data on one page.

<sup>3.</sup> Standard Resolution is not available in Copy Mode.

# **Timer Controlled Communications**

You can send a document to one or multiple stations at any preset time within the next 24 hours. Up to 10 built-in timers can be set for deferred transmission and deferred polling.

#### **Deferred Transmission**

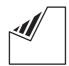

Set document(s) face down.

ENTER STATION(S) THEN PRESS START 00%

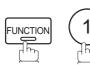

DEFERRED COMM. (1-2) ENTER NO. OR V A

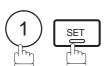

DEFERRED XMT START TIME

Enter the start time from the keypad. (Use a 4-digit, 24-hour clock)

**Ex:** (2) (3) (3) (0) (11:30 p.m.) and SET

ENTER STATION(S) THEN PRESS START

Dial by any combination of the following methods:

- One-Touch Dialing
- Abbreviated Dialing
- Manual Number Dialing, press SET after each station is entered (Up to 12 stations)
- Directory Search Dialing, press SET after each station is entered

(For details, see page 48 to 51.)

Ex:

<01>(Station name) 5551234

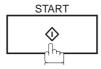

to store documents into the memory.

STORE \* NO.002 PAGES=001 05%

STORE \* COMPLETED TOTAL PAGES=005

- Note: 1. If you enter a wrong number in Step 4, press CLEAR then re-enter the right number.
  - 2. To change or cancel the Deferred Communication settings, see page 84 and 86.
  - 3. When you reserve a deferred transmission without storing document into memory, the following message will be shown on the display after pressing START in the last step.

DEF DIRECT XMT RSV'D <01>(Station name)

# Timer Controlled Communications

### **Deferred Polling**

1

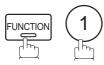

DEFERRED COMM. (1-2) ENTER NO. OR  $\vee$   $\wedge$ 

2

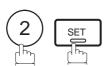

DEFERRED POLLING
START TIME :

Enter the start time from the keypad. (Use a 4-digit, 24-hour clock)

**Ex:** (0) (3) (3) (0) (3:30 a.m.) and SET

DEFERRED POLLING
PASSWORD=

Enter a 4-digit polling password.

**Ex:** (9) (8) (7) (6) and SET

ENTER STATION(S)
THEN PRESS START

- Dial by any combination of the following methods:
  - One-Touch Dialing
  - Abbreviated Dialing
  - Manual Number Dialing, press SET after each station is entered (Up to 12 stations)
  - Directory Search Dialing, press SET after each station is entered (For details, see page 48 to 51.)

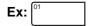

<01>(Station name) 5551234

6

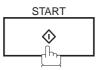

\* STORE \* NO.001

Note: 1. If you enter a wrong number in Step 3, press CLEAR, then re-enter the right number.

<sup>2.</sup> To change or cancel the Deferred Communication settings, see page 84 and 86.

Polling means calling other station(s) to retrieve a document. The other station must know in advance that you will call and must have a document set on the ADF or stored in the memory. You may need to set a polling password, shared by the other station, to ensure security.

### **Setting the Polling Password**

If the polling password does not match with the polled station, your polling request will be refused automatically.

To set the polling password, follow the steps below.

1

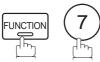

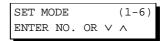

2

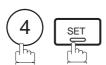

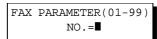

3

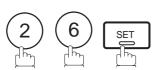

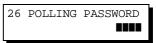

4

Enter a 4-digit polling password.

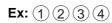

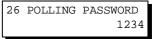

5

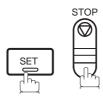

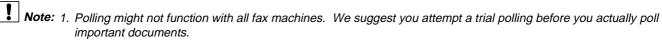

<sup>2.</sup> If a password is not set in the polled station, you may poll the other station even though your machine has a password.

### ▶Polling

### Preparing to be Polled

In order to let other stations poll your machine, you must prepare your machine with a document stored in memory. Be sure to set the polling password before storing the document into memory. After being polled, the documents stored in the memory will be erased automatically. To retain the documents in memory so that they can be polled repeatedly change Fax Parameter No. 27 (POLLED FILE SAVE) to "Valid".

ENTER STATION(S) THEN PRESS START 00% Set document(s) face down. POLLING NO.=■ 1:POLLING 2:POLLED POLLED PASSWORD=1234 Enter a 4-digit polling password. (See Note 3) POLLED PASSWORD=4321 Ex: (4) (3) (2) (1) **START** STORE \* NO.015 PAGES=001 01% STORE \* COMPLETED

The document(s) will be stored into memory.

TOTAL PAGES=005

Note: 1. You can still send or receive documents even when set to be polled.

<sup>2.</sup> Only 1 polled file can be stored in memory. If you need to add document(s) into the same polled file, see page 88.

<sup>3.</sup> If you have set the polling password in Fax Parameter No. 26, the password will appear on the display. You can still change the password temporarily by overwriting it with a new one.

#### To Poll Documents from Another Station

The following procedure lets you poll a document from one or multiple stations. Be sure to set the polling password before polling. (See page 73)

1

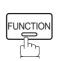

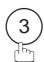

POLLING NO.= 1:POLLING 2:POLLED

2

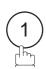

POLLING PASSWORD=1234

Enter a 4-digit polling password. (See Note 2)

**Ex**: (1) (1) (1)

POLLING PASSWORD=1111

4

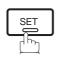

ENTER STATION(S)
THEN PRESS START

Dial by any combination of the following methods:

- One-Touch Dialing
- · Abbreviated Dialing
- Manual Number Dialing, press SET after each station is entered (Up to 12 stations)
- Directory Search Dialing, press SET after each station is entered (For details, see page 48 to 51.)

**Ex:** 01

<01>(Station name) 5551234

6

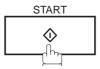

\* STORE \* NO.001

**Note:** 1. You can review the entered stations in step 5 by pressing ▼ or ▲ key, press CLEAR to erase the displayed station or group as needed.

<sup>2.</sup> If you have set the polling password in Fax Parameter No. 26, the password will appear on the display. You can still change the password temporarily by overwriting it with a new one.

## Program Keys

Your fax machine has special Program Keys. These keys are useful if you frequently need to send or poll the same group of stations. You can use these keys to store a One-Touch group key, a sequence of stations to be polled, a deferred transmission or polling sequence or an additional One-Touch key.

### **Setting for Group Dialing**

To set a Program Key for Group Dialing

1

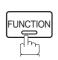

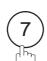

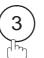

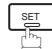

PROGRAM (1-4) ENTER NO. OR  $\vee$   $\wedge$ 

2

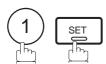

PROGRAM[P]
PRESS PROGRAM KEY

3

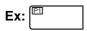

PROGRAM[P1] ENTER NAME NAME

4

Enter the station name (up to 15 characters) by using the Character keys. (See page 13)

Ex: PROG.A and SET

ENTER STATION(S)
THEN PRESS START

5

Enter the station numbers by using One-Touch Key or

You may use the vor keys to review the entered

station(s) before going to next step. If you find an error,

ABBR and 3-digit code.

**Ex**: 01 6

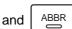

press **CLEAR** to erase the displayed station.

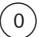

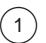

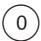

[010](Station name) 5553456

5551234

<01>(Station name)

6

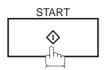

PROGRAM[P]
PRESS PROGRAM KEY

You can now set other Program Keys by repeating the procedures from Step 3, or return to standby by pressing STOP.

### **Setting for Deferred Transmission**

To set a Program Key for deferred transmission

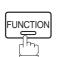

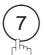

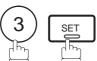

PROGRAM (1-4)ENTER NO. OR V A

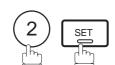

PROGRAM[P] PRESS PROGRAM KEY

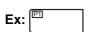

PROGRAM[P1]

NAME ENTER NAME

Enter the station name (up to 15 characters) by using the Character keys. (See page 13)

Ex: PROG.A and SET

PROGRAM[P1] PRESS FUNCTION KEY

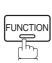

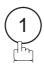

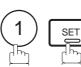

DEFERRED XMT START TIME

Enter the starting time using 4 digits.

Ex: 2 3 3 0 (11:30 p.m.) and SET

ENTER STATION(S) THEN PRESS START

Enter the station by any combination of the following methods:

- One-Touch Dialing
- Abbreviated Dialing
- Directory Search Dialing, press SET after each station is entered (For details, see page 49 to 51.)

Ex:

<01>(Station name)

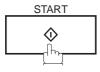

PROGRAM[P ] PRESS PROGRAM KEY

5551234

You can now set other Program Keys by repeating the procedures from Step 3, or return to standby by pressing STOP .

# Program Keys

### **Setting for Deferred Polling**

To set a Program Key for deferred polling

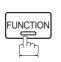

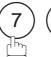

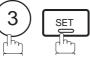

PROGRAM (1-4)ENTER NO. OR V ^

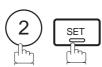

PROGRAM[P] PRESS PROGRAM KEY

NAME

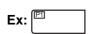

PROGRAM[P1] ENTER NAME

Enter the station name (up to 15 characters) by using the Character keys. (See page 13)

Ex: PROG.A and SET

PROGRAM[P1] PRESS FUNCTION KEY

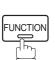

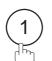

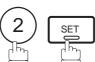

DEFERRED POLLING START TIME

Enter the starting time.

**Ex:** (2) (2) (0) (10:00 p.m.) and SET

DEFERRED POLLING PASSWORD=

Enter a 4-digit polling password.

**Ex:** (1) (1) (1) and SET

The polling password appears if it has been previously set.

ENTER STATION(S) THEN PRESS START

Enter the station by any combination of the following methods:

- One-Touch Dialing
- · Abbreviated Dialing
- Directory Search Dialing, press SET after each station is entered

(For details, see page 49 to 51.)

<01>(Station name) 5551234

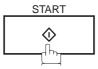

Ex:

PROGRAM[P] PRESS PROGRAM KEY

You can now set other Program Keys by repeating the procedures from Step 3, or return to standby by pressing STOP .

### **Setting for Normal Polling**

To set a Program Key for normal polling

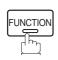

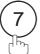

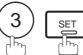

PROGRAM (1-4)ENTER NO. OR V ^

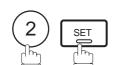

PROGRAM[P] PRESS PROGRAM KEY

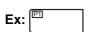

PROGRAM[P1] ENTER NAME

NAME

Enter the station name (up to 15 characters) by using the Character keys. (See page 13)

Ex: PROG.A and SET

PROGRAM[P1] PRESS FUNCTION KEY

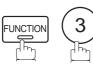

POLLING PASSWORD=

Enter a 4-digit polling password.

**Ex:** 1 1 1 1 and <u>SET</u>

ENTER STATION(S) THEN PRESS START

Enter the station by any combination of the following

The polling password appears if it has been previously set.

methods:

<01>(Station name) 5551234

- One-Touch Dialing
  - Abbreviated Dialing
  - Directory Search Dialing, press SET after each station is entered (For details, see page 49 to 51.)

Ex:

PROGRAM[P]

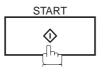

PRESS PROGRAM KEY

You can now set other Program Keys by repeating the procedures from Step 3, or return to standby by pressing STOP .

# Program Keys

### **Setting for One-Touch Key**

To set a Program Key for One-Touch Key

1

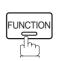

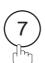

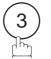

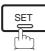

PROGRAM (1-4) ENTER NO. OR  $\vee$   $\wedge$ 

2

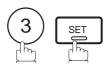

PROGRAM[P]
PRESS PROGRAM KEY

3

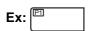

PROGRAM[P1] ENTER NAME NAME

Enter the station name (up to 15 characters) by using the Character keys. (See page 13)

Ex: PROG.A and SET

[P1] PROG.A ENTER TEL. NO.

Enter a telephone number (up to 36 digits including pauses and spaces).

**Ex:** 9 PAUSE 5 5 5 SPACE 1 2 3 4

[P1] PROG.A 9-555 1234■

PROGRAM[P]

PRESS PROGRAM KEY

6

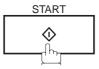

You can now set other Program Keys by repeating the procedures from Step 3, or return to standby by pressing STOP.

### **Changing or Erasing the Program Key Settings**

To change the settings in a Program Key, follow the procedure on setting a Program Key on pages 76 to 80.

- Start time or station(s) for deferred transmission
- Station(s) for normal polling
- Start time or station(s) for deferred polling
- Station(s) for group dialing
- Telephone number and station name for One-Touch key

### To erase the settings in a Program Key

1

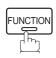

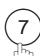

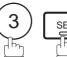

PROGRAM (1-4) ENTER NO. OR  $\vee$   $\wedge$ 

2

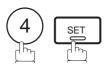

PROGRAM[P]
PRESS PROGRAM KEY

**?** Press the Program key you want to erase.

Ex:

PROGRAM[P1]
DELETE? 1:YES 2:NO

4

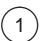

\* DELETING \* PROGRAM[P1]

You can now erase other Program Keys by repeating the procedures from Step 3, or return to standby by pressing STOP.

PROGRAM[P ]
PRESS PROGRAM KEY

### Edit File Mode

Your machine has a document image memory which enables you to reserve memory transmission, memory deferred transmission, memory polling and so on.

After reserving the communications in memory, you may need to change the settings of the communication(s) while it is still in memory. This section describes how to use the file editing features.

#### **Printing a File List**

The contents of the communication settings may have to be modified or deleted. To verify the contents, follow the steps below to print out a file list.

1

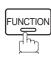

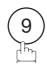

EDIT FILE MODE (1-6) ENTER NO. OR  $\vee$   $\wedge$ 

2

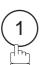

1:FILE LIST?
PRESS SET TO SELECT

3

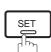

FILE LIST 1:PRINT 2:VIEW

4

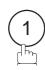

\* PRINTING \* FILE LIST

#### Sample File List

(5) (6) (1) (2) (3) (4) COMM. TYPE CREATED TIME START TIME PAGES DESTINATION(S) FILE No. 001 DEFERRED XMT MAR-12 13:20 20:30 [001] MEM. DEF. XMT MAR-12 13:20 22:30 003 [011] [012] [013] [016] [017] -PANASONIC \*\*\*\*\*\*\*\* -HEAD OFFICE 201 555 1212- \*\*\*\*\*\*

#### **Explanation of Contents**

(1) File number : If the file is now being executed, a "\*" is indicated on the left of the file number.

(2) Communication type

(3) Stored date/time : Date/time that these files were stored.

(4) Executing time : If the file is a Timer Controlled Communication, the start time is printed in this

column.

If the file is an incomplete file, "INCOMP" is printed in this column.

(5) Number of stored page(s)

(6) Destination : ABBR No./One-Touch No./Manual Dialing No.

### Viewing the Contents of a File List

To view the contents of a file list on the display without printing it, follow the steps below.

1

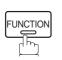

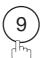

EDIT FILE MODE (1-6) ENTER NO. OR  $\vee$   $\wedge$ 

2

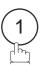

1:FILE LIST?
PRESS SET TO SELECT

3

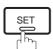

FILE LIST 1:PRINT 2:VIEW

4

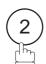

USE THE VA KEYS TO SCROLL EACH FILE

5

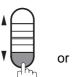

or V

repeatedly until the display shows a file you want to edit.

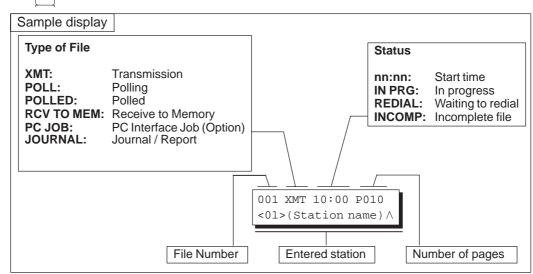

6

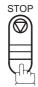

# ►Edit File Mode

### Changing the Start Time or the Station of a File

To change the start time and/or stations in a communication file, follow the steps below.

1

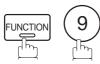

EDIT FILE MODE (1-6) ENTER NO. OR  $\vee$   $\wedge$ 

2

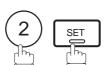

ENTER FILE NO.OR ∨ ∧
FILE NO.=■■■

Enter the file number or use ▼ or ▲ to select the file that you want to change.

ENTER FILE NO.OR  $\lor \land$  FILE NO.=001

**Ex**: 0 0 1

4

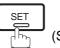

(See Note 2)

DEFERRED XMT START TIME 22:30

Enter a new start time.

Ex: 0 6 0 0 (6:00 a.m.) (If you do not have to change the time, skip to step 6.)

DEFERRED XMT START TIME 06:00

6

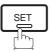

<01>(Station name) 5551234

To delete the station(s), press ▼ or ▲ key until the station you want to delete appears. Then press CLEAR.

ENTER STATION(S)
THEN PRESS START

or

Enter the station(s) you want to add.

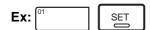

1 STN(S) ARE SET ADD MORE OR START

8

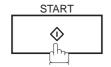

\* STORE \* 005

Note: 1. Your machine cannot change the start time and/or stations in the file while it is being sent or waiting to redial.

2. If the file is not a Deferred Communication File, the following message is shown on the display.

SET DEFERRED COMM.? 1:YES 2:NO

Press 1 to change the type of the file for deferred communication file.

3. If you edit the file that is saved as an incomplete file, after pressing START in step 8, your machine will prompt you whether to execute the file immediately. The display shows:

RETRY INCOMP FILE? 1:YES 2:NO

Press (1) to execute the file immediately.

# ►Edit File Mode

### **Deleting a File**

To delete the file in memory, follow the steps below.

1

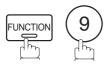

EDIT FILE MODE (1-6) ENTER NO. OR  $\lor \land$ 

2

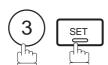

ENTER FILE NO.OR ∨ ∧ FILE NO.=■■■

Enter the file number or use ▼ or ▲ to select the file that you want to delete.

ENTER FILE NO.OR  $\vee \land$  FILE NO.=001

Ex: 0 0 1 (See Note 2)

4

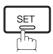

DELETE FILE NO.001? 1:YES 2:NO

5

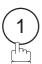

Enter the next file number you want to delete or press STOP to return to standby.

DELETING \*
FILE NO.=001

ENTER FILE NO.OR ∨ ∧
FILE NO.=■■■

Note: 1. Your machine cannot delete the file while it is being sent.

2. Enter \* as the file number and press SET to delete all files (except the file in progress). The following message is shown on the display.

DELETE ALL FILES? 1:YES 2:NO

Press (1) to delete all files.

### **Printing Out a File**

To print the contents of the communication file, follow the steps bellow.

1

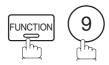

EDIT FILE MODE (1-6) ENTER NO. OR  $\vee$   $\wedge$ 

2

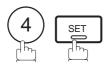

ENTER FILE NO.OR ∨ ∧
FILE NO.=■■■

Enter the file number or use v or to select the file that you want to print.

**Ex**: 0 0 1

ENTER FILE NO.OR V A
FILE NO.=001

4

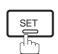

Your machine will print the file. The document(s) will remain in memory even after printing the file.

PRINTING \*
PAGE=001/003

Note: 1. Your machine cannot print the file while it is being sent.

# ►Edit File Mode

### **Adding Documents into a File**

To add documents into the file, follow the steps bellow.

1

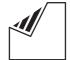

Set document(s) face down.

ENTER STATION(S)
THEN PRESS START 0.5%

2

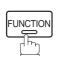

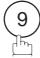

EDIT FILE MODE (1-6) ENTER NO. OR  $\vee$   $\wedge$ 

3

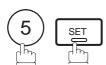

Enter the file number or use  $\P$  or  $\blacktriangle$  to select the file that you want to add.

**Ex**: 0 0 1

ENTER FILE NO.OR ∨ ∧
FILE NO.=■■■

ENTER FILE NO.OR V / FILE NO.=001

4

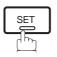

Your machine will start storing the document(s) into a file.

\* STORE \* NO.001 PAGES=002 10%

Note: 1. Your machine cannot add the document into the file while it is being sent or waiting to redial.

### **Retry an Incomplete File**

If a memory communication has been unsuccessful due to a busy line or no answer, the document you stored is automatically erased from memory after the last redial.

If you need to retain the document even if the communication failed, change the setting of Fax Parameter No. 31 (INC. FILE SAVE) to Valid in advance. (See page 38)

To retry the incomplete file, print a File List first to verify the file number. (See page 82) Then, follow the steps below.

1

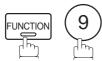

EDIT FILE MODE (1-6) ENTER NO. OR  $\vee \wedge$ 

2

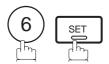

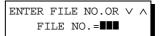

Enter the file number or use ▼ or ▲ to select the file that you want to retry.

**Ex:** 0 0 1

ENTER FILE NO.OR  $\lor \land$  FILE NO.=001

4

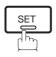

Your machine will retry the file and start dialing immediately.

\* STORE \* NO.001 <01>(Station name)

\* DIALING \* NO.001 <01>(Station name)

Note: 1. To confirm or change the entered telephone number for the file, see page 82 and 84.

<sup>2.</sup> If you set Fax Parameter No. 31 to Valid, all incomplete files will remain in the memory. To avoid memory overflow, please check the memory content frequently. We recommend that optional flash memory card is installed when this function is used. (See page 155)

### ► Access Code

The Access Code prevents an unauthorized user from operating the machine. Once a 4-digit Access Code is registered, no one can operate the machine without entering the correct access code.

Automatic Receiving, however, is always available. After you complete any operation, such as mode setting or transmission, and the display returns to standby, you have to re-enter the access code in order to use the machine again. Registering the Access Code does not affect the use of the machine in any other way.

### **Setting the Access Code**

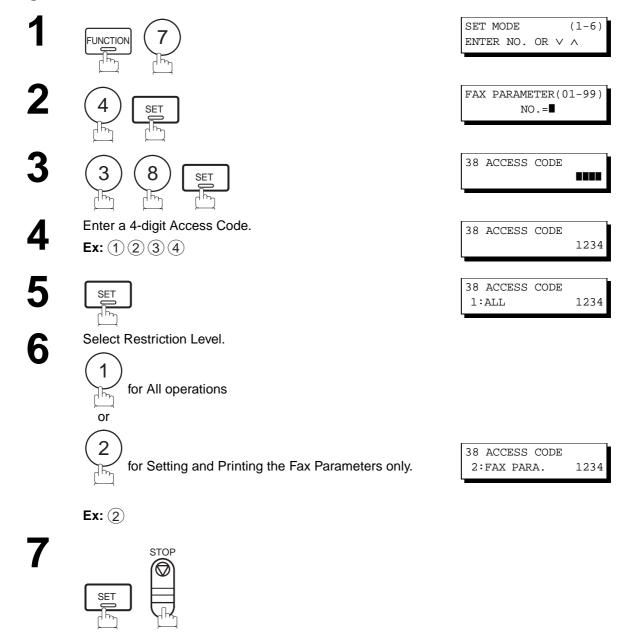

Note: 1. To erase the Access Code, enter the Access Code and press SET and follow the procedure above to step 3, then press CLEAR, SET and STOP.

### Operating Your Machine with the Access Code (Restrict all operations)

Enter the Access Code.

**Ex**: (1) (2) (3) (4)

MAR-12-1999 15:00 ACCESS CODE=■ MAR-12-1999 15:00 ACCESS CODE=■■■■

2

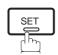

Now you can operate the machine normally.

MAR-12-1999 15:00 00%

### Operating Your Machine with the Access Code (Restrict access of Fax Parameters only)

The UF-585/595 can restrict the operation of setting and printing the Fax Parameters only. **Ex:** When setting the Fax Parameter.

1

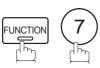

SET MODE (1-6) ENTER NO. OR V A

2

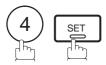

INPUT ACCESS CODE

Enter a 4-digit Access Code.

**Ex:** 1 2 3 4

INPUT ACCESS CODE

4

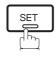

Now you can operate the machine normally.

FAX PARAMETER(01-99)
NO.=■

### ► Receive To Memory

This feature is used to secure all received documents by storing them into the memory. To print out the document from memory, the authorized operator must enter the correct password.

### **Setting the RCV To Memory Password**

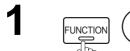

SET MODE (1-6) ENTER NO. OR ∨ ∧

**2** (4) SET

FAX PARAMETER(01-99)
NO.=■

3 (3) (7) SET

37 RCV TO MEMORY

Enter a 4-digit RCV to Memory Password.

Ex: (1) (2) (3) (4)

37 RCV TO MEMORY 1234

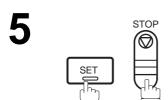

### **Setting RCV To Memory**

function 8

SELECT MODE (1-5) ENTER NO. OR V A

**2** 5 SET

RCV TO MEMORY=OFF 1:OFF 2:ON 3:PRINT

3 (2)

RCV TO MEMORY=ON 1:OFF 2:ON 3:PRINT

4 SET

MAR-12-1999 15:00 < RCV TO MEMORY >

- **Note:** 1. When the memory overflows, the machine will stop receiving and release the line. The machine will not answer the next incoming call until there is space available in the memory.
  - 2. We recommend that optional flash memory card is installed when this function is used. See page 152 on Image Memory Capacity.

### Receive To Memory

### **Printing Out Documents**

After receiving a document with the Receive To Memory feature, the following message will appear on the display.

MESSAGE IN MEMORY >

To print the document, follow the steps below.

1

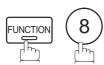

SELECT MODE (1-5) ENTER NO. OR  $\lor$   $\land$ 

2

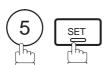

RCV TO MEMORY=ON 1:OFF 2:ON 3:PRINT

3

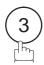

RCV TO MEMORY=PRINT 1:OFF 2:ON 3:PRINT

4

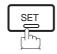

INPUT PASSWORD

Enter the password to print the documents. (See Note 1)

**Ex**: 1 2 3 4

INPUT PASSWORD 1234

6

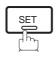

\* PRINTING \*
MEMORY RCV'D DOC

Machine will start to print the documents.

- Note: 1. If the password has not been set, your machine will not prompt you to enter the password.

  The documents will be printed immediately after pressing SET in step 4.
  - 2. Once the RCV TO MEMORY feature is set to "On", the password cannot be changed (Fax Parameter No. 37 will not be shown on the LCD display). If you wish to change the password, set RCV TO MEMORY feature to "Off" first. Then change the password. (See page 92)

# **▶**Distinctive Ring Detector (DRD)

Your machine has a special feature in conjunction with an optional service provided by many local telephone companies. It can distinguish up to 4 telephone numbers with a corresponding ring pattern identifying each number. "DRD" lets you provide multiple phone numbers, one for your fax, business or personal use with only one single phone line.

Please check with your local telephone company on the availability of this service in your area.

Your machine can be programmed to respond to only 1 of the 4 distinctive ring patterns. To select the corresponding ring pattern for your fax number, refer to the Fax Parameter Table on page 37.

The following table shows a typical example with 4 telephone numbers on a single phone line.

| Telephone No. | Usage    | Distinctive Ring Sound         | Ring Pattern                               |
|---------------|----------|--------------------------------|--------------------------------------------|
| 555-1111      | Business | RiiingRiiing                   | Type A, Standard Ring                      |
| 555-2222      | Fax      | RingRingRingRing               | Type B, Double Ring                        |
| 555-3333      | Personal | RingRingRiiingRingRiiingRiiing | Type C,Triple Ring<br>(Short-Short-Long)   |
| 555-4444      | Teenager | RingRiiingRingRingRiiingRing   | Type D,Triple Ring (All other than type C) |

The following illustration shows a typical set up, with your machine set to detect Type B (double ring) ring pattern.

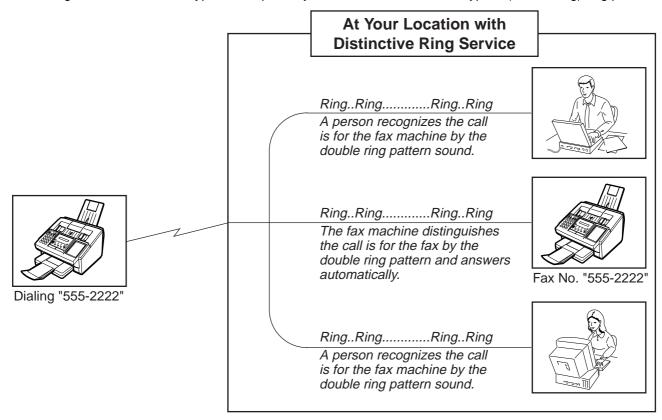

Note: 1."Riiing" means a long ringing sound and "Ring" means a short ringing sound.

### **General Description**

A Fax Cover Sheet can be automatically attached to your transmit document(s) that shows the recipient's name, originator's name and the number of pages attached.

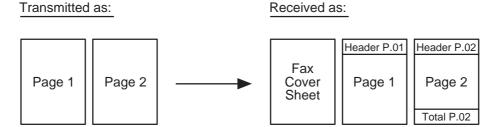

#### To use the Fax Cover Sheet

To attach a Fax Cover Sheet to a transmission, follow the procedure below.

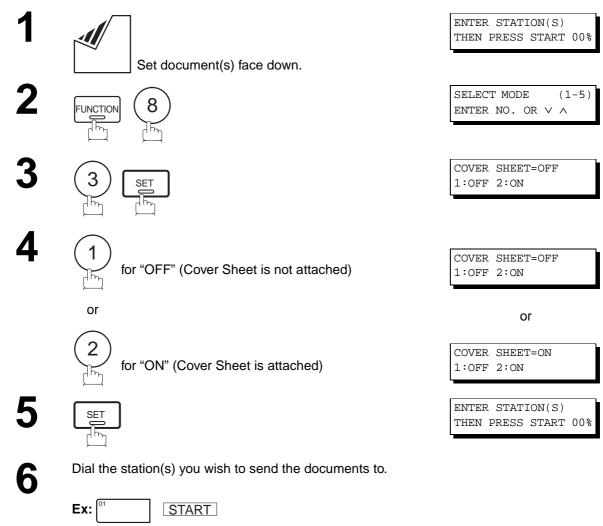

- Note: 1. To change the preset Fax Cover Sheet Setting, change the setting of Fax Parameter No. 56, see page 40.
  - 2. This function is available for memory or direct transmission modes.
  - 3. The Fax Cover Sheet is not counted in the number of pages column of the journals.

# Fax Cover Sheet

### **Fax Cover Sheet Sample**

| **** FACSIMILE COVER SHEET ****                   |  |
|---------------------------------------------------|--|
| (1)<br>MAR-12-1999 15:00                          |  |
|                                                   |  |
| (2)<br>Message To:                                |  |
| SALES DEPT.                                       |  |
| (3)<br>Message From:                              |  |
| PANASONIC<br>201 555 1212                         |  |
| (4)<br>02<br>Page(s)<br>Following This Cover Page |  |
|                                                   |  |

### **Explanation of contents**

- (1) Starting time of communication.
- (2) Recorded name in the One-Touch, ABBR No. or dialed telephone number.
- (3) Your LOGO (up to 25 characters) and ID Number. (Up to 20 digits)
- (4) The number of pages to follow. This information is not shown when transmitting by Direct Transmission Mode.

### **Setting Fax Forward**

This feature allows all incoming faxes to be forwarded to the station registered in the one-touch or abbreviated dialing number. Once the faxes are received in the memory, the machine will forward the received document(s) to the telephone number registered in the one-touch or abbreviated dialing number.

This function is convenient when you would like to receive faxes in another place (i. e. your home) at night or during a holiday.

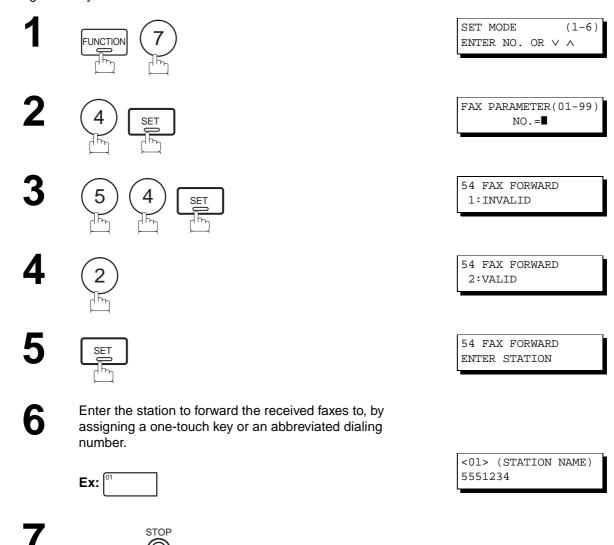

- Note: 1. When the Fax Forward feature is set, the one-touch or the abbreviated dialing number is restricted from editing.

  Please change this function to "Invalid" when you would like to edit the telephone number.
  - If the communication to transfer a received document(s) fails, the received document will print out and then is erased from memory even if the Fax Parameter No. 31 (INC. FILE SAVE) is set to "Valid".
     If you wish to save the document into memory in case of communication failure, set your machine to Receive To Memory. (See page 92)
  - 3. It is not possible to receive a document if the memory of your machine overflows or is about 95% used.

This page is intentionally left blank.

### **Selective Reception ◄**

Your machine has a special feature, Selective Reception, which can prevent the receiving of unnecessary documents (i.e. junk fax, direct mail, etc.).

Before receiving the document, the last 4 digits of the ID Number received from the sending machine will be compared with the last 4 digits of the telephone number programmed in each One-Touch or Abbreviated station. When a match is found, your machine will start receiving the document. If a match is not found, your machine will cancel the reception and an Information Code 406 will be recorded on the Journal.

### Setting the Selective Reception.

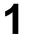

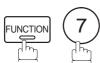

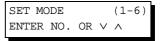

2

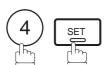

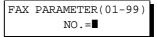

3

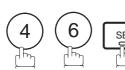

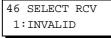

4

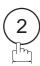

46 SELECT RCV 2:VALID

5

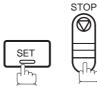

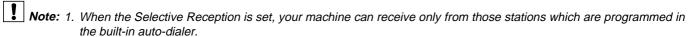

<sup>2.</sup> If your ID number has not been set, your machine might not be able to receive from some models. To set your ID number, see page 29.

### **General Description**

Password Communications, including Password Transmission and Password Reception will prevent your machine from sending a fax to a wrong station or receiving a fax from an unauthorized stations. You can set Password Transmission and Password Reception independently, or both together.

To use Password Transmission, you must set a 4-digit transmission password in advance. The password must be shared with other compatible Panafax machine(s). If the transmission password in your machine does not match the transmission password in the other compatible Panafax machine(s), the transmission will fail. You can select password transmission by setting Function 8-4 (PASSWORD-XMT) to "ON" when you send a document.

To use Password Reception, you must set a 4-digit receiving password in advance. The password must be shared with the other compatible Panafax machine(s). If the password in your machine does not match the receiving password in the other compatible Panafax machine(s), the reception will fail. Once you set password reception and set the parameter to "ON", it stays until you change the setting to "OFF".

### **Compatibility with Other Machines**

You can only use password transmission and reception with another Panafax compatible machine(s) listed below.

| Model                                                                                                    | Special Settings                                                     |
|----------------------------------------------------------------------------------------------------|----------------------------------------------------------------------|
| DF-1100 UF-160 UF-160M UF-170 UF-260 UF-270 UF-270M UF-280M UF-300 UF-312 UF-322 UF-550 UF-560 UF-585 UF-595 UF-650 UF-733 UF-744 UF-745 UF-745 UF-750 UF-755 UF-750 UF-758 UF-758 UF-750 UF-755 UF-758 UF-766 UF-770 UF-788 UF-880 UF-885 UF-895 UF-895 | Required. Please refer to the individual User's Guide of each model. |

### **Setting Password Transmission**

To set transmission password and parameter,

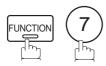

SET MODE (1-6)ENTER NO. OR V A

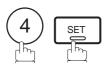

FAX PARAMETER(01-99) NO.=■

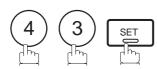

43 PASSWORD-XMT 

Enter a 4-digit Transmission Password.

**Ex:** (1) (2) (3) (4) and press SET

43 PASSWORD-XMT 1:OFF 1234

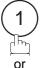

for "OFF" (password is not checked)

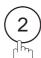

for "ON" (password is checked)

43 PASSWORD-XMT 1:OFF 1234

or

43 PASSWORD-XMT 2:ON 1234

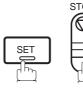

- Note: 1. You can change the setting temporarily by using FUNCTION 8-4 (PASSWORD-XMT) for each transmission. See page 103 for details.
  - 2. To change the password, press CLEAR in step 4. Then re-enter a new one.

### **Setting Password Reception**

To set receiving password and parameter,

1

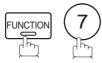

SET MODE (1-6) ENTER NO. OR  $\vee$   $\wedge$ 

2

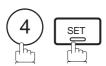

FAX PARAMETER(01-99) NO.=■

3

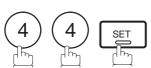

44 PASSWORD-RCV

Enter a 4-digit Receiving Password.

Ex: 1 2 3 4 and press SET

44 PASSWORD-RCV 1:OFF 1234

5

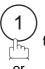

for "OFF" (password is not checked)

2

for "ON" (password is checked)

44 PASSWORD-RCV 1:OFF 1234

or

44 PASSWORD-RCV 2:ON 1234

6

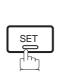

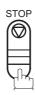

- Note: 1. Once you set the parameter, you cannot select the parameter, "OFF" or "ON", for each reception. It is always "OFF" or "ON" until you change the setting.
  - 2. To change the password, press CLEAR in step 4. Then re-enter a new one.

### **Using Password Transmission**

To use Password Transmission, you can select PASSWORD-XMT "OFF" or "ON" for each Transmission by following the procedure below.

1

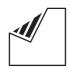

Set document(s) face down.

ENTER STATION(S)
THEN PRESS START 00%

2

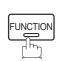

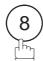

SELECT MODE (1-5) ENTER NO. OR V A

3

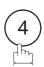

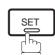

PASSWD-XMT=OFF 1:OFF 2:ON

4

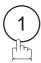

for "OFF" (password is not checked)

or

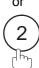

for "ON" (password is checked)

PASSWD-XMT=OFF 1:OFF 2:ON

or

PASSWD-XMT=ON 1:OFF 2:ON

5

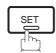

ENTER STATION(S)
THEN PRESS START

Dial by any combination of the following methods:

- One-Touch Dialing
- Abbreviated Dialing
- Manual Number Dialing, press SET after each station is entered (Up to12 stations)
- Directory Search Dialing, press SET after each station is entered (For details, see page 48 to 51.)

**Ex:** 01

<01>(Station name) 5551234

7

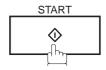

If your machine's Transmission Password coincides with the other station's Transmission Password, your machine starts sending the document. When transmission is completed, PASSWORD-XMT returns to standard setting ("**OFF**" or "**ON**").

### **Using Password Reception**

There is no additional operation required once you set the parameter by following the procedure on page 102. The parameter, "OFF" or "ON", cannot be selected for each reception. It is always "OFF" or "ON" until you change the setting.

### Confidential Mailbox

Your machine is equipped with two Confidential Communication features which ensure that the Confidential information you send is received only by the person with the correct confidential code.

#### **Confidential Mailbox**

The confidential mailbox feature can be used as a mailbox to communicate with other compatible models using a 4-digit confidential code. The Confidential Mailbox feature receives document(s) with a confidential code into memory. These documents can only be printed by the person who has the correct confidential code.

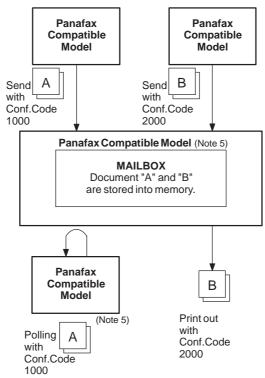

Figure 1: Confidential Mailbox

#### **Compatibility with Other Machines**

Table 1 shows a list of compatible Panafax models which have the Confidential Mailbox feature. It also shows whether or not special settings are required.

**Table 1: Confidential Mailbox Requirement** 

| Compatible Model                      |                                       |                                      |                                       |                            |                            | Special Settings |
|---------------------------------------|---------------------------------------|--------------------------------------|---------------------------------------|----------------------------|----------------------------|------------------|
| DF-1100<br>UF-344<br>UF-744<br>UF-788 | UF-280M<br>UF-550<br>UF-745<br>UF-880 | UF-312<br>UF-560<br>UF-755<br>UF-885 | UF-322<br>UF-585<br>UF-755e<br>UF-895 | UF-332<br>UF-595<br>UF-766 | UF-342<br>UF-733<br>UF-770 | Not Required.    |

- Note: 1. If your machine receives two confidential faxes with same confidential code, both documents are stored together in the same confidential mailbox.
  - 2. Up to 10 Mailbox files can be stored in memory. So, you can receive the confidential fax using 10 different confidential codes.
  - 3. If the memory overflows, the machine will stop receiving and release the line.
  - 4. We recommend that optional flash memory card be installed when this function is used. See page 152 on Image Memory Capacity.
  - 5. If confidential faxes were received in the mailbox of UF-733, you cannot poll those documents. The UF-733 is designed to print out the received confidential document locally only.

# Confidential Mailbox

### Sending a Confidential Document to a Remote Station's Mailbox

1

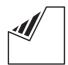

Set document(s) face down.

ENTER STATION(S)
THEN PRESS START 00%

2

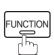

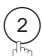

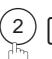

CONF. COMM. (1-5) ENTER NO. OR V A

3

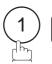

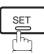

CONFIDENTIAL XMT
CONF. CODE=■■■■

4

Enter a 4-digit Confidential Code.

**Ex:** (2) (2) (3) (3)

CONFIDENTIAL XMT CONF. CODE=2233

5

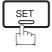

ENTER STATION
THEN PRESS START

6

Dial by any one of the following methods:

- One-Touch Dialing
  - · Abbreviated Dialing
  - Manual Number Dialing
  - · Directory Search Dialing

Ex: 01

<01>(Station name) 5551234

7

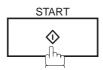

If necessary, inform the receiving person and tell them the Confidential Code.

#### Polling a Confidential Document from a Remote Station's Mailbox

After you have been informed that someone has transmitted a confidential document to a remote station's mailbox, you can poll the confidential document from the remote station by following the procedure below.

1

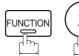

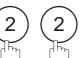

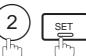

CONF. COMM. (1-5) ENTER NO. OR V A

2

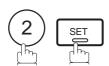

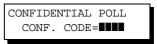

**2** Enter a 4-digit Confidential Code.

**Ex**: (2) (2) (3) (3)

CONFIDENTIAL POLL CONF. CODE=2233

4

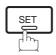

ENTER STATION
THEN PRESS START

Dial by any one of the following methods:

- One-Touch Dialing
  - · Abbreviated Dialing
  - Manual Number Dialing
  - · Directory Search Dialing

**Ex:** 01

<01>(Station name) 5551234

6

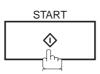

Note: 1. The confidential file will be erased automatically at the center station after being polled.

### ►Confidential Mailbox

#### Receiving a Confidential Document to Your Machine's Mailbox

No special setting is required, your machine comes with this feature ready to use. Your machine receives a confidential fax the same way it receives a normal fax message. When receiving the confidential fax, the display shows the following message (CONF. RCV REPORT) and prints out the Confidential Receive Report.

MESSAGE IN MAIL BOX

#### Sample CONF. RCV Report

| ******   | *** -CONF. RCV REPORT- | ***** DATE            | MAR-12-1999 **** TIME | 15:00 ******  |
|----------|------------------------|-----------------------|-----------------------|---------------|
|          | ** NOTICE OF CONFIDENT | 'IAL DOCUMENT HELD ** |                       |               |
| (1)      | (2)                    | (3)                   | (4)                   |               |
| FILE NO. | RECEIVED FROM          | PAGES                 | TIME RECEIVED         |               |
| 040      | PANAFAX                | 001                   | MAR-12 15:00          |               |
|          |                        |                       | -PANASONIC            | -             |
| ******** | ********               | * -HEAD OFFICE -      | ***** - 201 555 1     | .212- ******* |

#### **Explanation of contents**

(1) File number : 001 to 999

(2) Received remote station's ID : Character ID or Numeric ID

(3) Number of pages received

(4) Received date and time

Note: 1. If your machine receives two confidential faxes with same confidential code, both documents are stored together in the same confidential mailbox.

<sup>2.</sup> Up to 10 Mailbox files can be stored in memory. So, you can receive the confidential fax using 10 different confidential codes.

<sup>3.</sup> If the memory overflows, the machine will stop receiving and release the line.

<sup>4.</sup> You can verify whether the unit has received a confidential fax by printing out the File List. (See page 82)

#### Storing a Confidential Document in Your Machine's Mailbox

Use the following procedure to store a document in a confidential mailbox in your machine. Once the confidential document is stored in your machine, it can be polled by another machine.

1

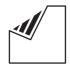

Set document(s) face down.

ENTER STATION(S)
THEN PRESS START 00%

2

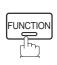

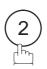

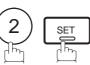

CONF. COMM. (1-5) ENTER NO. OR V A

3

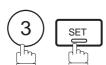

CONFIDENTIAL POLLED CONF. CODE=

4

Enter a 4-digit Confidential Code.

**Ex:** 2233

CONFIDENTIAL POLLED CONF. CODE=2233

5

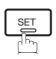

The document(s) will be stored into memory. If necessary, inform the receiving party of the confidential document and tell them the confidential code needed to poll the document.

\* STORE \* NO.002 PAGES=001 01%

Note: 1. The confidential file will be erased automatically after being polled.

If you wish to retain the confidential file even after being polled, change the setting of Fax Parameter No. 42 (CONF. POLLED FILE SAVE) to "Valid".

# Confidential Mailbox

#### **Printing Out a Confidential Document from Your Machine's Mailbox**

After you have been notified that someone has transmitted a confidential document to your machine's mailbox, use the following procedure to print out the confidential document.

function 2 2 set

CONF. COMM. (1-5) ENTER NO. OR V A

**2** (4) SET (15)

PRINT CONF. FILE
CONF. CODE=

Enter the Confidential Code of the document you want to print out.

PRINT CONF. FILE CONF. CODE=2233

**Ex**: (2) (2) (3) (3)

4

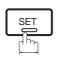

The machine will print out the confidential documents.

\* PRINTING \*
PAGE=001/001

Note: 1. The confidential file will be erased automatically after being printed out even if the setting of Fax Parameter No. 42 (CONF. POLLED FILE SAVE) is changed to "Valid".

# Confidential Mailbox

#### **Deleting a Confidential Document Stored in Your Machine's Mailbox**

If your memory becomes full, or you just want to clean out your confidential documents, you may delete one or more confidential faxes stored in your machine by using the following procedure.

There are two types of confidential file deletions, one is to delete the file individually by its Confidential Code, and the other is to delete all confidential files in memory.

#### To delete a file using Confidential Code

1

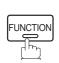

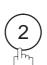

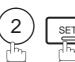

CONF. COMM. (1-5) ENTER NO. OR V A

2

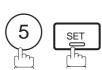

DELETE CONF. FILE CONF. CODE=

3

Enter a 4-digit Confidential Code.

**Ex:** 2 2 3 3

DELETE CONF. FILE CONF. CODE=2233

4

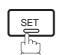

\* DELETING \*
CONF. CODE=2233

#### To delete all confidential files in memory

1

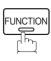

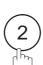

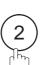

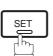

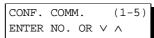

2

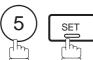

DELETE CONF. FILE
CONF. CODE=

3

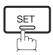

DELETE ALL CONF. FILES? 1:YES 2:NO

4

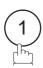

\* DELETING \*
ALL CONF. FILES

#### **General Description**

The Relayed Transmission feature can save you time and transmission costs if you need to send the same documents to multiple G3 fax machines. This is especially true if the transmissions are long distance.

To use Relayed Transmission, you must be part of a "Relay Network" built around a "Relay Station". That is, when you send a document by Relayed Transmission, you actually send it to a Relay Station together with instructions to relay it to one or multiple end receiving station(s).

The Relay Station first receives the document in its memory and then relays it to the end receiving station(s).

#### **Example:**

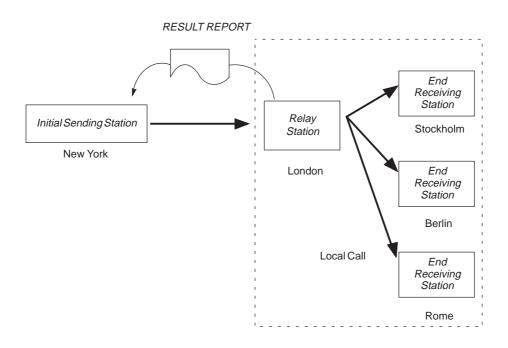

#### **Compatibility with Other Machines**

Table 1 shows the kind of facsimile machines which can make up a Relay Network used for Relayed Transmission. Note that your machine can serve as an Initial Sending Station or End Receiving Station.

Station **Compatible Model Special Settings** DF-1100 UF-312 UF-733 UF-885 UF-150 UF-322 UF-744 UF-895 UF-160 UF-342 UF-745 UF-160M UF-344 UF-750 UF-550 UF-170 UF-750D Initial Sending Station UF-250 UF-560 UF-755 Required. Please refer to the individual User's Guides of each UF-260 UF-585 UF-755e UF-270 UF-595 UF-766 machine. UF-270M UF-620 UF-770 UF-280M UF-640 UF-788 UF-300 UF-650 UF-880 UF-620 UF-650 UF-640 UF-M500 Relay Station **End Receiving Station** ITU-T G3 Compatible machines Not required.

Table 1: Relay Network Compatibility Requirements

#### **Relay Network**

A Relay Network is basically a group of facsimiles programmed to communicate with each other via a Relay Station. In this case, the word programmed means that certain numbers have been stored in the memory of each machine. These numbers, also called parameters, are needed to identify the machines in the network.

Since your machine can only serve as an Initial Sending Station or End Receiving Station in a Relay Network, it is assumed that you will not have to establish the network yourself. All you have to do is follow the set up procedure described here, and certain instructions provided by the network organizer (usually the person controlling the Relay Station). You should know, however, what kind of network you are going to connect to, and how it works. A sample network is shown in figure 1.

Figure 1 shows a sample network as seen from New York. London and Singapore are Relay Stations connected to New York. Viewed from New York, Stockholm, Berlin, Rome, Tokyo, Hong Kong, Wellington and Sydney are End Receiving Stations.

With this simple network using two Relay Stations, you can send a document with one operation to any combination of stations in the network via the London Relay Station and/or Singapore Relay Station. If New York only transmits to one station, for example, then the document will go directly to the station or indirectly via the Relay Station depending on the One Station XMT Parameter you preset.

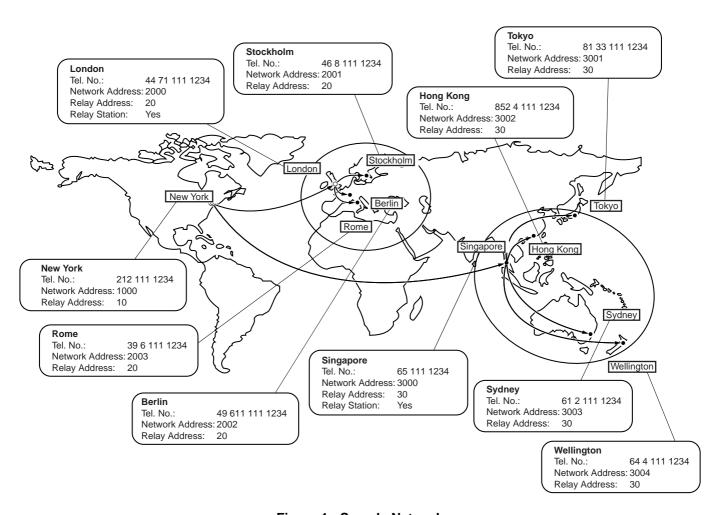

Figure 1 : Sample Network

Table 2, 3 and 4 are sample settings for a Sample Network.

Table 2 : Sample Parameter and Abbreviated Dialing Number Table for New York

Telephone Number : 212 111 1234

Network Address : 1000 Relay Address : 10

| One-Touch/<br>ABBR No. | Station Name | Telephone<br>Number | Relay<br>Address | Relay Station<br>Yes/No | Network<br>Address |
|------------------------|--------------|---------------------|------------------|-------------------------|--------------------|
| 01                     | London       | 44 71 111 1234      | 20               | Yes                     | 2000               |
| 02                     | Stockholm    | 46 8 111 1234       | 20               | No                      | 2001               |
| 03                     | Berlin       | 49 611 111 1234     | 20               | No                      | 2002               |
| 04                     | Rome         | 39 6 111 1234       | 20               | No                      | 2003               |
| 05                     | Singapore    | 65 111 1234         | 30               | Yes                     | 3000               |
| 06                     | Tokyo        | 81 33 111 1234      | 30               | No                      | 3001               |
| 07                     | Hong Kong    | 852 4 111 1234      | 30               | No                      | 3002               |
| 08                     | Sydney       | 61 2 111 1234       | 30               | No                      | 3003               |
| 09                     | Wellington   | 64 4 111 1234       | 30               | No                      | 3004               |

Table 3 : Sample Parameter and Abbreviated Dialing Number Table for London

Telephone Number : 71 111 1234

Network Address : 2000 Relay Address : 20

| One-Touch/<br>ABBR No. | Station Name | Telephone<br>Number | Relay<br>Address | Relay Station<br>Yes/No | Network<br>Address |
|------------------------|--------------|---------------------|------------------|-------------------------|--------------------|
| 01                     | Stockholm    | 46 8 111 1234       | 20               | No                      | 2001               |
| 02                     | Berlin       | 49 611 111 1234     | 20               | No                      | 2002               |
| 03                     | Rome         | 39 6 111 1234       | 20               | No                      | 2003               |
| 04                     | New York     | 1 212 111 1234      | 10               | No                      | 1000               |
| 05                     | Singapore    | 65 111 1234         | 30               | Yes                     | 3000               |
| 06                     | Tokyo        | 81 33 111 1234      | 30               | No                      | 3001               |
| 07                     | Hong Kong    | 852 4 111 1234      | 30               | No                      | 3002               |
| 08                     | Sydney       | 61 2 111 1234       | 30               | No                      | 3003               |
| 09                     | Wellington   | 64 4 111 1234       | 30               | No                      | 3004               |

Table 4 : Sample Parameter and Abbreviated Dialing Number Table for Singapore

Telephone Number : 65 111 1234

Network Address : 3000 Relay Address : 30

| One-Touch/<br>ABBR No. | Station Name | Telephone<br>Number | Relay<br>Address | Relay Station<br>Yes/No | Network<br>Address |
|------------------------|--------------|---------------------|------------------|-------------------------|--------------------|
| 01                     | New York     | 1 212 111 1234      | 10               | No                      | 1000               |
| 02                     | London       | 44 71 111 1234      | 20               | Yes                     | 2000               |
| 03                     | Stockholm    | 46 8 111 1234       | 20               | No                      | 2001               |
| 04                     | Berlin       | 49 611 111 1234     | 20               | No                      | 2002               |
| 05                     | Rome         | 39 6 111 1234       | 20               | No                      | 2003               |
| 06                     | Tokyo        | 81 33 111 1234      | 30               | No                      | 3001               |
| 07                     | Hong Kong    | 852 4 111 1234      | 30               | No                      | 3002               |
| 08                     | Sydney       | 61 2 111 1234       | 30               | No                      | 3003               |
| 09                     | Wellington   | 64 4 111 1234       | 30               | No                      | 3004               |

#### **Setting Up Your Machine for Relayed Transmission**

To set up your machine for Relayed Transmission, use the procedures on the following pages to set the parameters listed below. Some parameters (e.g., Fax Parameter No. 40 (RELAY XMT REQUEST)) are only set once, but others must be set separately for each station in the Relay Network.

#### 1. Relay XMT Request (Fax Parameter No. 40)

Selecting whether the machine will accept and perform G3 relayed transmission. (See page 39)

#### 2. Own Telephone Number (FUNCTION 7) 5 SET )

Enter the full telephone number of your machine in order for the Relay Station to send you a Result Report.

#### 3. Network Password (FUNCTION 7) 5 SET )

Enter a 4-digit Network Password to be used for protection against unauthorized (outside) stations from accessing your machine to relay messages to G3 fax machines via PSTN. This password should be given out to authorized people only. Every Relay requesting stations and Relay stations in the network should have the same Network Password.

#### 4. Own Network Address (FUNCTION 7) 5 SET )

Enter a 4-digit Own Network Address in order for the Relay Station to send you a Result Report.

#### 5. One-Touch/ABBR Numbers (Auto Dialer)

Enter the One-Touch or ABBR Number that represents the end receiving station's fax telephone number in the network as seen from your station.

#### 1) Relay Station (Yes/No) Parameter (Auto Dialer)

Set this parameter to "Yes" if the particular station you are recording is a Relay Station. If you are connected to more than one Relay Stations in series, set "Yes" only for the first Relay Station.

#### 2) Relay Address (Auto Dialer)

Enter a 2-digit number which identifies the Relay Station your machine will use. Your machine may be connected to more than one Relay Station in parallel, but when you use Relay XMT Request your machine will only send documents to the Relay Station identified by the Relay Address.

#### 3) Network Address (Auto Dialer)

End Receiving Station telephone numbers set in the Initial Sending Station may be different from the numbers set in a Relay Station. To send a fax to an End Receiving Station via a Relay Station each station in the network must be identified with a certain code which does not vary depending on where you call from. The code is the Network Address, which consists of a 4-digit number and is assigned to a One-Touch/ABBR number.

To set the Relayed XMT FAX Parameters;

1

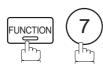

SET MODE (1-6) ENTER NO. OR V A

2

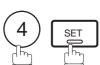

FAX PARAMETER(01-99)
NO.=■

3

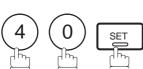

40 RELAY XMT REQUEST 1:INVALID

4

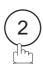

40 RELAY XMT REQUEST 2:VALID

5

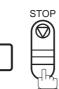

To set your Own Telephone Number, Network Password and Own Network Address;

1

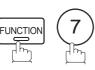

SET MODE (1-6) ENTER NO. OR V A

2

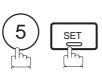

OWN TELEPHONE NO.

Enter your machine's full telephone number (max. 36 digits).

Ex: 1 SPACE 2 1 2 SPACE 1 1 1 SPACE 1 2 3 4

OWN TELEPHONE NO. 1 212 111 1234■

4

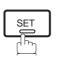

NETWORK PASSWORD

Continued on the next page.

- Enter a 4-digit Network Password.
  - **Ex**: 9 9 9 9

NETWORK PASSWORD 9999

6 **SET** 

OWN NETWORK ADDRESS

**T** Enter your own 4-digit Network Address.

Ex: 1000

OWN NETWORK ADDRESS

8

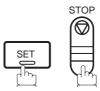

To set a One-Touch/ABBR Dialing Number, Relay Station (Yes/No) Parameter, Relay Address, Network Address and One Station XMT (Relay/Direct Parameter);

1

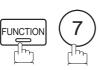

SET MODE (1-6) ENTER NO. OR ∨ ∧

2

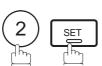

1:ONE-TOUCH 2:ABBR NO.

3

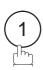

ONE-TOUCH< > PRESS ONE-TCH OR V ^

4

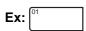

<01> ENTER TEL. NO.

Enter the fax telephone number of the end receiving station (up to 36 digits including pauses and spaces).

Ex: 4 6 SPACE 8 SPACE 1 1 1 SPACE 1 2 3 4

<01> 46 8 111 1234**■** 

6

<01> ENTER NAME 46 8 111 1234

Continued on the next page.

Enter the station name. <01> STOCKHOLM Ex: STOCKHOLM and press SET 46 8 111 1234 <01> RELAY STN? 2 1:YES 2:NO If the recorded station is a Relay Station, press (1). If not, press (2). **Ex**: (2) <01> RELAY ADDRESS Enter a 2-digit Relay Address which identifies the Relay Station your machine will use. <01> RELAY ADDRESS **Ex**: (2) (0) 20 <01> NETWORK ADDRESS Enter a 4-digit Network Address Ex: 2001 <01> NETWORK ADDRESS 2001

ONE-TOUCH< >

PRESS ONE-TCH OR ∨ ∧

Repeat step 4 through 13 to enter the numbers for other stations, or return to standby by pressing STOP.

Print out a list of One-Touch/ABBR numbers or Directory Search List to confirm that you have recorded everything correctly. For the printout operation, refer to page 131.

#### Sending a Document by Relayed Transmission

Once you have recorded all the necessary parameters in your machine in accordance to the Relay Network that you belong to, you can send a document to one or multiple G3 fax machines automatically through the Relay Station by using the procedure described below. The Relay Network must have all the necessary parameters setup.

1

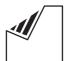

Set document(s) face down.

ENTER STATION(S)
THEN PRESS START 00%

2

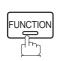

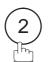

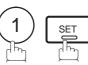

ENTER STATION(S)
THEN PRESS START

- Enter only the telephone number(s) of the End Receiving Station(s) using any combination of the following methods:
  - One-Touch Dialing
  - Abbreviated Dialing
  - Directory Search Dialing, press <u>SET</u> after each station is entered (For details, see page 49 to 51)

**Ex:** 01

<01>(Station name) 5551234

4

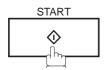

The document is stored into memory and your machine starts dialing the number of the Relay Station and sends the document.

After the Relay Station completes its transmission to the End Receiving Station(s), your machine receives a COMM. Journal from the Relay Station. This Journal confirms whether the Relayed Transmission(s) was successful.

\* STORE \* NO. 001 PAGES=001 01%

Note: 1. You cannot use manual number dialing in step 3.

#### **Printouts and Reports**

When you use Relayed Transmission, your machine will print the following two reports to help you check and keep track of your faxes.

#### 1. Relay XMT Report (COMM. JOURNAL)

When your machine finishes transmitting to the Relay Station, it will print a COMM. Journal when the Fax Parameter No. 12 (COMM. JOURNAL) is set to "2:ALWAYS", this tells you whether the transmission was successful or not.

#### 2. Result Report

After the Relay Station completes its transmission to the End Receiving Station(s), your machine receives and prints the Relay XMT Result Report. This report confirms whether the Relayed Transmission was successful.

#### Sample Relay XMT Report (COMM. JOURNAL)

| (1)<br>MODE | = MEMO | RY RELAYED T | (2<br>RANSMISSION ST | •       | (3)<br>1:50 END= MA | AR-12 15:00 |
|-------------|--------|--------------|----------------------|---------|---------------------|-------------|
| FILE        | NO.=   | 050 (4)      |                      |         |                     |             |
| (5)         | (6)    | (7)          | (8)                  | (9)     | (10)                | (11)        |
| STN NO.     | COMM.  | ABBR NO.     | STATION NAME/TEL NO. | PAGES   | DURATION            | RLY STN     |
| 001         | R-OK   | <01>/2000    | LONDON               | 001/001 | 00:01:30            | <01>/2000   |
| 002         | R-OK   | <02>/2001    | STOCKHOLM            | 001/001 | RELAY               | <01>/2000   |
| 003         | R-OK   | <03>/2002    | BERLIN               | 001/001 | RELAY               | <01>/2000   |
| 004         | R-OK   | <04>/2003    | ROME                 | 001/001 | RELAY               | <01>/2000   |
|             |        |              |                      | - E     | PANASONIC -         |             |

- (1) Indication of communication mode
- (2) Start time of communication
- (3) End time of communication
- (4) File number : 001 to 999
- (5) Sequential number of the stations
- (6) Communication result : "R-OK" indicates that the Relayed XMT Request was successful.
  - 3-digit Info Code (See page 140) indicates that the communication has failed.
- (7) Abbreviated number and Network Address
- (8) Recorded name in One-Touch or ABBR Number dialing
- ABBR Number dialing
- (9) Number of pages transmitted : 3-digit number is the number of pages successfully transmitted.
- (10)Duration of communication : The communication that was requested to be transferred via the relay station is shown as "RELAY".
- (11)Relay station's ABBR NO. / Network Address
- Note: 1. If you transmit through more than one Relay Station, you will receive a separate Result Report.

#### Sample Result Report (Relay XMT Result)

```
(1)
                                           TO NEW YORK
                                                                 P.001/001
12-MAR-1999 12:10 FROM LONDON
*****-RESULT REPORT- ********************************** DATE 12-MAR-1999 **** TIME 12:10 ***** P.1
MODE = RELAYED TRANSMISSION
                                             (6)
                                                                   (7)
(3)
REQUEST REC'V TIME=12-MAR 11:40
                                             START=12-MAR 12:00
                                                                   END=12-MAR 12:10
NUMBER OF PAGE(S) = 01 (4)
FILE NO. = 045 (5)
**** REQUESTING STATION ** (8)
    - NEW YORK -
    TELEPHONE NUMBER = 212 111 1234
    NETWORK ADDRESS = 1000
           (10) (11)
                                         (12)
                                                     (13)
                                         PAGE(S)
                                                    RLY STN
  NO.
          COMM. DESTINATION(S)
   01
            OK 2000
                         LONDON
                                         001/001
            OK 2001
   02
                          STOCKHOLM
                                         001/001
   03
            OK 2002
                          BERLIN
                                         001/001
           INC 2003
                                         000/001
   04
                          ROME
                                                **RELAY STATION **(14)
                                                - LONDON-
                                                TELEPHONE NUMBER = 44 71 111 1234
                                                RELAY ADDRESS= 20
                                                NETWORK ADDRESS= 2000
                                                - LONDON
*********** 44 71 111 1234 - *************
                                                           TOTAL P.01
```

#### **Explanation of contents**

- (1) Relay Station's Header Print
- (2) Indication of transmission mode
- (3) The time when the relay request was received
- (4) Number of pages received for a relay request
- (5) File number of the received relay request file
- (6) The time when the Relay Station starts sending Relay Faxes
- (7) The time when the Relay Station ends sending Relay Faxes
- (8) Initial Sending Station's information (LOGO, Telephone number and Network Address)
- (9) Communication number
- (10) Communication result : "OK" indicates that the transmission was successful.
  - "R-OK" indicates that the transmission to the Relay Station was successful.
  - "INC" indicates that the transmission was not completed.
- (11) Station name
- (12) Number of pages transmitted/number of pages received for a Relay Request
- (13) Another Relay Station's Relay Address/Network Address (If transferred to another Relay Station)
- (14) Relay Station's information (LOGO, Telephone number and Network Address)

# Sub-addressing

#### **General Description**

The Sub-addressing function allows you further routing, forwarding or relaying of document(s) to the desired recipient(s) when used in combination with the Networking version of HydraFax/LaserFAX software. This function conforms to the ITU-T recommendation for T. Routing-Facsimile Routing utilizing the Sub-address.

#### **Example of a Network** Document with SUB e.g. Dial2013331234 SUB=004 aaa **Extension Network** PBX Tel No. Ext. No. **PSTN** 1000 Network 1001 201-333-1234 bbb Document with SUB e.g. Dial2013331234 Hvdra Fax/ Laser Fax SUB=003 I AN Network Automatic Routing Table of HydraFax/Laser Fax SUB Destination 001 002 Dave Bob 003 004 1000 005 1001

#### **Compatibility with Other Machines**

• Sub-addressing Transmission: DF-1100/UF-332/342/344/550/560/585/595/770/788/880/885/895 (See Note 2)

9-2126667777

Bob

bbb

• Sub-addressing Reception: DF-1100/UF-342/344/550/560/585/595/770/788/880 with PC Interface using the Networking version of HydraFax/LaserFAX software.

#### **Sub-addressing Transmission Methods**

You can send a document with Sub-address information to the desired recipient by the following methods.

006

- By registering the Sub-address information into One-Touch/ABBR Dialing Numbers.
- By specifying the Sub-address information in the Manual Number Dialing Mode.

#### Setting of Routing, Forwarding or Relaying

You can customize the Automatic Routing to any combination of LAN (Local Area Network), PSTN (Public Switched Telephone Network) or PBX Extension with HydraFax/LaserFAX Routing Table (please refer to the HydraFax/LaserFAX User Manual).

Note: 1. HydraFax and LaserFAX are trademarks of Wordcraft International Ltd.

2. UF-788 with PC Interface Option or the Option ROM installed.

#### To set the Sub-address into a One-Touch/ABBR Dialing Numbers

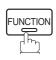

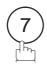

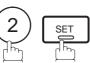

1:ONE-TOUCH 2:ABBR NO.

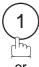

to select "One-Touch".

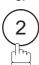

to select "ABBR NO.".

**Ex**: (1)

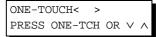

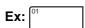

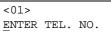

Enter the telephone number, press FLASH then enter the Sub-address. (Up to 20 digits) (Up to 36 digits including telephone number, pauses, spaces, FLASH and Sub-address)

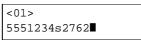

Ex: Telephone number = 5551234, Sub-address =2762

Enter as: 5 5 5 1 2 3 4

FLASH 2 7 6 2

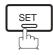

Enter the station name. (See page 31)

<01> SALES DEPT 5551234s2762

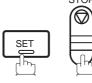

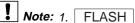

Note: 1. FLASH separates the Sub-address from the Telephone number and is indicated by an "s" in the display.

## Sub-addressing

#### To send a Document with Sub-address

#### **Using One-Touch/ABBR Number Dialing**

The operation is the same as for normal dialing

1

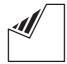

Set document(s) face down.

2

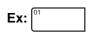

3

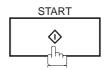

The document is stored into memory and your machine starts to dial the number of the station and sends the document(s) with Sub-addressing information.

ENTER STATION(S)
THEN PRESS START 00%

<01> (Station name) 5551234s2762

\* STORE \* NO. 001 PAGES=001 01%

#### **Using Manual Number Dialing**

Use FLASH to separate the Telephone number and the Sub-address.

1

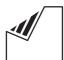

Set document(s) face down.

2

Enter the telephone number, press FLASH then enter the Sub-address (up to 20 digits). (Up to 36 digits including telephone number, pauses, spaces, FLASH and Sub-address)

ENTER STATION(S)
THEN PRESS START 00%

TEL. NO. 5551234s2762■

Ex: Telephone number = 5551234, Sub-address=2762

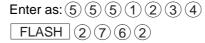

3

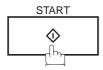

The document is stored into memory and your machine starts to dial the number of the station and sends the document(s) with Sub-addressing information.

\* STORE \* NO. 001 PAGES=001 01%

- Note: 1. FLASH separates the Sub-address from the Telephone number and is indicated by an "s" in the display.
  - 2. Manual Off-Hook or On-Hook Dialing cannot be used with the Sub-addressing Transmission.
  - 3. The Sub-address is not transmitted during Manual Redial Mode.

To help you maintain records of the documents you sent and received, as well as lists of the numbers you record, your facsimile machine is equipped to print the following journals and lists: Transaction Journal, Individual Transmission Journal, Communication Journal, One-Touch/Abbreviated/Directory Search No. List, Program List, Fax Parameter List, Directory Sheet and File List.

#### **Transaction Journal**

The "Journal" is a record of the last 32 transactions (a transaction is recorded each time you send or receive a document). It is printed out automatically after every 32 transactions (See Note 1) or you can print or view it manually by using the following procedure:

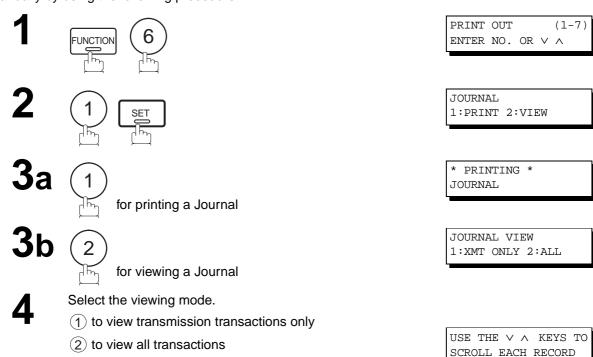

**Ex**: (2) You can view the transactions in the journal by pressing ▼ or ▲. Press STOP to return to standby.

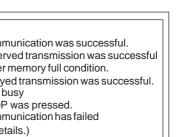

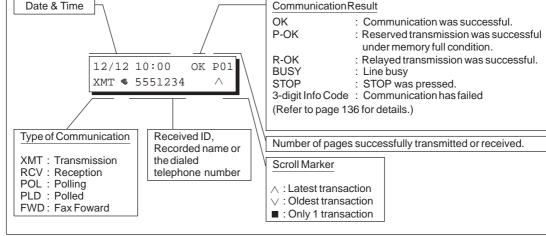

Note: 1. If you wish to disable the automatic print out of the Transaction Journal, change the setting of Fax Parameter No. 13 to "Invalid". (See page 37)

#### **Individual Transmission Journal (IND. XMT JOURNAL)**

An Individual Transmission Journal contains the information on the latest transmission.

1

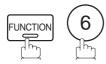

PRINT OUT (1-7) ENTER NO. OR V A

2

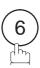

6:IND. XMT JOURNAL?
PRESS SET TO PRINT

3

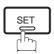

\* PRINTING \*
IND. XMT JOURNAL

#### **Sample Transaction Journal**

```
(1)
(10) (11)
 (3) (4)
         (5)
               (6)
                    (7)
                            (8)
                                (9)
 NO. COMM. PAGES FILE DURATION X/R
                               IDENTIFICATION DATE
                                                  TIME
                                                          DIAGNOSTIC
         005/005 001 00:00:22
                                SERVICE DEPT.
                                            MAR-11 17:35
                                                         C0044903C0000
 01
     OK
                           XMT
 02
                002
                   00:01:17
                            RCV
                                111 222 333
                                              MAR-11
                                                   17:41
                                ACCOUNTING DEPT. MAR-11 17:50
                003 00:00:31
 03
     OK
         001
                            TMX
                                                         C0044903C0000
 04
    630
         000/005 004 00:00:00 XMT
                                342345676
                                             MAR-11 17:57 0800420000000
 05 STOP
        000
                005 00:00:34 XMT
                                12324567
                                             MAR-11 18:35 0210260200000
 06
    OK
        001/001 006 00:00:20 XMT
                                44567345
                                             MAR-11 18:44 C8044B03C0000
               007 00:02:14
                            XMT
                               2345678
                                              MAR-11 18:55 0040440A30080
 31
        002/002 050 00:00:31
                            XMT
                                • 0245674533
                                              MAR-12 08:35
                                                         C8044B03C1000
     OK
                                • 0353678980
        003/003 051 00:01:32 XMT
                                              MAR-12 08:57 C8044B03C1000
                                         (13)
                                         -PANASONIC
201 555 1212- ******
                          (15)
                                                       (14)
```

#### Sample Individual Transmission Journal (IND. XMT JOURNAL)

```
******* -IND. XMT JOURNAL- ********* DATE MAR-12-1999 **** TIME 15:00 *******
(10)(11)
          DATE/TIME
                    = MAR-12-1999 09:00
    (3)
           JOURNAL No. = 21
    (4)
           COMM. RESULT = OK
    (5)
           PAGE(S)
                     = 001
   (7)
           DURATION
                     = 00:00:16
           FILE No.
   (6)
                     = 010
   (16)
           MODE
                     = TRANSMISSION
   (17)
           DESTINATION = [001] / 555 1234 /ABCDEFG
   (18)
           RECEIVED ID =
   (19)
           RESOLUTION = STD
                                        (13)
                                        -PANASONIC
                                                    201 555 1212- ***********
(14)
```

#### **Explanation of contents**

- (1) Printout date
- (2) Printout time
- (3) Journal number
- (4) Communication result : "OK" indicates that the communication was successful.

"BUSY" indicates that the communication has failed because of busy line.

"STOP" indicates that STOP was pressed during communication.

"M-OK" indicates that the substitute reception message in memory was not

printed out.

"P-OK" indicates that memory overflow or document misfeeding occurred while storing the documents into memory for transmission but successfully stored

document(s) was sent.

"R-OK" indicates that the Relayed XMT or Confidential Communication was

successful.

"3-digit Info Code" (See page 140) indicates that the communication has failed.

(5) Number of pages transmitted or received

: The 3-digit number is the number of pages successfully transmitted or received. When the documents are stored into memory, two 3-digit numbers will appear. The first 3-digit number represents the number of pages successfully transmitted. The second 3-digit number represents the total number of pages that were attempted to be transmitted.

Asterisk "\*" indicates that the quality of some received copies was poor.

(6) File number

: 001 to 999 (If the communication is stored into memory, a file number is assigned for each communication.)

- (7) Duration of communication
- (8) Type of communication : "XMT" means Transmission

"RCV" means Reception
"POL" means Polling
"PLD" means Polled
"FWD" means Fax Forward

(9) Remote station identification

: Name : Recorded name in One-Touch or ABBR Numbers or remote station's

Character ID.

number : Dialed telephone number. Number : Remote station's ID number.

- (10) Communication date
- (11) Communication Start time

(12) Diagnostic : For service personnel only

(13) Own LOGO : Up to 25 characters(14) Own ID number : Up to 20 digits

(15) Own Character ID : Up to 16 characters

(16) Type of communication : Transmission or memory transmission

(17) Destination : If a One-Touch or ABBR was used for the transmission:

One-Touch or ABBR No./Telephone Number/Recorded Name

If not: Telephone number

(18) Received remote station's ID : Character ID or ID number

(19) Resolution : "STD" means standard resolution

"FINE" means fine resolution

"S-FINE" means super fine resolution

#### Communication Journal (COMM. JOURNAL)

The Communication Journal (COMM. JOURNAL) lets you verify whether the transmission or polling was successful. You may select the printout condition (Off/Always/Inc. only) in Function 8-1 or Fax Parameter No. 12.

#### Sample COMM. JOURNAL

| (1)<br>MODE = | MEMORY   | TRANSMISSI     | (2)<br>On Str        | )<br>ART=MAR-12 14 | :50      | (3)<br>END=MAR-12 | 15:00 |
|---------------|----------|----------------|----------------------|--------------------|----------|-------------------|-------|
| FILE          | E NO.= 0 | )50 <b>(4)</b> |                      |                    |          |                   |       |
| (5)           | (6)      | (7)            | (8)                  | (9)                | (10)     |                   |       |
| STN NO.       | COMM.    | ABBR NO.       | STATION NAME/TEL NO. | PAGES              | DURATION | 1                 |       |
| 001           | OK       | <01>           | SERVICE DEPT.        | 001/001            | 00:01:30 | )                 |       |
| 002           | OK       | <02>           | SALES DEPT.          | 001/001            | 00:01:25 | 5                 |       |
| 003           | 407      | <03>           | ACCOUNTING DEPT.     | 000/001            | 00:01:45 | 5                 |       |
| 004           | BUSY     | •              | 021 111 1234         | 000/001            | 00:00:00 | )                 |       |
|               |          |                |                      |                    | - PANASO | NTC -             |       |

#### THE SLEREXE COMPANY LIMITED

SAPORS LANE - BOOLE - DORSET - BH 25 8 ER TELEPHONE BOOLE (945 13) 51617 - TELEX 123456

Our Ref. 350/PJC/EAC

18th January, 1972.

Dr. P.N. Cundall, Wining Surveys Ltd.

cause the photocell to generate an analogous electrical video signal. This signal is used to modulate a carrier, which is transmitted to a remote destination over a radio or cable communications link.

At the remote terminal, demodulation reconstructs the video signal, which is used to modulate the density of print produced by a printing device. This device is scanning in a raster scan synchronised with that at the transmitting terminal. As a result, a facsimile copy of the subject document is produced.

Probably you have uses for this facility in your organisation.

Yours sincerely,

Thil.

P.J. CROSS Group Leader - Facsimile Research

#### **Explanation of contents**

- (1) Indication of communication mode
- (2) Start time of communication
- (3) End time of communication
- (4) File number
- (5) Station number
- (6) Communication result
- : 001 to 999 (When the communication is stored into memory, a file number is assigned for each communication.)
- : Sequential number of the Stations.
- : "OK" indicates that the communication was successful.
  - "BUSY" indicates that the communication has failed because of busy line.
- "STOP" indicates that **STOP** was pressed during communication.

 $\mbox{"M-OK"}$  indicates that the substitute reception message in memory was not printed out.

"P-OK" indicates that memory overflow or document misfeeding occurred while storing the documents into memory for transmission but successfully stored document(s) was sent.

"R-OK" indicates that the Relayed XMT or Confidential Communication was successful.

"3-digit Info Code" (See page 140) indicates that the communication has failed. In this case, the machine will print out the attached report with first page of your document as shown on the previous page.

- (7) Abbreviated number or \$ mark
- (8) Recorded name in One-Touch, ABBR or direct dialing number
- (9) Number of pages transmitted or received
- : mark indicates dialed by direct number dial.
- : The 3-digit number is the number of pages successfully transmitted or received. When the documents are stored into memory, two 3-digit numbers will appear. The first 3-digit number represents the number of pages successfully transmitted. The second 3-digit number represents the total number of pages that were attempted to be transmitted.
- (10) Duration of Communication

#### **One-Touch/Abbreviated and Directory Search List**

To print a One-Touch/Abbreviated Number and Directory Search List of the telephone numbers you have stored.

1

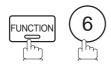

PRINT OUT (1-7) ENTER NO. OR V A

2

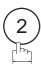

2:ONE-TCH/ABBR LIST? PRESS SET TO PRINT

3

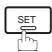

1:ONE-TOUCH/ABBR NO. 2:DIR. SEARCH

4

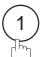

for One-Touch/ABBR Number List

\* PRINTING \*
ONE-TOUCH/ABBR LIST

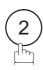

for Directory Search List

\* PRINTING \*
DIR. SEARCH LIST

#### **Sample One-Touch List**

|       | (2)                                  | (3)           | į           | (5)     | (6)   | (7)   | (8)     |
|-------|--------------------------------------|---------------|-------------|---------|-------|-------|---------|
| ONE-  | STATION NAME                         | TELEPHONE NO. | ļ           | NETWORK | RELAY | RELAY | ONE STN |
| TOUCH |                                      |               | 1<br>1<br>1 | ADRS    | STN.  | ADRS  | XMT     |
| <01>  | SERVICE DEPT.                        | 121 555 1234  | 1           | 2000    | YES   | 20    | DIRECT  |
| <02>  | SALES DEPT.                          | 222 666 2345  | I<br>I      | 2001    | NO    | 20    | DIRECT  |
| <03>  | ACCOUNTING DEPT                      | 313 333 3456  | 1           | 2002    | NO    | 20    | DIRECT  |
| 1     | OWN TELEPHONE NO                     |               |             |         |       |       |         |
| 01    | WN NETWORK ADDRES<br>NETWORK PASSWOR |               |             |         |       |       |         |
| i O'  |                                      |               |             |         |       |       |         |

#### **Sample ABBR Number List**

| (1)   | (2)                                                      | (3)           | Ú.     | (5)     | (6)   | (7)   | (8)     |
|-------|----------------------------------------------------------|---------------|--------|---------|-------|-------|---------|
| ABBR  | STATION NAME                                             | TELEPHONE NO. | į      | NETWORK | RELAY | RELAY | ONE STN |
| NO.   |                                                          |               | i,     | ADRS    | STN.  | ADRS  | XMT     |
|       |                                                          |               | 1      |         |       |       | 1<br>1  |
| [001] | ENG. DEPT.                                               | 888 555 1234  | 1      | 3000    | YES   | 30    | DIRECT  |
| [002] | PURCHASE DEPT.                                           | 999 666 2345  | į      | 3001    | NO    | 30    | DIRECT  |
| [003] | REGULATION DEPT                                          | 777 333 3456  | i<br>İ | 3002    | NO    | 30    | DIRECT  |
| 1     | OWN TELEPHONE NO<br>WN NETWORK ADDRES<br>NETWORK PASSWOR | S=1000 (10)   |        |         |       |       |         |
|       |                                                          | (see Note 1)  |        |         |       |       |         |
|       |                                                          |               |        |         |       |       |         |

Note: 1. This information will be printed if the setting of Fax Parameter No.40 (RELAY XMT REQUEST) is set to "Valid".

#### **Sample Directory Search List**

| (12) | (2)               | (1)   | (3)          | (5)        | (6)  | (7)  | (8)       |
|------|-------------------|-------|--------------|------------|------|------|-----------|
| ,    | STATION NAME      |       |              | NETWORK    |      |      |           |
|      |                   | NO.   |              | ADRS       | STN. | ADRS | XMT       |
| [A]  | ACCOUNTING DEPT   | <03>  | 313 333 3456 | 2002       | NO   | 20   | DIRECT    |
| [E]  | ENG. DEPT.        | [001] | 888 555 1234 | 3000       | YES  | 30   | DIRECT    |
| [P]  | PURCHASE DEPT     | [002] | 555 666 2345 | 3001       | NO   | 30   | DIRECT    |
| [R]  | REGULATION DEPT   | [003] | 777 333 3456 | 3002       | NO   | 30   | DIRECT    |
| [S]  | SALES DEPT.       | <01>  | 121 555 1234 | 2000       | YES  | 20   | DIRECT    |
|      | SERVICE DEPT      | <02>  | 222 666 2345 | 2001       | NO   | 20   | DIRECT    |
|      | NO. OF STATION    |       |              |            |      |      | (see Note |
| 0    | WN NETWORK ADDRES |       |              |            |      |      |           |
|      |                   | (see  | Note 1)      |            |      |      |           |
|      |                   |       |              | -PANASONIC |      | _    |           |

#### **Explanation of contents**

(1) One-Touch number or Abbreviated number : <nn>= One-Touch number, [nnn] = Abbreviated number

(2) Station name recorded in the machine : Up to 15 characters

(3) Telephone number recorded in the machine : Up to 36 digits

(4) Number of recorded One-Touch and ABBR numbers

(5) Network Address: 4-digit(6) Relay Station: Yes/No(7) Relay Address: 2-digit

(8) One Station XMT : Relay/Direct(9) Own telephone number : Up to 36 digits

(10) Own Network Address : 4-digit(11) Network Password : 4-digit

(12) The first letter of station name recorded in your machine

Note: 1. This information will be printed if the setting of Fax Parameter No. 40 (RELAY XMT REQUEST) is set to "Valid".

#### **Program List**

To print a Program List of the Dialing Patterns that you have previously entered into the Program Keys.

1

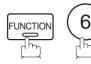

PRINT OUT (1-7) ENTER NO. OR V A

2

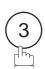

3:PROGRAM LIST?
PRESS SET TO PRINT

3

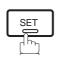

\* PRINTING \* PROGRAM LIST

#### **Sample Program List**

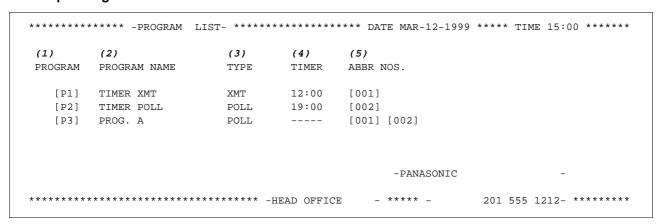

#### **Explanation of contents**

(1) Program key

(2) Program name : Up to 15 characters

(3) Type of communication : "XMT" indicates transmission.

"POLL" indicates polling.

"ABBR/GRP" indicates that the Program key is programmed as a group key.
"ONE-TOUCH" indicates that the Program key is programmed as a One-Touch

key.

(4) Timer : Indicates the starting time.

"---- " indicates that the Program key contains "non-deferred" program.

(5) Numbers recorded in the program : One-Touch/ABBR numbers

#### **FAX Parameter List**

To print out a FAX Parameter List:

1

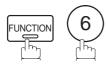

PRINT OUT (1-7) ENTER NO. OR V A

2

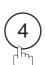

4:FAX PARA. LIST? PRESS SET TO PRINT

3

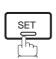

\* PRINTING \*
FAX PARAMETER LIST

#### **Sample FAX Parameter List**

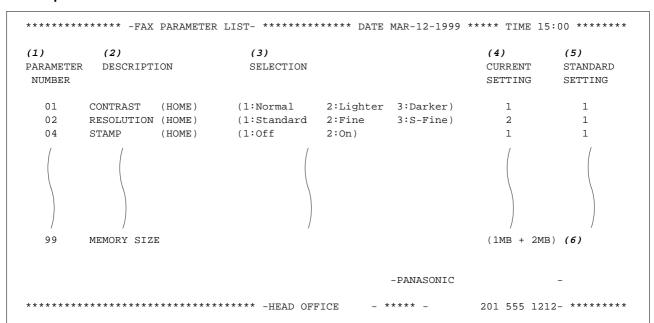

#### **Explanation of contents**

(1) Parameter number

(4) Current setting

: "----" indicates code or password is not set. When the code or password is set,

it is shown in parenthesis.

(2) Description : "(HOME)" means home position

setting.

(5) Standard setting

: Factory preset standard setting

(3) Selection

(6) Memory sizes

: (Base memory + option memory)

This page is intentionally left blank.

# **Troubleshooting**

### If You Have Any of These Problems

| Mode                         | Symptom                                                                                           | Cause / Action                                                                                                    | page            |
|------------------------------|---------------------------------------------------------------------------------------------------|----------------------------------------------------------------------------------------------------|-----------------|
| During Standby               | The display is blinking                                                                           | The battery is not installed or the battery is completely discharged. Install a New battery and reset the clock.                                                                                                    | 26<br>149       |
| During Transmission          | Document doesn't feed/<br>multiple feed                                                           | <ol> <li>Check that your document is free of staples and paper clips, and that it is not greasy or torn.</li> <li>Check that your document is the right type to send through a fax machine by consulting the list on "Documents You Cannot Send". If your document has the characteristics listed, make a photocopy of your document and send the copy instead.</li> <li>Check that the document is loaded properly.</li> <li>Adjust the ADF Pressure.</li> </ol> | 41<br>42<br>147 |
|                              | Document jam                                                                                      | The information code 031 will appear on the display if the document becomes jammed.                                                                                                    | 144             |
|                              | Does not stamp                                                                                    | Check if Stamp LED is lit.     Check Fax parameter No. 04 and No. 28 settings.                                                                                                    | 44<br>37,38     |
|                              | Stamp too light                                                                                   | Replace stamp or refill ink.                                                                                                    | 148             |
|                              | Vertical lines on the transmitted document                                                        | Check own copy quality. If copy is OK, your machine has no problem, report to the receiving party that they have a problem. If copy is NG, clean the Document Scanning Area.                                                                                                    | 145             |
| Transmission Copy<br>Quality | Transmitted document is blank                                                                     | Make sure the document is set face down.     Check own copy quality. If copy is OK, your machine has no problem, report to the receiving party that they have a problem. If copy is NG, clean the Document Scanning Area.                                                                                                    | 145             |
|                              | No recording paper                                                                                | The information code 010 will appear on the display if the paper runs out.                                                                                                    | 18              |
|                              | Recording paper jam                                                                               | The information code 001 or 002 will appear on the display if the paper gets jammed.                                                                                                    | 143             |
|                              | Recording paper doesn't advance into machine                                                      | Make sure that there is paper in the Paper Cassette. Follow the instructions for loading paper.                                                                                                    | 18              |
|                              | Recording paper doesn't eject after printing                                                      | Check to see if the recording paper is jammed inside of the machine.                                                                                                    | 143             |
| During Reception             | Recording papers are not stacked in sequence. Machine does not print from the last page received. | Check if Fax Parameter No. 65 is set to valid.     If memory becomes full during reception, the machine will start to print from the 1st page received. We recommend that optional flash memory card is installed if this symptom occurs frequently.                                                                                                    | 40<br>155       |
|                              | Document auto reduction doesn't work                                                              | Check Print Reduction settings.                                                                                                    | 67              |
|                              | Out of toner                                                                                      | The information code 041 will appear on the display if the Toner Cartridge runs out of toner.                                                                                                    | 16              |

# **▶**Troubleshooting

| Mode               | Symptom                                                         | Cause / Action                                                                                                    | page      |
|--------------------|-----------------------------------------------------------------|----------------------------------------------------------------------------------------------------|-----------|
|                    | Vertical lines printing on<br>the received document             | Print out a Journal report (e.g. FUNCTION, 6, 1, SET and 1) and check quality to make sure whether your machine has trouble.  If Journal report quality is OK, your machine has no problem, report to the sending party that they have a problem.  If copy is NG, replace the Toner Cartridge.                                                                              | 125<br>16 |
| Print Copy Quality | Fuzzy print                                                     | <ol> <li>Make sure you are using the correct paper for the best possible print quality.</li> <li>Try reversing the recording paper to the other side.</li> </ol>                                                                                                    | 154       |
|                    | Missing dots or lines/<br>inconsistent darkness<br>within print | <ol> <li>Make sure you are using the correct paper for the best possible print quality.</li> <li>Replace the Toner Cartridge.</li> </ol>                                                                                                    | 154<br>16 |
|                    | Fading print                                                    | Your Toner Cartridge may be running out of toner. Replace the Toner Cartridge.                                                                                                    | 16        |
|                    | Faint print                                                     | You may need to choose a different paper for the best possible print quality.                                                                                                    | 154       |
|                    | No dial tone                                                    | <ol> <li>Check the connection of the telephone line.</li> <li>Check the telephone line.</li> </ol>                                                                                                    | 150       |
| Communication      | No auto answer                                                  | Check the connection of the telephone line.     Check the Reception mode setting.     If the Fax Parameter No. 13 (AUTO JOURNAL PRINT) is set to "Valid" (default setting) and the machine is printing the received document from memory, which also happens to be the 32th transaction, the machine will not auto answer until the Transaction Journal completes printing. | 150<br>62 |
|                    | Cannot transmit or receive                                      | An information code will be shown on the display. Refer to the information code table to find out the trouble.                                                                                                    | 140       |
| No Unit Operation  | No unit operation                                               | To reset the machine, unplug the Power Cord for a few seconds then plug it in again.                                                                                                    | 22        |

# **Troubleshooting**

| Mode                                                                 | Symptom                                                                                                    | Cause / Action                                                                                                    | page |
|----------------------------------------------------------------------|----------------------------------------------------------------------------------------------------|----------------------------------------------------------------------------------------------------|------|
|                                                                      | Cannot utilize the remote turn-on feature of the telephone answering machine (TAM). The fax machine always answers after the 8th ring.                                                                                        | This feature is not compatible. The fax machine is designed to answer after 8 rings if the TAM does not answer.                                                                                                    |      |
|                                                                      | Fax machine will not start<br>up when the telephone<br>answering machine is set<br>to give only an outgoing<br>message (OGM).                                                                                                 | TAM that gives outgoing announcement only is not compatible. The fax machine will work with a TAM that will record Incoming message (ICM).                                                                                                    |      |
|                                                                      | A beepbeep sound is recorded on the telephone answering machine.                                                                                                    | Speak a little slower between each word while recording an outgoing message (OGM).                                                                                                    |      |
|                                                                      | Fax machine starts up in the middle of the outgoing message even though the caller wants to leave a voice message.                                                                                                    | Make sure the outgoing message (OGM) does not have a silent pause longer than 5 seconds.                                                                                                    |      |
| TAM Interface<br>Trouble in<br>Unattended TAM I/F<br>Mode (OUT Mode) | Cannot record any incoming message (ICM). The fax machine always starts up at the end of the OGM and before the tape advances to the end of last ICM. (Your TAM only uses a single cassette tape to give OGM and record ICM.) | Set Fax Parameter No. 20 (Silent Detection) to "Invalid".And, instruct the calling party to press (*) twice on their touch-tone phone during the OGM to start up your fax machine remotely.                                                                                                    | 38   |
|                                                                      | Cannot receive from a machine that does not send CNG signal (a short beep tone every 3 seconds) after dialing.                                                                                                    | Set Fax Parameter No. 20 (Silent Detection) to "Valid".Or, Instruct the calling party to press we twice on their touchtone phone during the OGM to start up your fax machine remotely.                                                                                                    | 38   |
|                                                                      | Cannot retrieve message from the answering machine remotely, the fax machine always starts up after the command code is entered.                                                                                              | Set Fax Parameter No. 20 (Silent Detection) to "Invalid".                                                                                                    | 38   |
|                                                                      | Cannot receive a fax message, but can record voice message.                                                                                                    | Check your outgoing message, if it is too long, the calling fax machine may have timed out. Try to shorten your outgoing message to less than 15 seconds, or ask the calling party to program your telephone number in their fax machine with 3 pauses and a "#" at the end. (ex. 5551212 PAUSE PAUSE PAUSE #) |      |
| TAM Interface<br>Trouble In<br>Unattended Fax<br>Mode (OUT Mode)     | Fax machine will not start to receive with the telephone answering machine in the auto-answer mode.                                                                                                    | Increase the ring count for detection on the telephone answering machine.                                                                                                    |      |

# **▶**Troubleshooting

#### **Information Codes**

When something unusual occurs, the display may show one of the Information Codes listed below. These will help you to identify and correct the problem.

| Info.<br>Code | Meaning                                                                                                    | Action                                                                                                   | Page             |
|---------------|----------------------------------------------------------------------------------------------------|----------------------------------------------------------------------------------------------------|------------------|
| 001           | Recording paper jammed when feeding from the 1st cassette.                                                                                                    | Remove jammed paper.                                                                                     | 143              |
| 002           | Recording paper jammed when feeding from the 2nd cassette.                                                                                                    | Remove jammed paper.                                                                                     | 143              |
| 007           | Recording paper did not completely exit out of machine.                                                                                                    | Remove the Toner Cartridge and remove the jammed paper.                                                  | 143              |
| 800           | Paper cassette is removed while paper is feeding.                                                                                                    | Remove the jammed paper and close the cassette.                                                          | 143              |
| 010           | No recording paper.                                                                                                    | Load the recording paper.                                                                                | 18               |
| 011           | Recording Paper Cassette is not installed properly.                                                                                                    | Install the Recording Paper Cassette.                                                                    |                  |
| 017           | Incorrect paper size loaded in the Paper Cassette.                                                                                                    | Load the Paper Cassette with proper paper size (A4, LTR or LGL).                                         | 20<br>21         |
| 026           | The backup battery is getting weak.                                                                                                    | Replace the battery, otherwise, the clock contents may be lost.                                          | 149              |
| 030           | Document is misfeeding.                                                                                                    | <ol> <li>Reload the document properly.</li> <li>Remove the document jam.</li> <li>Adjust ADF.</li> </ol> | 42<br>144<br>147 |
| 031           | Document paper is too long or jammed. Document length exceeds 78.8 inches (2 meters).                                                                                                    | Reload the document properly.     Remove document jam.                                                   | 42<br>144        |
| 041           | Out of toner.                                                                                                    | Replace the Toner Cartridge.                                                                             | 16               |
| 043           | Toner is getting low.                                                                                                    |                                                                                                    |                  |
| 045           | Toner Cartridge is not installed.                                                                                                    | Install the Toner Cartridge.                                                                             | 16               |
| 060           | Printer Cover is open.                                                                                                    | Close the Printer Cover.                                                                                 |                  |
| 061           | ADF Door is open.                                                                                                    | Close the ADF Door.                                                                                      |                  |
| 400           | During initial handshake, receiving station did not respond or communication error occurred.                                                                                                    | Check with the other party.     Reload the document and send again.                                      |                  |
| 401           | Remote station required a Receiving Password to receive the document. Remote station does not have Confidential Mailbox. Remote station requires the sending unit's ID Number. (Fax Telephone Number) | Check the remote station. Program your ID Number (Fax Telephone Number). (See page 29)                   |                  |
| 402           | During initial handshake, communication error occurred.                                                                                                    | Reload the document and send again.                                                                      |                  |
| 403           | No polling capability at the remote side.                                                                                                    | Ask remote side to set "POLLED=ON".                                                                      |                  |
| 404/405       | During initial handshake, communication error occurred.                                                                                                    | Reload the document and send again.                                                                      |                  |

# **Troubleshooting**

| Info.<br>Code      | Meaning                                                                                                    | Action                                                                           | Page             |
|--------------------|----------------------------------------------------------------------------------------------------|----------------------------------------------------------------------------------|------------------|
| 406                | Transmission Password does not match. Receiving Password does not match. Received from an unauthorized station in Selective Reception mode.                                                                                                    | Check the password or the telephone number in One-Touch or Abbreviated station.  | 99<br>101<br>102 |
| 407                | No confirmation from the receiving station for the previous page sent.                                                                                                    | Wait a few minutes and send again.                                               |                  |
| 408/409            | Remote side confirmation of previous page is illegible.                                                                                                    | Wait a few minutes and send again.                                               |                  |
| 410                | Communication aborted by the transmitting side.                                                                                                    | Check with the other party.                                                      |                  |
| 411                | Polling password does not match.                                                                                                    | Check the polling password.                                                      | 73               |
| 412                | No data from the transmitting side.                                                                                                    | Check with the other party.                                                      |                  |
| 414                | Polling password does not match.                                                                                                    | Check the polling password.                                                      | 73               |
| 415                | Polling transmission error.                                                                                                    | Check the polling password.                                                      | 73               |
| 416/417<br>418/419 | Received data has too many errors.                                                                                                    | Check with the other party.                                                      |                  |
| 420/421            | Machine goes to receiving mode, but receives no command from the transmitting side.                                                                                                    | Remote side misdial.     Check with the other party.                             |                  |
| 422/427            | Interface is incompatible.                                                                                                    | Check with the other party.                                                      |                  |
| 430/434            | Communication error occurred while receiving.                                                                                                    | Check with the other party.                                                      |                  |
| 436/490            | Received data has too many errors.                                                                                                    | Check with the other party.                                                      |                  |
| 456                | <ul> <li>Unit received a confidential document or was requested to be polled of a confidential document under any of the following conditions.</li> <li>1) Not enough space in memory to receive the confidential document.</li> <li>2) Confidential Mailbox is full.</li> <li>3) While printing received document.</li> </ul> | Print a File List and check the contents.     Wait until unit finishes printing. | 82               |
|                    | Unit was requested to relay a document.                                                                                                    |                                                                                  |                  |
| 492/493<br>494     | Communication error occurred while receiving.                                                                                                    | Check with the other party.                                                      |                  |
| 495                | Telephone line disconnected.                                                                                                    | Check with the other party.                                                      |                  |
| 501/502            | Communication error occurred using the internal V.34 Modem.                                                                                                    | Check with the other party.                                                      |                  |

# **▶**Troubleshooting

| Info.<br>Code             | Meaning                                                                                                    | Action                                                                            | Page      |
|---------------------------|----------------------------------------------------------------------------------------------------|-----------------------------------------------------------------------------------|-----------|
| 540/541<br>542<br>543/544 | Communication error occurred while transmitting.                                                                                                    | Reload the document and send again.     Check with the other party.               |           |
| 550                       | Telephone line disconnected.                                                                                                    | Check with the other party.                                                       |           |
| 552/553<br>554/555        | Communication error occurred while receiving.                                                                                                    | Check with the other party.                                                       |           |
| 580                       | Sub-address transmission to a unit that has no Sub-address function.                                                                                                    | Check the remote station.                                                         | 122       |
| 581                       | Sub-address Password transmission to a unit that has no Password Sub-address function.                                                                                                    | Check the remote station.                                                         | 122       |
| 601                       | ADF Door was opened during ADF transmission.                                                                                                    | Close the ADF Door and send again.                                                | 144       |
| 623                       | No document loaded on the ADF.                                                                                                    | Reload the document and send again.                                               |           |
| 630                       | Redial was not successful due to a busy line.                                                                                                    | Reload the document and send again.                                               |           |
| 631                       | During dialing, <b>STOP</b> was pressed.                                                                                                    | Reload the document and send again.                                               |           |
| 634                       | Redial was not successful due to no response from the called station, wrong number dialed or busy tone was not detected.  Note: If busy tone is not detected, the machine will only redial once. | Check the telephone number and send again.                                        |           |
| 638                       | Power failure occurred during the communication.                                                                                                    | Check the power cord and plug.                                                    | 22        |
| 800 - 816<br>825          | Parameter setting for Confidential Network or Relay communication is not properly set.                                                                                                    | Verify your Confidential Network and Relay communication parameter settings.      | 112       |
| 870                       | Memory overflow occurred while storing documents into memory for transmission.                                                                                                    | Transmit documents without storing into memory.     Install Optional Memory Card. | 53<br>155 |

Note: 1. After identifying the problem and verifying the recommended action, if the information Codes keep reoccuring or for help on Information Codes that appear on your machine but are not listed above, please contact your local Panasonic Authorized Dealer.

### **Troubleshooting**

#### **Clearing a Recording Paper Jam**

If the recording paper becomes jammed in the machine, the display will show an Information Code 001 or 007.

#### To clear the jam, Info. Code 001

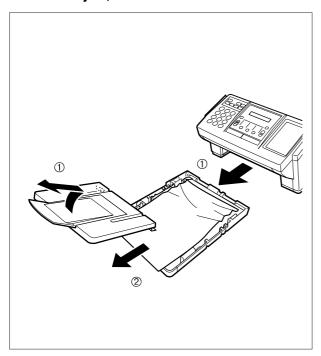

- (1) Slide out the Paper Cassette and remove the Paper Cassette Cover.
- (2) Remove the jammed or wrinkled paper and reload the recording paper into the paper cassette.

To clear the jam, Info. Code 007

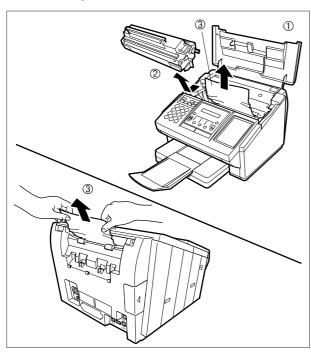

- (1) Open the Printer Cover.
- (2) Remove the Toner Cartridge.
- (3) Remove the jammed paper.

Note: 1. If at all possible, try removing the jammed paper from inside of the unit first (as shown in the upper figure) to prevent toner that has not been fused on the paper from rubbing off and soiling the Fuser Roller.

2. To remove the jammed paper from the rear of the unit (as shown in the lower figure), remove the Recording Paper Tray Assembly first and gently pull the jammed paper straight out; taking care not to tear it.

Note: 1. The Recording Paper Jam message display is reset only by opening and closing of the Printer Cover.

# **▶**Troubleshooting

#### **Clearing a Document Jam**

If a document becomes jammed in the machine, the display will show the Information Code 030 or 031.

To clear the jam

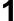

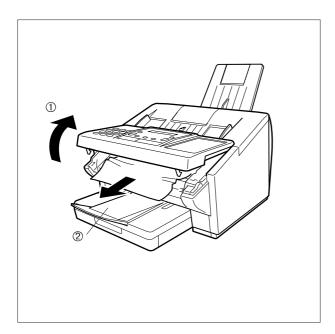

- (1) Open the ADF Door.
- (2) Remove the jammed document.

# **Troubleshooting**

#### **Cleaning the Document Scanning Area**

If the receiving party reports that the received documents were black, or contained black lines, try making a copy on your unit to verify. If the copy is black or has black lines, the document Scanning Area is probably dirty and must be cleaned.

To clean the Scanning Area

1

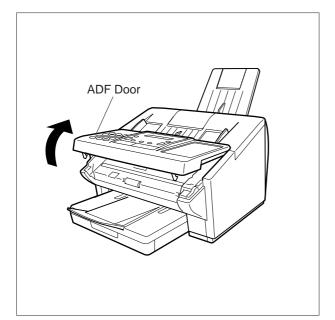

Open the ADF Door.

2

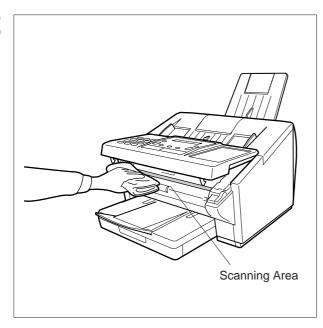

Wipe the Scanning Area gently with a soft cloth gauze wet with ethyl alcohol. Be sure to use a clean cloth, the scanning area can be easily scratched.

### ▶Troubleshooting

#### **Cleaning the Printer Roller**

If you find toner on the back of the recording paper, the printer roller in the fuser unit is probably dirty.

To clean the printer roller

1

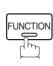

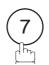

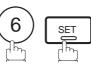

CLEANING CHARTS
1:PRINT 2:CLEAN

2

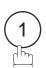

\* PRINTING \*
CLEANING CHARTS

The machine will print out 3 Cleaning Charts. Then, return to standby.

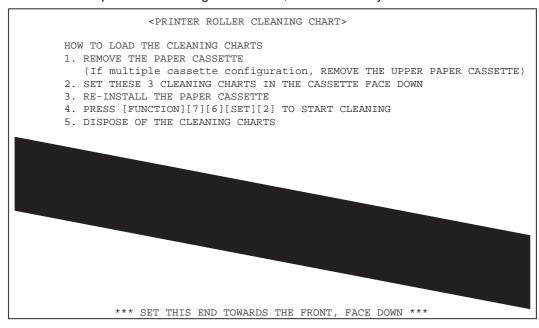

Load the Cleaning Charts into the cassette face down. (See Note 1)

4

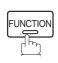

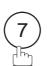

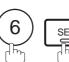

CLEANING CHARTS
1:PRINT 2:CLEAN

5

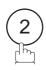

\* CLEANING \*
PRINTER ROLLER

The Machine will feed out the charts and clean the printer roller.

Note: 1. If you have installed the optional cassette, load the Cleaning Charts into the upper cassette.

# **Troubleshooting**

#### **Adjusting the Automatic Document Feeder (ADF)**

If document misfeeding occurs frequently, we suggest you adjust the ADF.

To adjust the ADF,

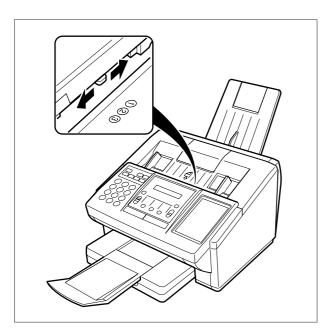

Slide the Pressure Adjusting Lever to the desired position depending on the condition.

| Position | Condition                        |
|----------|----------------------------------|
| ①        | To prevent no feed trouble       |
| 2        | Standard position                |
| 3        | To prevent multiple feed trouble |

# **▶**Troubleshooting

#### **Verification Stamp**

The Verification Stamp contains ink. When the stamp mark appears faded or hard to see, the stamp should be replaced or refilled with ink.

To remove the stamp

1

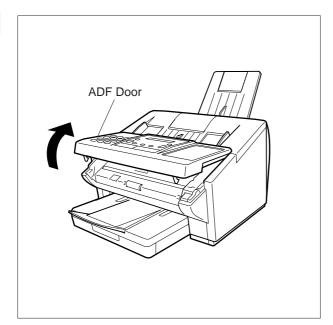

Open the ADF Door.

- (1) Remove by pulling the Stamp Assembly upward.
- (2) Remove the Stamp. Replace the stamp with a new one.

Note: 1. Please contact your local Panasonic dealer to purchase a new stamp. See page 156 for order number.

### **Troubleshooting**

#### **Replacing the Lithium Battery**

During the initial self test, when the power is turned "On", the machine will evaluate the condition of the back up battery. If the battery is weak or fully discharged, the following message will be shown on the display.

REPLACE BATTERY INFO. CODE=026

To replace the battery, follow the procedure below:

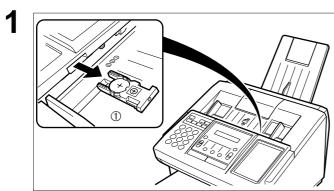

(1) Remove the Battery Holder. (If the Battery Holder does not come out easily, open the Printer Cover and try again.)

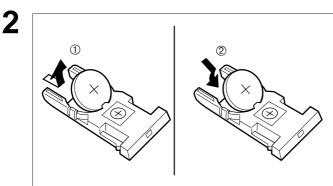

#### **⚠ CAUTION**

Dispose of the Lithium Battery properly and keep it away from small children.

- (1) Remove the Battery from the Battery Holder.
- (2) Install the new Battery into the Battery Holder with the ⊕ side facing upwards. (Order No.: CR2032)

### **⚠** CAUTION

When replacing the battery make sure to observe the polarity to avoid damage to the machine.

(1) Re-install the Battery Holder.

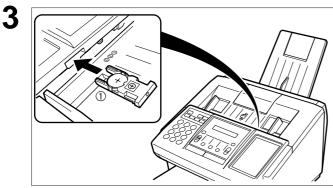

If the clock is flashing on the LCD Display, follow the procedure on page 26 to reset the clock.

Note: 1. The service life of the battery is approximately 1 year when the machine is turned "Off".

# **▶**Troubleshooting

#### **Checking the Telephone Line**

When you do not hear a dial tone through the telephone connected to the machine or when the telephone does not ring (No automatic receive).

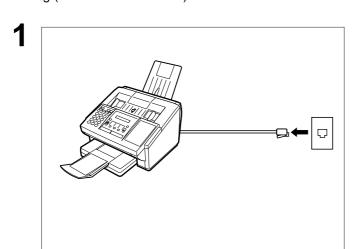

Unplug the Telephone Line Cable from the telephone jack that was supplied by the telephone company.

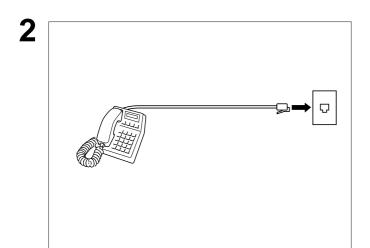

Plug a different regular telephone into the same telephone jack.

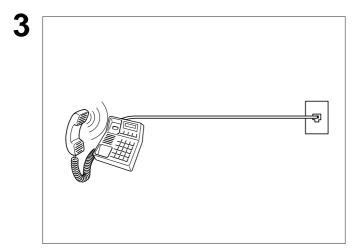

Check for dial tone through the handset. If there is still no dial tone, report it to your local telephone company.

or

Call from another telephone to this number. If the telephone does not ring, report it to your local telephone company.

## **Specifications**

Compatibility ITU-T Group 3

**Coding Scheme** MH, MR, MMR (Conforms to ITU-T Recommendations)

**Modem Type** ITU-T V.34, V.17, V.29, V.27 ter and V.21

(ITU-T V.34 available only on UF-595)

**Modem Speed** UF-595 : 33600 - 2400 bps

UF-585: 14400 - 2400 bps

**Document Size** Max. : 10.1 x 78.7 in (257 x 2000 mm)

(with operator's assistance)

Min. : 5.8 x 5.0 in (148 x 128 mm)

**Document Thickness** Single page : 0.0024 in (12 lbs) to 0.0060 in (30 lbs)

Multiple pages : 0.0024 in (12 lbs) to 0.0048 in (20 lbs)

ADF Capacity

(Automatic Document

Feeder)

Built-in, up to 30 Sheets

Note: The document limitation to send multiple pages is as follows.

|                 | Document Size                          | Document Thickness                   |
|-----------------|----------------------------------------|--------------------------------------|
| Up to 20 pages  | Up to 10.1" × 14.3"<br>(257mm × 364mm) | 0.0024"(12lbs) to<br>0.0048"(20 lbs) |
| Up to 30 pages* | A4 or Letter size                      | 0.0024"(12lbs) to<br>0.0039"(16 lbs) |

<sup>\*</sup> Please note that although the size and thickness meets the specifications, you might not be able to set 30 pages with some types of papers.

Scanning Method Sheet Feeding with CCD type image sensor

Effective Scanning Width 8.3 in (212 mm)

**Scanner Resolution** 

|            | <b>Horizontal</b>              |   | <u>Vertical</u> |
|------------|--------------------------------|---|-----------------|
| Standard   | 203 pels/inch                  | × | 98 lines/inch   |
|            | (8 pels/mm)                    | × | (3.85 lines/mm) |
| Fine       | 203 pels/inch                  | × | 196 lines/inch  |
|            | (8 pels/mm)                    | × | (7.7 lines/mm)  |
| Super Fine |                                |   |                 |
| [UF-585]   | 203 pels/inch                  | × | 391 lines/inch  |
|            | (8 pels/mm)                    | × | (15.4 lines/mm) |
| [UF-595]   | 406 pels/inch                  | × | 391 lines/inch  |
|            | (16 pels/mm)<br>(Interpolated) | × | (15.4 lines/mm) |

Recording Method Laser printer
Recording Paper Plain Paper

**Recording Paper Size** Letter, A4 or Legal

**Printer Resolution** 

**(Fax/Copy)**  $203 \times 391 \, dpi \, (UF-585)$ 

 $406 \times 391 \, dpi \, (UF-595)$ 

(Printer)  $300 \times 300 \text{ dpi}$ 

 $600 \times 600$  dpi (UF-595 only)

# Specifications

**Effective Recording Size** Letter : 8.2 x 10.7 in (208 x 271 mm)

A4 : 8.0 x 11.4 in (202 x 289 mm) Legal : 8.2 x 13.7 in (208 x 348 mm)

Print Margin (See Note 1)

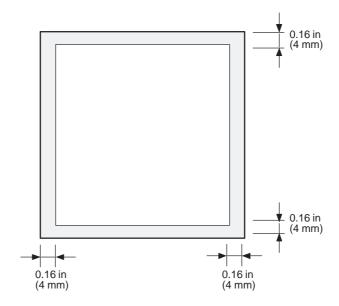

**Recording Paper Capacity** 

Approx. 250 sheets (using 20 lbs paper)

One-Touch/Abbreviated Dialing Memory Capacity

112 stations

(including 24 One-Touch keys and 4 Program keys)

Each station can register up to 36 digits for each telephone number (including

pauses and spaces) and up to 15 characters for each station name

#### **Image Memory Capacity**

|                             | UF-585/595 |
|-----------------------------|------------|
| Base Memory                 | 60 pages   |
| with 1 MB Flash Memory Card | 140 pages  |
| with 2 MB Flash Memory Card | 220 pages  |
| with 4 MB Flash Memory Card | 380 pages  |

(Based on ITU-T Image No.1 using Standard Resolution)

Note: 1. The left and right print margin is 0.22 in (5.5mm) when printing a Letter or Legal size document with 600 dpi from a PC using the Parallel Port Interface Kit.

# **Specifications**

**Power Supply** 99-138 VAC, 47-63 Hz, Single Phase

| Power Consumption |                             | <u>UF-585</u>    | <u>UF-595</u>   |
|-------------------|-----------------------------|------------------|-----------------|
|                   | Standby (Sleep Mode : On)   | Less than 0.7 Wh | Less than 0.7Wh |
|                   | Standby (Energy-Saver : On) | Approx. 6.0 Wh   | Approx. 7.0 Wh  |

Standby (Energy-Saver: Off) Approx. 6.0 With Approx. 7.0 With Standby (Energy-Saver: Off) Approx. 21 Wh Approx. 23 Wh

[Room temperature : 77°F (25°C)]

Transmission Approx. 16 W Approx. 17 W
Reception Approx. 450 W Approx. 450 W
Copy Approx. 450 W Approx. 450 W
Max Approx. 470 W Approx. 470 W

**Dimensions** 14.6 (W) x 16.2 (D) x 9.8 (H) in

(370 x 413 x 250 mm)

(excluding Projections and optional Paper Cassette)

Weight Approx. 19 lbs (Approx. 8.5 kg)

(excluding consumable supplies and options)

**Operating Environment** Temperature : 50 to 95°F (10 to 35°C)

Relative Humidity : 15 to 70%

FCC Registration Number BTLJPN-33443-FA-E

Ringer Equivalence 2.2B

### Recording Paper Specifications

In general, most bond papers will produce excellent results. Most photocopy papers will also work very well. There are many "name" and "generic" brands of paper available. We recommend that you test various papers until you obtain the results you are looking for.

The following table summarizes the major specifications to consider when selecting white or colored paper.

**Basic Weight** 16 to 24 lb (60 to 90 g/m<sup>2</sup>)

**Grain** Long grain

Moisture Content 3.7% to 5.3% by weight

Opacity 88% minimum

Packing Polylaminated moisture-proof ream wrap

**Sizes** Letter : 8.5 x 11 in (216 mm x 279 mm)

A4 : 8.3 x 11.7 in (210 mm x 297 mm) Legal : 8.5 x 14 in (216 mm x 356 mm)

Type Cut sheet

Note: 1. It is possible that the paper could meet all of the specifications listed above and still not print well because of the variations in paper manufacturing. Therefore, we recommend that you test the paper thoroughly before purchasing large quantities.

# **Options and Supplies**

Please contact your local Panasonic dealer for availability.

#### A. Options:

| Order No. | Picture | Description                                                                | Available<br>Models |
|-----------|---------|----------------------------------------------------------------------------|---------------------|
| UE-403117 |         | Handset Kit                                                                | UF-585<br>UF-595    |
| UE-409070 |         | 250 sheets Letter / Legal / A4 Size Paper<br>Cassette with the Feeder Unit | UF-595              |
| UE-410045 |         | Expansion Flash Memory Card, 1 MB                                          |                     |
| UE-410046 |         | Expansion Flash Memory Card, 2 MB                                          | UF-585<br>UF-595    |
| UE-410047 |         | Expansion Flash Memory Card, 4 MB                                          |                     |
| UE-404071 |         | Parallel Port Interface Kit<br>(Used for Printer, Scanner or PC Interface) | UF-585<br>UF-595    |

# **▶**Options and Supplies

#### B. Supplies:

| Order No.  | Picture | Description        | Available<br>Models |
|------------|---------|--------------------|---------------------|
| DZHT000027 |         | Verification Stamp | UF-585<br>UF-595    |
| UG-3350    |         | Toner Cartridge    | UF-585<br>UF-595    |

## Options and Supplies

#### **Installing the Flash Memory Card**

Before installing, make sure that there is no document file(s) stored in the memory. You may confirm by printing out a File List (See page 82). When the memory card is installed, the machine will initialize the document memory, all contents stored in the document memory at that time will be lost.

1

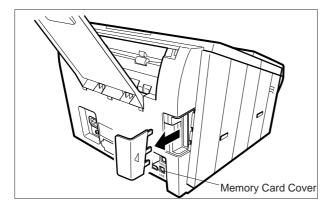

- (1) Unplug the Power Cord.
- (2) Remove the Memory Card Cover.

2

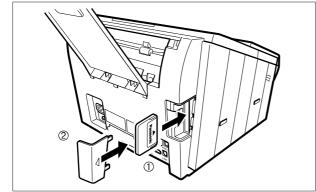

(1) Insert the Flash Memory Card gently into the card slot with the Panasonic logo facing to the outside of the machine.

**Caution:** Installing the Flash Memory Card in the wrong direction may damage the connecting pins inside the machine.

(2) Re-install the Memory Card Cover.

Plug in the Power Cord. Print out the Fax Parameter List (See page 135) and confirm that the memory size on Fax Parameter No. 99. (See page 40)

Note: 1. The document(s) stored in memory will be lost if the memory card is removed.

### FCC Notice for User in USA

### **⚠ WARNING**

This equipment generates radio frequency energy and if not installed and used properly, that is, in strict accordance with the manufacturer's instructions, may cause interference to radio and television reception. It has been type tested and found to comply with the limits for a Class B digital device in accordance with the specifications of Part 15 of FCC Rules, which are designed to provide reasonable protection against such interference in a residential installation. However, there is no guarantee that interference will not occur in a particular installation. If this equipment does cause interference to radio or television reception, which can be determined by turning the equipment off and on, you are encouraged to try to correct the interference by one or more of the following measures:

- (1) Reorient the receiving antenna.
- (2) Relocate your fax machine with respect to the receiver.
- (3) Move your fax machine away from the receiver.
- (4) Plug your fax machine into a different outlet so that your fax machine and receiver are on different branch circuits.

If necessary, you should consult the dealer or an experienced radio / television technician for additional suggestions. To assure continued FCC emission limit compliance, the user must operate this device in accordance with these instructions and do not make any unauthorized changes or modifications.

Ask your telephone company or installer to install the jack suitable for your device if such is not available.

The REN is useful to determine the quantity of devices you may connect to your telephone line and still have all of those devices ring when your telephone number is called. In most, but not all areas, the sum of the REN 's of all devices connected to one line should not exceed five (5.0). To be certain of the number of devices you may connect to your line, as determined by the REN, you should contact your local telephone company to determine the maximum REN for your calling area.

If your telephone equipment causes harm to the telephone network, the Telephone Company may discontinue your service temporarily. If possible, they will notify you in advance. But if advance notice isn't practical, you will be notified as soon as possible. You will be informed of your right to file a complaint with FCC.

Your telephone company may make changes in it's facilities, equipment, operations or procedures that could affect the proper functioning of your equipment. If they do, you will be notified in advance to give you an opportunity to maintain uninterrupted telephone service.

If you experience trouble with this telephone equipment, please contact the manufacturer's authorized service agency for information on obtaining service or repairs. The telephone company may ask that you disconnect this equipment from the network until the problem has been corrected or until you are sure that the equipment is not malfunctioning.

### **⚠ WARNING**

For protection against the risk of electric shock, always disconnect all cables from the wall outlet before servicing, modifying or installing the equipment.

This equipment may not be used on coin service provided by the telephone company nor connected to party lines.

### **⚠WARNING**

To assure continued compliance, use only shielded interface cables when connecting the facsimile machine parallel interface port to host computer.

Note: 1. This equipment complies with Part 68 of the FCC Rules. On the rear panel of this equipment is a label that contains, among other information, the FCC Registration Number and Ringer Equivalence Number (REN) for this equipment. You must, upon request, provide this information to your telephone company.

### FCC Notice for User in USA ✓

The telephone Consumer Protection Act of 1991 makes it unlawful for any person to use a computer or other electronic device to send any message via telephone facsimile machine unless such message clearly contains in a margin at the top or bottom of each transmitted page or on the first page of transmission the following information:

- 1)Date and Time of transmission; and,
- 2)Identification of either business, business entity or individual sending the message: and,
- 3) Telephone number of either the sending machine, business, business entity or individual.

In order to program this information into your facsimile machine, you should refer to page number 26 to 29 in this User's Guide to complete the steps.

#### **Example of Header Format (LOGO, ID Number setting)**

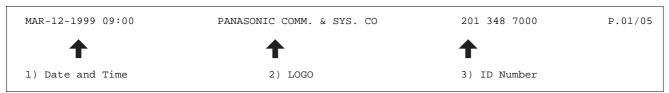

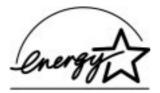

As an ENERGY STAR Partner, Panasonic has determined that this product meets the ENERGY STAR guidelines for energy efficiency.

# Notice to User in Canada

#### NOTICE

The Industry Canada Label identifies certified equipment. This certification means that the equipment meets certain telecommunications network protective, operational and safety requirements. The Department does not guarantee the equipment will operate to the user's satisfaction.

Before installing this equipment, users should ensure that it is permissible to be connected to the facilities of the local telecommunications company. The equipment must also be installed using an acceptable method of connection. The customer should be aware that compliance with the above conditions may not prevent degradation of service in some situations.

Repairs to certified equipment should be made by an authorized Canadian maintenance facility designated by supplier. Any repairs or alterations made by the user to this equipment, or equipment malfunctions, may give the telecommunications company cause to request the user to disconnect the equipment.

Users should ensure for their own protection that the electrical ground connections of the power utility, telephone lines and internal metallic water pipe system, if present, are connected together. This precaution may be particularly important in rural areas.

### **⚠ CAUTION**

Users should not attempt to make such connections themselves, but should contact the appropriate electric inspection authority, or electrician, as appropriate.

#### **NOTICE**

The ringer equivalence number (REN) assigned to each terminal device provides an indication of the maximum number of terminals allowed to be connected to a telephone interface. The termination on an interface may consist of any combination of devices subject only to the requirement that the sum of the ringer equivalence numbers of all the devices does not exceed 5.

### Notice to User in Canada ✓

#### **Avis**

L'étiquette de Industrie Canada identifie le matériel homologué. Cette étiquette certifie que le matériel est conforme à certaines normes de protection, d'exploitation et de sécurité des réseaux de télécommunications. Le Ministère n'assure toutefois pas que le matériel fonctionnera à la satisfaction de l'utilisateur. Avant d'installer ce matériel, l'utilisateur doit s'assurer qu'il est permis de le raccorder aux installations de l'entreprise locale de télécommunication. Le matériel doit également être installé en suivant une méthode acceptée de raccordement.

L'abonné ne doit pas oublier qu'il est possible que la conformité aux conditions énoncées ci-dessus n'empêche pas la dégradation du service dans certaines situations. Les réparations de matériel homologué doivent être effectuées par un centre d'entretien canadien autorisé désigné par le fournisseur. La compagnie de télécommunications peut demander à l'utilisateur de débrancher un appareil à la suite de réparations ou de modifications effectuées par l'utilisateur ou à cause de mauvais fonctionnement. Pour sa propre protection, l'utilisateur doit s'assurer que tous les fils de mise à la terre de la source d'énergie électrique, des lignes téléphoniques et des canalisations d'eau métalliques, s'il y en a, sont raccordé ensemble. Cette précaution est particulièrement importante dans les régions rurales.

#### **Avertissement**

L'utilisateur ne doit pas tenter de faire ces raccordements lui-même; il doit avoir recours à un service d'inspection des installations électriques, ou à un électricien, selon le cas.

#### Avis

L'indice d'équivalence de la sonnerie (IES) assigné à chaque dispositif terminal indique le nombre maximal de terminaux qui peuvent être raccordés à une interface. La terminaison d'une interface téléphonique peut consister en une combinaison de quelques dispositifs, à la seule condition que la somme d'indices d'équivalence de la sonnerie de tous les dispositifs n'excède pas 5.

### **▶**Glossary

ABBR No.

(Abbreviated Number)

The ability to store full phone numbers into the dialer and then utilizing a short series of keystrokes to speed dial that number in the future.

Access code

A 4-digit programmable access code that prevents unauthorized operation of your Fax.

**ADF** 

(Automatic Document

Feeder)

The mechanism that delivers a stack of document pages to the scanner one page at a time.

**Automatic reception** 

The mode that allows you to receive fax documents without user intervention.

**Auto print reduction** 

The method of automatically reducing a received document so that it can be printed onto a standard size piece of plain paper. For example, your machine will reduce an incoming legal size page to 75% of its original size so it could fit on a letter size page.

**BPS** 

(Bits Per Second)

The amount of data that is transmitted over the phone line. Your machine can start at each Max. Modem speed and automatically steps down to suitable speed depending on the phone line condition and the receiving machines capabilities.

(Max. Modem Speed UF-585: 14400BPS / UF-595: 33600BPS)

C.C.I.T.T.

Consultative Committee on International Telegraph and Telephone. This organization has presently developed four groups of industry standards that insure facsimile compatibility.

**Character ID** 

A programmed proprietary code name that allows up to 16 alphanumeric characters identifying your facsimile machine.

Character keys

The keys that are used to enter letters and symbols for various programming functions.

**Coding scheme** 

The data compression method used by facsimile machines. Your machine utilizes Modified Huffman (MH), Modified Read (MR) and Modified Modified Read (MMR) coding schemes.

COMM. JOURNAL

Refers to either the Communication Journal, Relay Transmission Report, or the Confidential XMT Report.

Confidential communication In a network of facsimile machines, a code can be entered to retrieve a document that is stored in memory of a designated relay station.

**Confidential RCV Report** 

The report that gives you information about a confidential document(s) that is held in your machine's memory.

**CONTRAST** 

Signifies the scanning sensitivity in terms of lightness and darkness of your original transmitting pages.

**Cover Sheet** 

A Fax Cover Sheet can be attached to your transmit document(s) that shows the recipient's name, originator's name and number of pages attached.

**DDD** 

(Direct Distance Dialing)

**Deferred polling** 

A telephone service that allows unassisted dialing, no operator assistance is required.

The ability to retrieve documents from other stations at a later time.

**Deferred transmission** The ability to send documents to other stations at a later time.

Direct Dialing The method of dialing where you enter the entire telephone number

through the keypad.

**Directory Search Dialing**Allows you to dial a full telephone number by searching the station's name

entered in the One-Touch keys or Abbreviated dialing numbers.

**Directory Sheet**The list that contains the station names that are programmed into your unit.

DTMF (Dual Tone Multi-

Frequency)

Dialing method that sends a different set of frequencies for each digit of the

telephone keypad. Commonly refers to touch tone dialing.

ECM (Error Correction Mode) The ability to correct transmission errors as detected during the

transmitting phone call.

**Energy-Saver Mode** Saves energy by consuming less power than when in standby mode by

turning off the fuser unit after the specified time.

**End receiving station** In a relay network, the final station designated to receive the document.

FAX Forward The ability to forward all incoming faxes to the registered station in the

specified ABBR No.

FAX Parameter List The list that contains the home FAX parameters settings that you have

programmed into your machine.

**FAX/TEL Auto Switching** The ability to share a single telephone line for both fax and voice usage.

**F.C.C.** Federal Communications Commission. The U.S. Government organization

that regulates communications originating or terminating in the United

States.

File A task that has been stored into the memory of your unit. Examples are

deferred transactions.

**Fixed print reduction** The method that allows you to determine one reduction rate, such as 75%,

for all incoming documents.

**FUNCTION** The control panel key that will be utilized to begin an operation or

configuration of a feature.

G3 mode (Group 3) Refers to the standards and transmission capabilities of the current

generation of facsimile machines.

**Group dialing**The ability to program many telephone numbers into a single station so

that many locations can be dialed in sequence utilizing a single keystroke.

**HALFTONE** A scanning technique to distinguish levels of gray from black and white.

Your machine can detect up to 64 levels of gray in halftone mode.

**Handshaking** The exchange of a group of control signals that communicate between the

transmitter and receiver. These signals determine the condition at which

communication can occur.

**Header** A row of information that is transmitted by the sending machine and printed

on the top of each page by the receiving unit. This identifies the transmitting unit and information about the transmission, such as time and

date.

### **▶**Glossary

IN/OUT Mode IN (Attended reception) and OUT (Unattended reception) mode can be

easily changed by just pressing the OUT button. When IN or OUT mode is selected, the reception mode will be set according to the setting in the Fax

Parameter 15 and 16.

IN Mode : TEL (Fax manual reception)

: FAX/TEL Auto Switch

OUT Mode: FAX (Fax automatic reception)

: TAM I/F

ITU-T International Telecommunication Union - Telecommunication, formerly

known as C.C.I.T.T.

ITU-T Image No.1 An industry standard document that allows comparisons of the

transmission speeds and capabilities of facsimile machines.

**ID** A programmable address of up to 20 digits identifying your machine.

Image memory capacity This signifies the amount of memory available in your unit capable of

storing pages of documents. All page units of measure are based on the

ITU-T Image No.1.

**Individual Transmission** 

**Journal** 

A report that is printed by the transmitting unit stating information regarding

the last document transaction.

Industry Canada (D.O.C) Department of Communications. The Canadian Government organization

that regulates communications originating or terminating in Canada.

Information code A code that is internally generated by your Fax stating a specific

operational error or machine failure.

In a relay network, the station that is originating the document

transmission.

**Journal** A report that is printed by your unit listing the last 32 transactions.

**Keypad** A group of numeric keys located on your control panel.

**LCD** Liquid Crystal Display. The display area of your machine.

**LOGO** Your programmed company name or identification up to 25 alphanumeric

characters.

Manual reception A mode that requires operator intervention to receive an incoming

document.

**Memory transmission** The documents are scanned into memory before actual connection to the

phone line for transmission.

Modem A device that converts signals from your fax machine into signals that can

be transmitted over telephone lines.

Multi-station transmission The ability to broadcast the same set of documents to a programmed

number of locations.

Network address An individual 4-digit addressing number assigned to a One-Touch/

Abbreviated number that identifies a particular station in a relay network.

**Network password**A 4-digit password assigned to a network address to prevent unauthorized

stations from accessing a relay station.

### **Glossary**

Off-hook dialing 
The direct dialing of a telephone number with the handset out of the cradle

or "off the hook."

On-hook dialing The direct dialing of a telephone number with the handset in the cradle or

"on the hook."

One-Touch dialing The ability to dial an entire telephone number by pressing one key.

Overlap Printing Documents too long to be reduced are automatically printed on two pages

with approximately 10 mm overlap.

Panasonic Super Smoothing An electronic image enhancement (Panasonic Super Smoothing) that will

create a particular pattern for the improvement of copy quality.

**Polling** The ability to retrieve a document from another facsimile machine.

Polling password A 4-digit programmed code that enables the security of a document being

polled.

Power Saver Mode To reduce the power consumption of the machine in standby, select the

time period to turn OFF the high temperature fuser unit when the printer is

idle

**Print Collation** The ability to stack received documents in the correct order.

reduced to print onto the paper loaded in your machine.

Program keys Keys that are defined for storing a sequence of stations to be dialed or

polled.

**Protocol** A protocol is the special set of rules for communicating that the end points

in a telecommunication connection use when they send signals back and

forth. Both end points must recognize and observe the protocol.

PSTN Public Switched Telephone Network. Network of interconnected switching

equipment and transmission facilities.

**Receiving password** A 4-digit password that is checked before a document is received.

Relay address A 2-digit code that identifies your machine is programmed in a relay

network.

**Relay network** A group of facsimile machines that communicate via a relay station.

**Relay station** A certain type of facsimile machine that can store and forward documents

to an end receiving station and/or a relay station in another relay network.

Your machine can not be used as a relay station.

**Relay Transmission** Sending a document to a relay station, which in turn, sends the document

to the end receiving station.

Relay Transmission Report A report that contains information regarding the last document

transmission to a relay station.

**RESOLUTION** Relates to the number of dots scanned or printed per certain square. The

quality of the image increases as the number of dots per certain square

increases.

### Glossary

Selective reception A function that can be set so that your unit will receive from only those

machines programmed into your dialer.

Sleep Mode The lowest power state that the machine enters after the specified time

without actually turning off.

Station name Alphanumeric ID which can be programmed for each One-Touch dialing

and Abbreviated dialing number.

**Stored documents** Documents that have been scanned and now are stored in your machine's

memory.

Sub-address ITU-T recommendation for further routing, forwarding or relaying of

incoming faxes.

Sub-address Password ITU-T recommendation for additional security that corresponds to the Sub-

address.

Substitute memory reception Your machine's ability to store an incoming document into its memory,

when it runs out of recording paper or toner.

Transmission reservation The ability to preset a telephone number so that you may reserve a

transmission while your unit is performing another function.

**TAM Interface** A capability of your unit to be connected and operate with a Telephone

Answering Machine(TAM).

**Transmission password** A 4-digit password that is checked when a document is transmitted.

**User parameter** Programmed parameters that provide information to other stations.

Examples are logo, character ID, date and time.

Verification stamp A user selectable transmission verification stamp can be placed on

scanned documents that are successfully transmitted or stored in memory.

View Mode - File List

Allows you to view the brief contents of the memory files through the LCD

display without having to print the Memory File List.

View Mode - Journal Allows you to view the brief contents of the journal through the LCD display

without having to print the journal.

# ITU-T Image No. 1◀

All specifications are based on the ITU-T Image No. 1 (The sample shown below is not to scale).

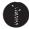

#### THE SLEREXE COMPANY LIMITED

SAPORS LANE - BOOLE - DORSET - BH 25 8 ER TELEPHONE BOOLE (945 13) 51617 - TELEX 123456

Our Ref. 350/PJC/EAC

18th January, 1972.

Dr. P.N. Cundall, Mining Surveys Ltd., Holroyd Road, Reading, Berks.

Dear Pete,

Permit me to introduce you to the facility of facsimile transmission.

In facsimile a photocell is caused to perform a raster scan over the subject copy. The variations of print density on the document cause the photocell to generate an analogous electrical video signal. This signal is used to modulate a carrier, which is transmitted to a remote destination over a radio or cable communications link.

At the remote terminal, demodulation reconstructs the video signal, which is used to modulate the density of print produced by a printing device. This device is scanning in a raster scan synchronised with that at the transmitting terminal. As a result, a facsimile copy of the subject document is produced.

Probably you have uses for this facility in your organisation.

Yours sincerely,

Group Leader - Facsimile Research

Registered in England: No. 2038
Registered Office: 60 Vicara Lane, Hford, Essex.

This page is intentionally left blank.

### **INDEX**

| Α                                     | Header Print 37            |          |
|---------------------------------------|----------------------------|----------|
| ABBR Number List131, 132              | I                          |          |
| Abbreviated Dialing Numbers31         | •                          |          |
| <del>_</del>                          | ID Number                  | 29       |
| Access Code                           | Image Memory Capacity      | 152      |
| ADF Capacity151                       | Incomplete File            |          |
| Automatic Document Feeder42           | IND. XMT JOURNAL           |          |
| Automatic Reduction67                 | Information Codes          |          |
| С                                     | Initial Sending Station    |          |
| •                                     | ITU-T Image No. 1          |          |
| Character ID28                        | 110 1 illiage 140. 1       |          |
| Character Key13                       | J                          |          |
| Communication Journal (COMM. JOURNAL) |                            |          |
| 45, 128                               | Journal                    | 125      |
| Confidential Mailbox105               | K                          |          |
| Contrast43                            | N.                         |          |
| Copy70                                | Key/Buzzer Volume          | 37       |
| Cover Sheet95                         | ,,                         |          |
| 0000 011000                           | L                          |          |
| D                                     |                            | 4.4      |
|                                       | Loading Document           |          |
| Date and Time26                       | LOGO                       | 27       |
| Deferred Polling72                    | М                          |          |
| Deferred Transmission71               | 141                        |          |
| Diagnostic Password39                 | Memory Card                | 155, 157 |
| Dialing Method (Tone or Pulse)24, 37  | Memory Transmission        |          |
| Dimensions153                         | Monitor Volume             |          |
| Direct Transmission53                 | Multi-Station Transmission |          |
| Direct Transmission Reservation60     |                            |          |
| Directory Search Dialing51, 56        | N                          |          |
| Directory Sheet35                     | Natural Address            | 445      |
| Distinctive Ring Detector (DRD)94     | Network Address            |          |
| Document Jam144                       | Network Password           | 115      |
| Document Misfeeding147                | 0                          |          |
| Document Size151                      | •                          |          |
| Document Thickness151                 | Off-Hook Dialing           | 57       |
| <u>_</u>                              | One-Touch Dialing Numbers  | 31       |
| E                                     | One-Touch Keys             |          |
| Edit File Mode82                      | One-Touch List             | 131, 132 |
| Euit File Wode02                      | On-Hook Dialing            | 58       |
| F                                     | Operating Environment      |          |
|                                       | Overlap Printing           |          |
| Fax Forward97                         | Own Network Address        |          |
| FAX Parameter List135                 | Own Telephone Number       |          |
| Fax Parameter Table37                 | ·                          |          |
| Fax/Tel Auto Switching Mode64         | Р                          |          |
| FCC Registration Number153            | Donas Canalifications      | 454      |
| File List82                           | Paper Specifications       |          |
| Fixed Reduction67                     | Password Reception         |          |
| Function Key List10                   | Password Transmission      |          |
| ·<br>_                                | Pause                      |          |
| G                                     | Polling                    |          |
| Group Dialing76                       | Polling Password           |          |
| Group Dialing76                       | Power Consumption          |          |
| Н                                     | Pressure Adjusting Lever   |          |
|                                       | Print Collation            |          |
| Halftone44                            | Print Margin               |          |
| Header Format37                       | Print Reduction Ratio      | 67       |

| Priority Transmission Reservation |      |
|-----------------------------------|------|
| Program Keys                      |      |
| Program List                      | 134  |
| R                                 |      |
| Pagaiya Ta Mamany                 | 00   |
| Receive To Memory                 |      |
|                                   |      |
| Receiving Password                |      |
| Recording Paper Jam               |      |
| Redial                            |      |
| Reduction Ratio                   |      |
| Relay Address                     |      |
| Relay Network                     |      |
| Relay Station                     |      |
| Relay Station Parameter           |      |
| Relay XMT Report (COMM. JOURNAL)  |      |
| Resolution                        |      |
| Result Report                     |      |
| Retry an Incomplete File          |      |
| Ringer Equivalence                |      |
| Ringer Volume                     | . 20 |
| S                                 |      |
| Scanner Resolution                | 151  |
| Selective Reception               |      |
| Sub-address Password              |      |
| Sub-addressing                    |      |
| Substitute Memory Reception       |      |
| •                                 |      |
| Т                                 |      |
| TAM Interface Mode                |      |
| Toner Cartridge                   |      |
| Transmission Password             |      |
| Transmission Reservation          | . 59 |
| U                                 |      |
|                                   | 0.0  |
| User Parameter                    | . 26 |
| V                                 |      |
| Verification Stamp44,             | 148  |
| View Mode - File List             |      |
| W                                 |      |
| Waight                            | 150  |

### **Facsimile Number Directory**

| Name | Number |
|------|--------|
|      |        |
|      |        |
|      |        |
|      |        |
|      |        |
|      |        |
|      |        |
|      |        |
|      |        |
|      |        |
|      |        |
|      |        |
|      |        |
|      |        |
|      |        |
|      |        |
|      |        |
|      |        |
|      |        |
|      |        |
|      |        |
|      |        |

Panafax® Facsimile

**UF-585 UF-595** 

# QUICK GUIDE UF-585/595

### How to Set Documents.

Set the documents face down and adjust the document guides.

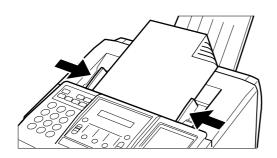

You can set the documents on the ADF(Automatic Document Feeder) up to 30 pages\* at one time.

\*:[Based on Letter size document, thickness 0.0024"(12 lbs) to 0.0039"(16 lbs)]

The display message is as shown below when the documents are set properly.

ENTER STATION(S)
THEN PRESS START 00%

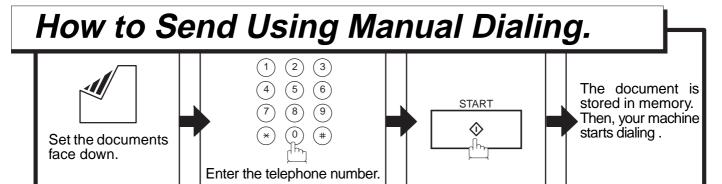

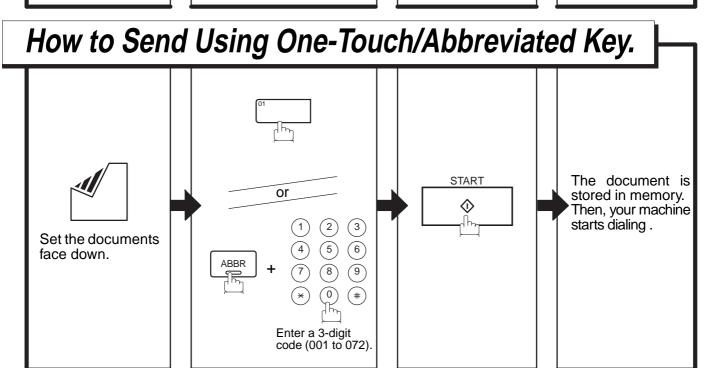

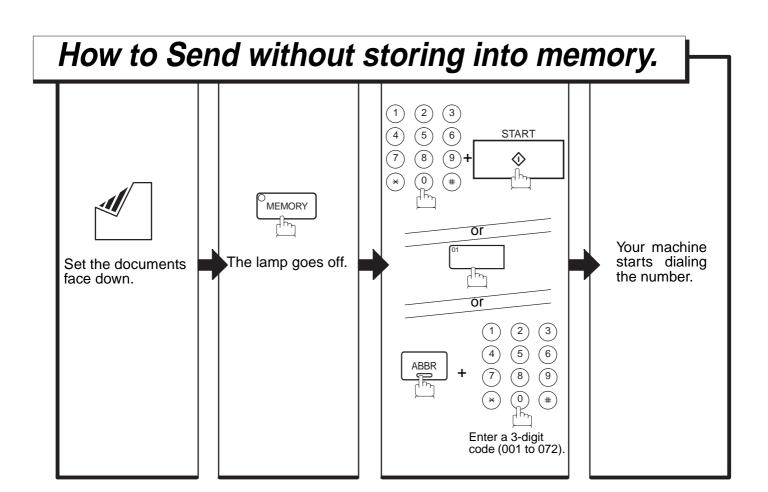

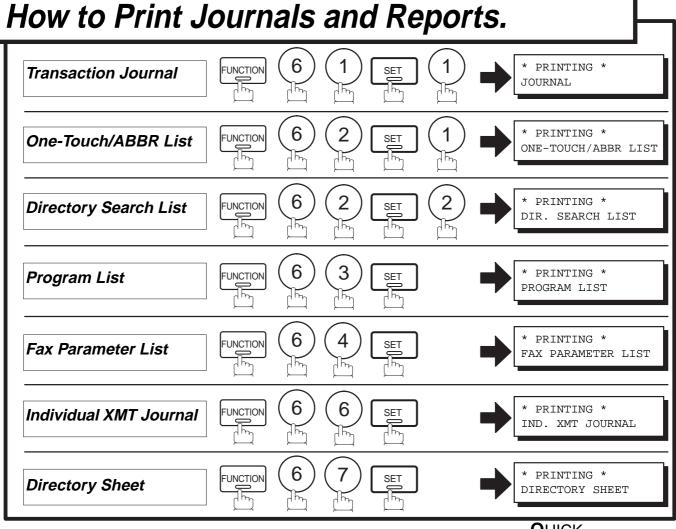